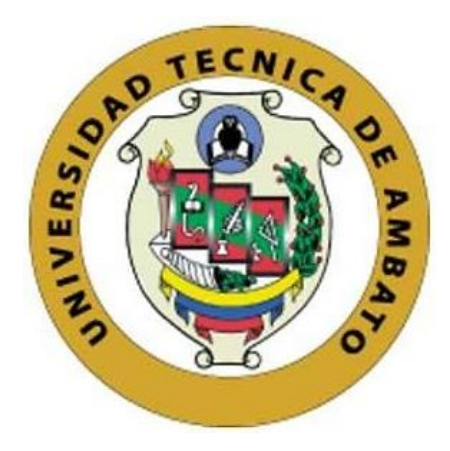

## **UNIVERSIDAD TÉCNICA DE AMBATO**

# **FACULTAD DE INGENIERÍA EN SISTEMAS, ELECTRÓNICA E INDUSTRIAL**

## **CARRERA DE SOFTWARE**

**Tema:** 

# **APLICACIÓN WEB CON TECNOLOGÍA DE REALIDAD AUMENTADA PARA FOMENTAR EL TURISMO CULTURAL EN EL MUSEO DE LA UNIDAD EDUCATIVA BOLÍVAR**

Trabajo de titulación modalidad Proyecto de Investigación, presentado previo a la obtención del título de Ingeniera de Software

> **ÁREA:** Software **LÍNEA DE INVESTIGACIÓN:** Desarrollo de software **AUTOR:** Noelia Abigail Núñez Arroba **TUTOR:** Ing. Oscar Fernando Ibarra Torres, Mg.

> > **Ambato - Ecuador febrero - 2024**

## **APROBACIÓN DEL TUTOR**

En calidad de tutor del trabajo de titulación con el tema: APLICACIÓN WEB CON TECNOLOGÍA DE REALIDAD AUMENTADA PARA FOMENTAR EL TURISMO CULTURAL EN EL MUSEO DE LA UNIDAD EDUCATIVA BOLÍVAR, desarrollado bajo la modalidad Proyecto de Investigación por la señorita Noelia Abigail Núñez Arroba, estudiante de la Carrera de Software, de la Facultad de Ingeniería en Sistemas, Electrónica e Industrial, de la Universidad Técnica de Ambato, me permito indicar que el estudiante ha sido tutorado durante todo el desarrollo del trabajo hasta su conclusión, de acuerdo a lo dispuesto en el Artículo 17 del Reglamento para la Titulación de Grado en la Universidad Técnica de Ambato y el numeral 6.3 del instructivo del reglamento referido.

Ambato, febrero 2024.

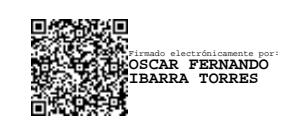

Ing. Oscar Fernando Ibarra Torres, Mg. TUTOR

------------------------------------------

## **AUTORÍA**

El presente trabajo de titulación con el tema: APLICACIÓN WEB CON TECNOLOGÍA DE REALIDAD AUMENTADA PARA FOMENTAR EL TURISMO CULTURAL EN EL MUSEO DE LA UNIDAD EDUCATIVA BOLÍVAR es absolutamente original, auténtico y personal y ha observado los preceptos establecidos en la Disposición General Quinta del Reglamento para la Titulación de Grado en la Universidad Técnica de Ambato. En tal virtud, el contenido, efectos legales y académicos que se desprenden del mismo son de exclusiva responsabilidad del autor.

Ambato, febrero 2024.

Noelia Abigail Núñez Arroba C.C. 1850193838 **AUTOR** 

#### **DERECHOS DE AUTOR**

Autorizo a la Universidad Técnica de Ambato para que reproduzca total o parcialmente este trabajo de titulación dentro de las regulaciones legales e institucionales correspondientes. Además, cedo todos mis derechos de autor a favor de la institución con el propósito de su difusión pública, por lo tanto, autorizo su publicación en el repositorio virtual institucional como un documento disponible para la lectura y uso con fines académicos e investigativos de acuerdo con la Disposición General Cuarta del Reglamento para la Titulación de Grado en la Universidad Técnica de Ambato.

Ambato, febrero 2024.

Noelia Abigail Núñez Arroba C.C. 1850193838 **AUTOR** 

## **APROBACIÓN DEL TRIBUNAL DE GRADO**

<span id="page-4-0"></span>En calidad de par calificador del informe final del trabajo de titulación presentado por la señorita Noelia Abigail Núñez Arroba, estudiante de la Carrera de Software, de la Facultad de Ingeniería en Sistemas, Electrónica e Industrial, bajo la Modalidad Proyecto de Investigación, titulado APLICACIÓN WEB CON TECNOLOGÍA DE REALIDAD AUMENTADA PARA FOMENTAR EL TURISMO CULTURAL EN EL MUSEO DE LA UNIDAD EDUCATIVA BOLÍVAR, nos permitimos informar que el trabajo ha sido revisado y calificado de acuerdo al Artículo 19 del Reglamento para la Titulación de Grado en la Universidad Técnica de Ambato y el numeral 6.4 del instructivo del reglamento referido. Para cuya constancia suscribimos, conjuntamente con la señora Presidente del Tribunal.

Ambato, febrero 2024.

------------------------------------------ Firmado electrónicamente por: **ELSA PILAR URRUTIA URRUTIA**

Ing. Elsa Pilar Urrutia Urrutia, Mg. PRESIDENTE DEL TRIBUNAL

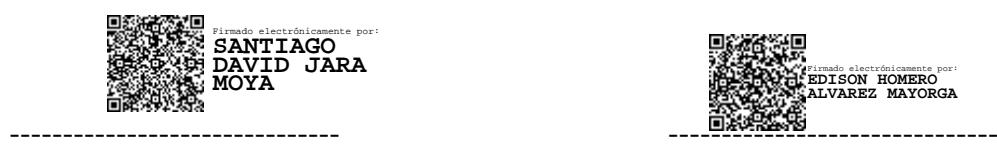

PROFESOR CALIFICADOR PROFESOR CALIFICADOR

Firmado electrónicamente por: **EDISON HOMERO ALVAREZ MAYORGA**

Ing. Santiago David Jara Moya, Mg. Ing. Edison Homero Álvarez Mayorga

## <span id="page-5-0"></span>**DEDICATORIA**

*Este trabajo se lo dedico a mi padre, Patricio Núñez (que desde el cielo sé que me sigue apoyando), y mi madre, Anita Arroba, quienes siempre estuvieron junto a mí en el transcurso de mi vida estudiantil como una presencia constante llena de amor y de apoyo. También a mi hermano, Ariel, quien estuvo allí para ayudarme cuando lo necesitaba.* 

*A mis tías, primas y abuelitos quienes de alguna manera estuvieron presentes y al tanto de lo que sucedía.* 

*Además, a mis dos amigos quienes me daban fuerza para continuar (o me hacían reír en los momentos más duros).* 

*Y a mis mascotas que me acompañaban en las noches de desvelo.*

*Noelia Abigail Núñez Arroba*

## <span id="page-6-0"></span>**AGRADECIMIENTO**

*Primero quiero agradecer a Dios porque gracias a él es que puedo llegar hasta aquí.*

*A mis padres y hermano por siempre estar junto a mí apoyándome y acompañándome.*

*A mis tías, primas y abuelitos por estar siempre pendientes.* 

*A mis amigos por ayudarme cuando los necesitaba, tenerme paciencia y darme apoyo.*

*A mi tutor Ing Fernando Ibarra por ayudarme y orientarme para realizar el presente trabajo de investigación.*

*Al Ing. David Guevara, representante del colegio Bolívar por ayudarme y ser una guía en el transcurso de la realización del proyecto. También, a la Lic. Cristina León por darme la oportunidad de realizar el trabajo en el museo, así como por su tiempo.*

*Noelia Abigail Núñez Arroba*

# ÍNDICE GENERAL DE CONTENIDOS

<span id="page-7-0"></span>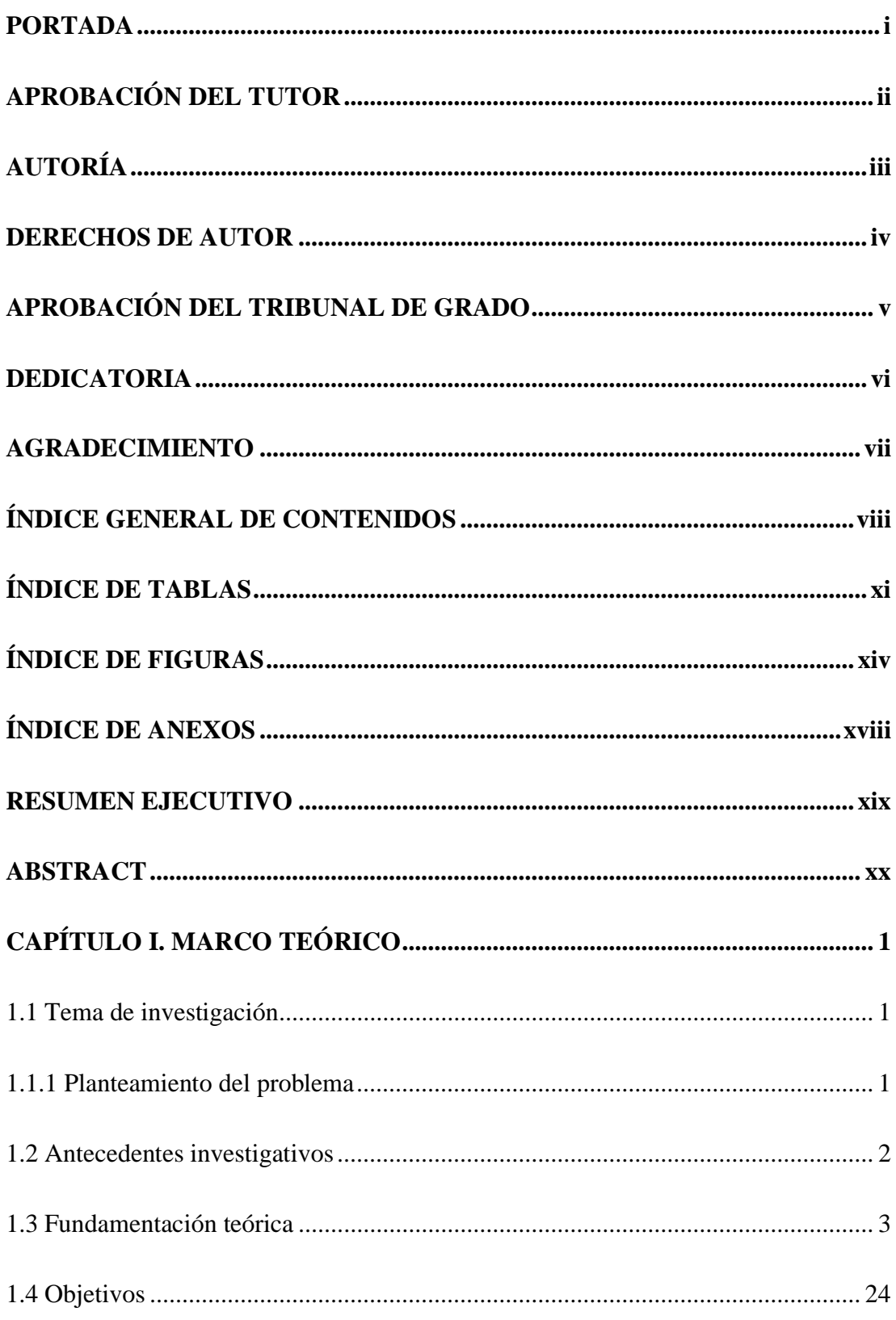

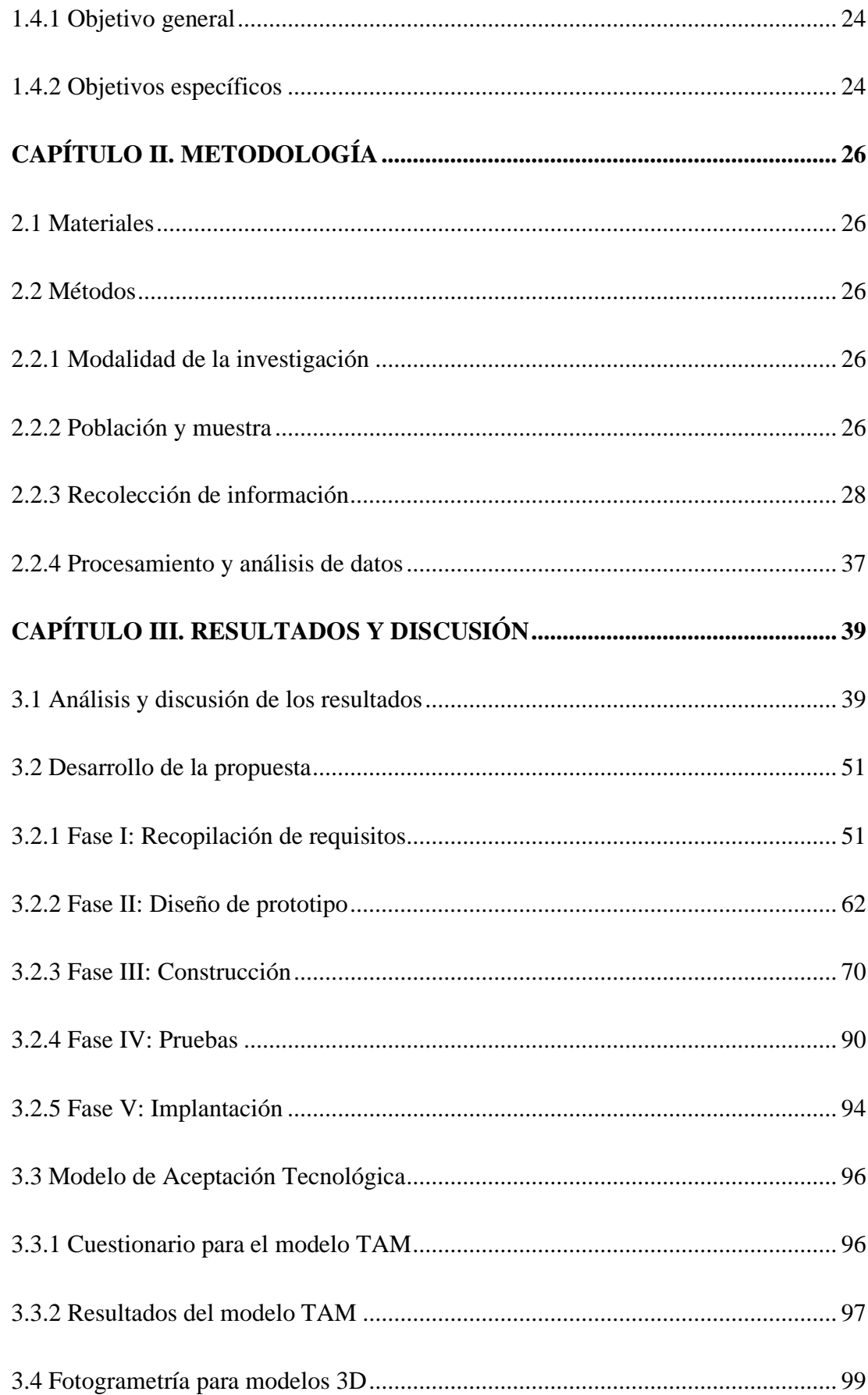

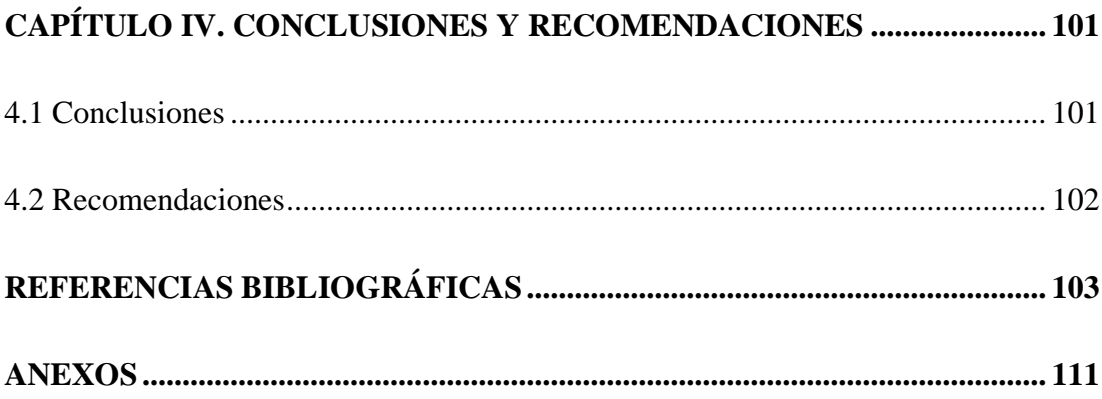

## **ÍNDICE DE TABLAS**

<span id="page-10-0"></span>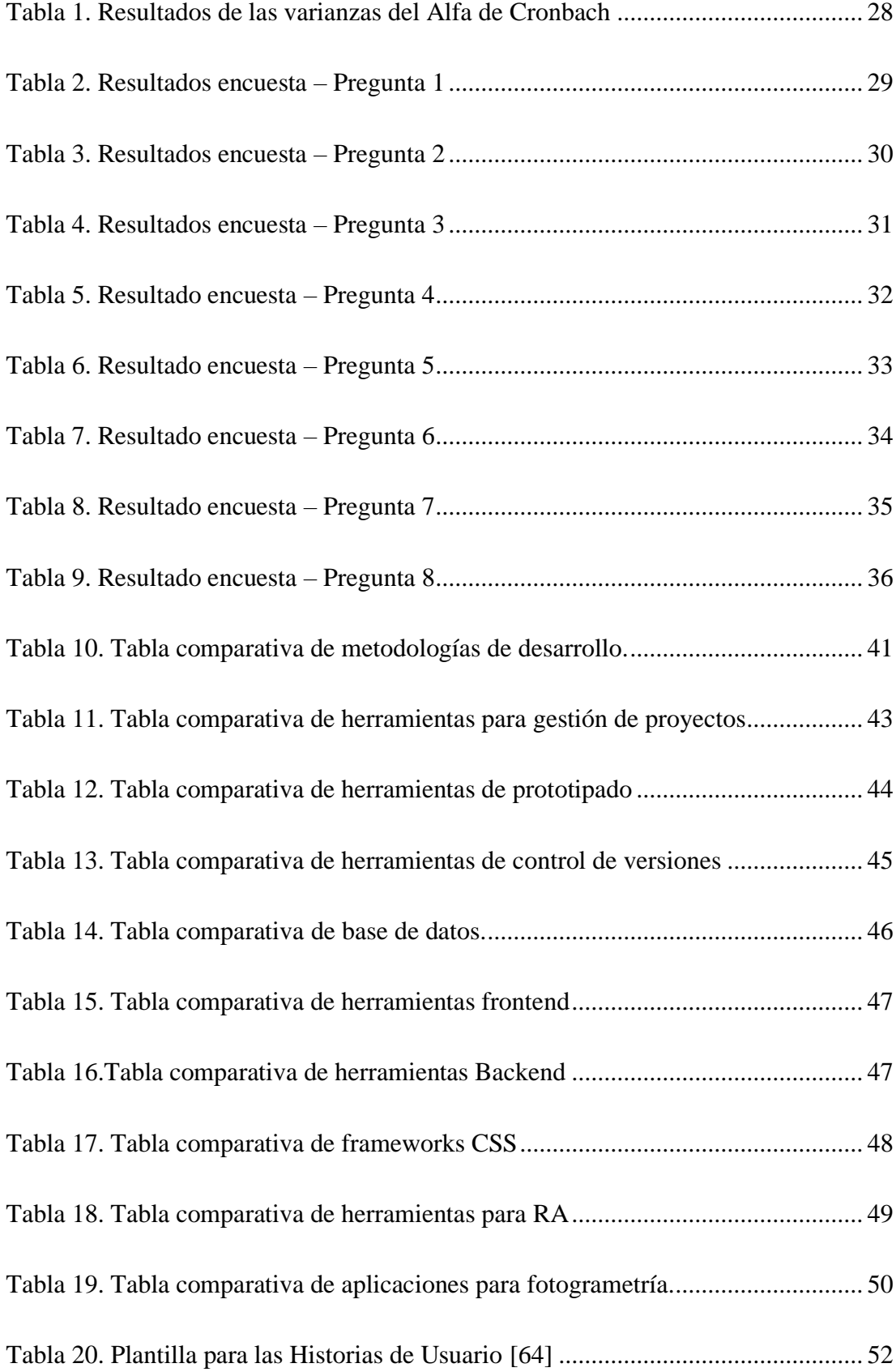

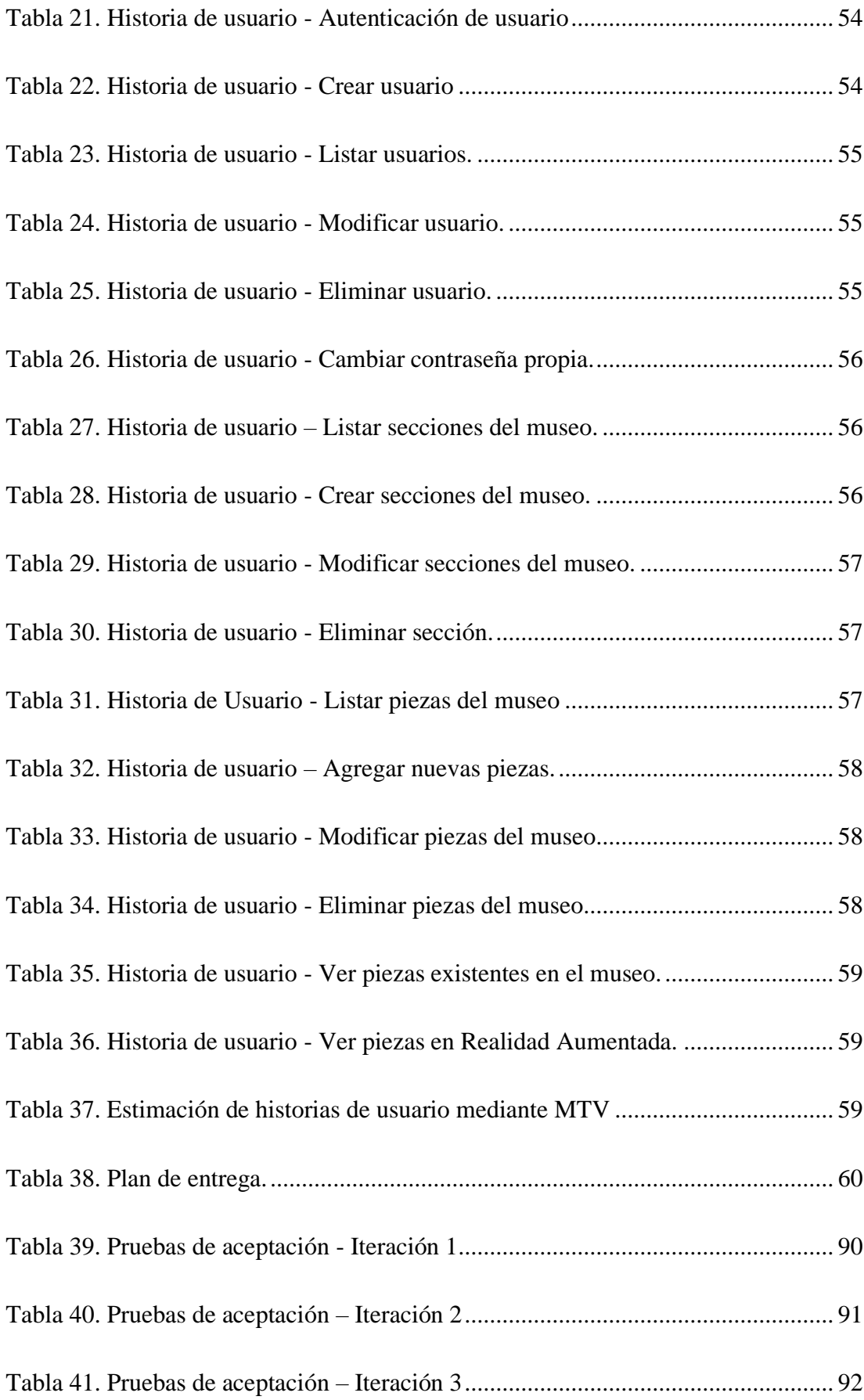

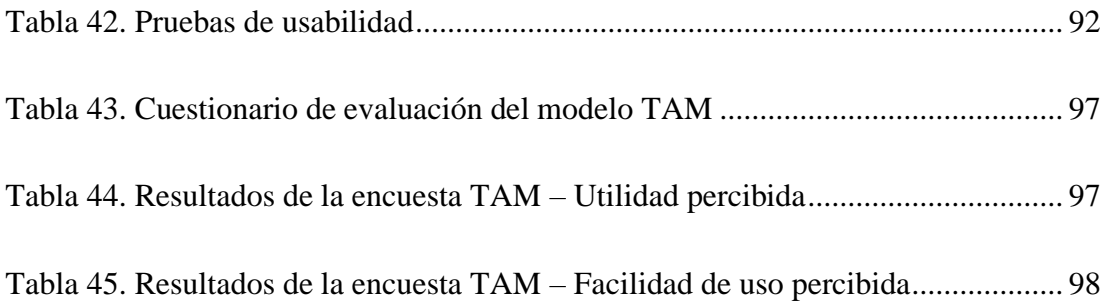

## **ÍNDICE DE FIGURAS**

<span id="page-13-0"></span>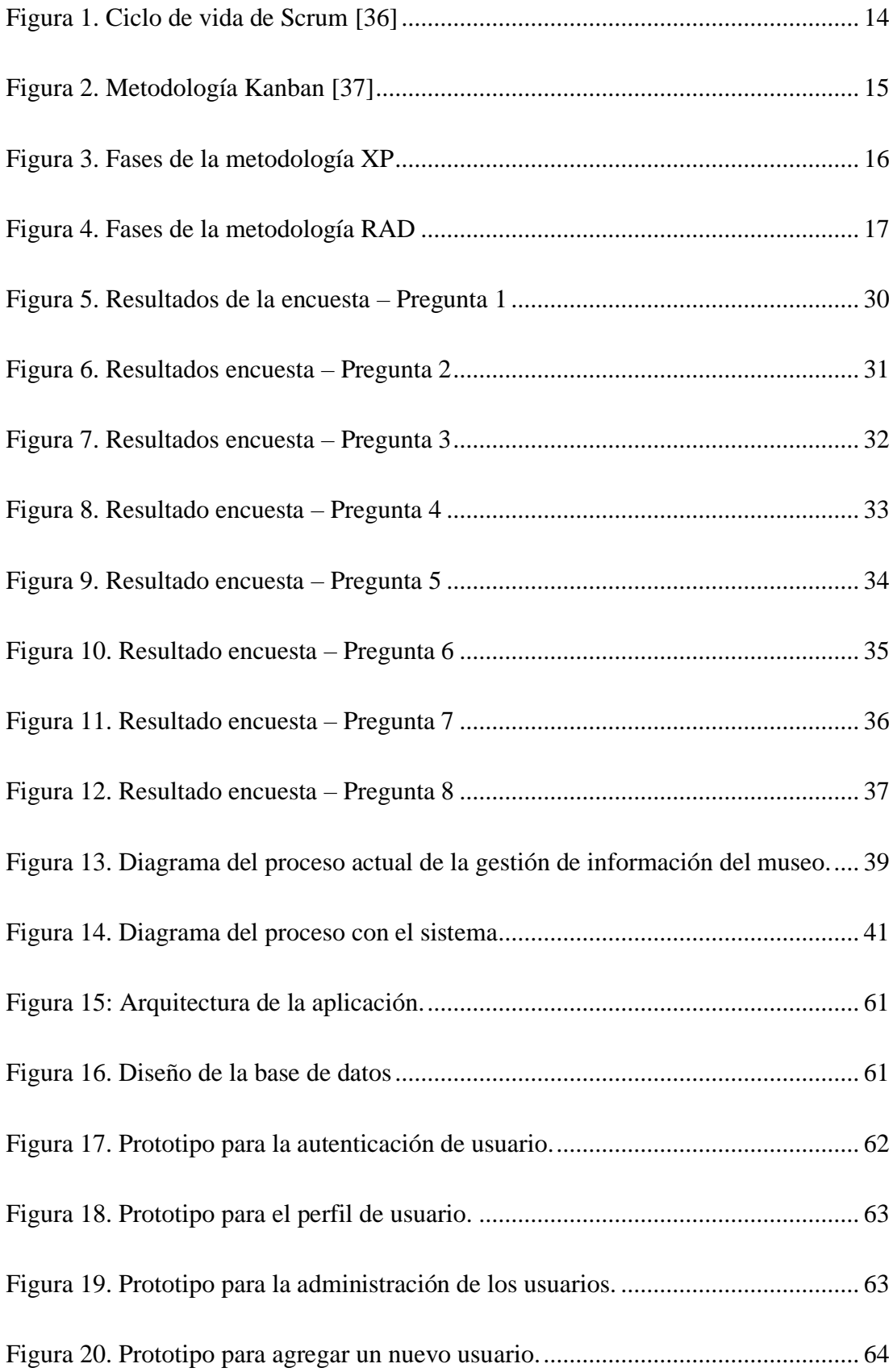

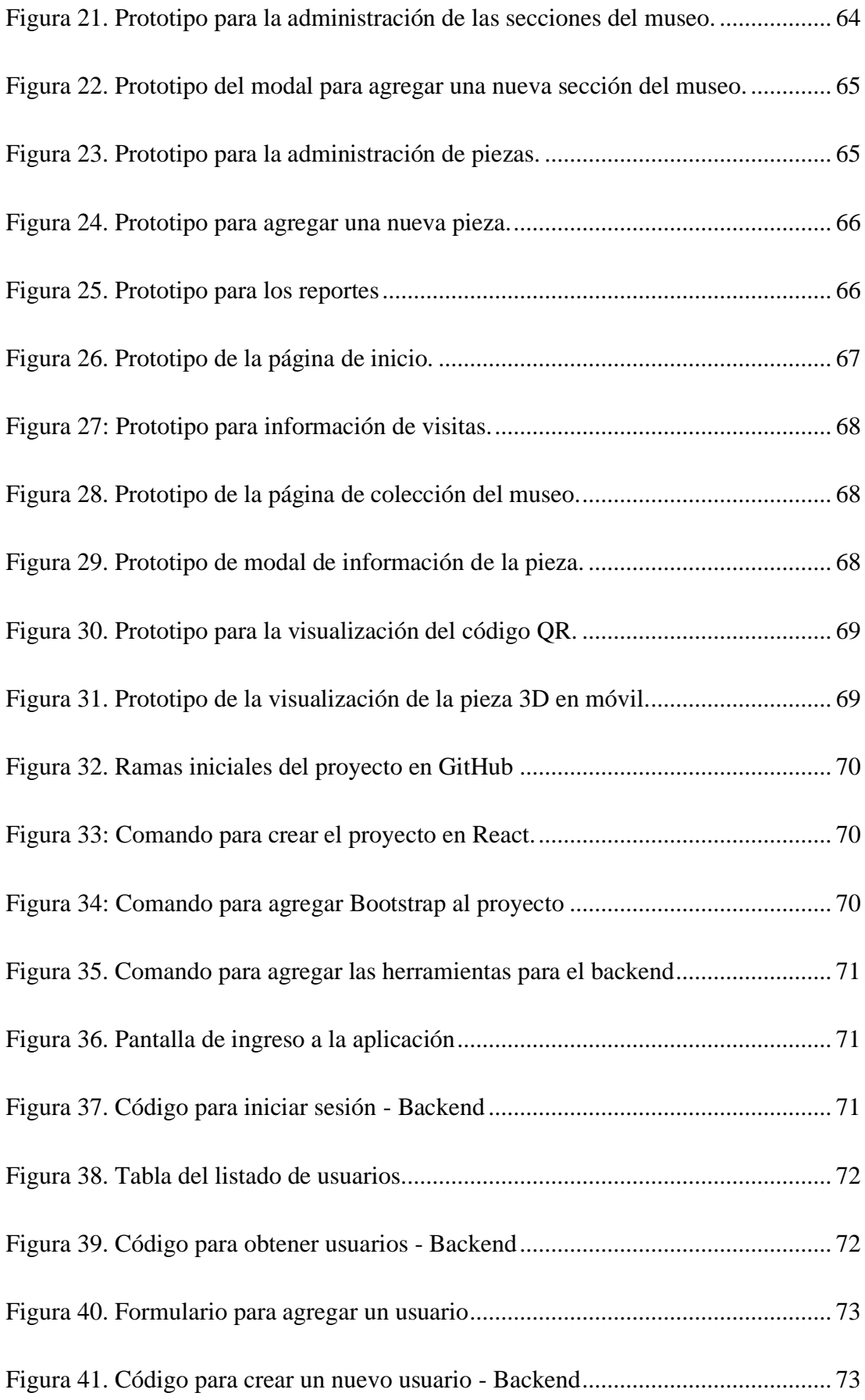

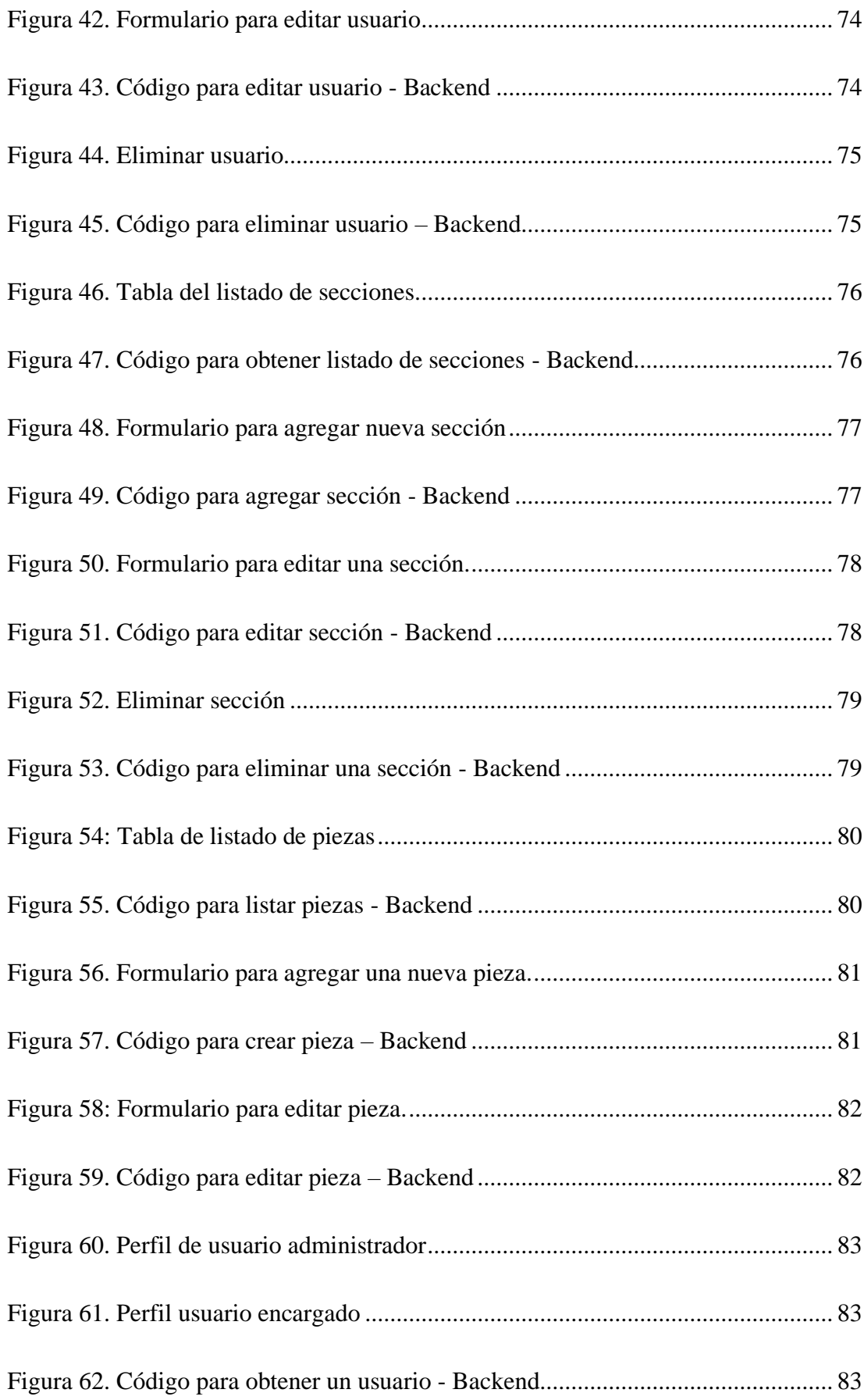

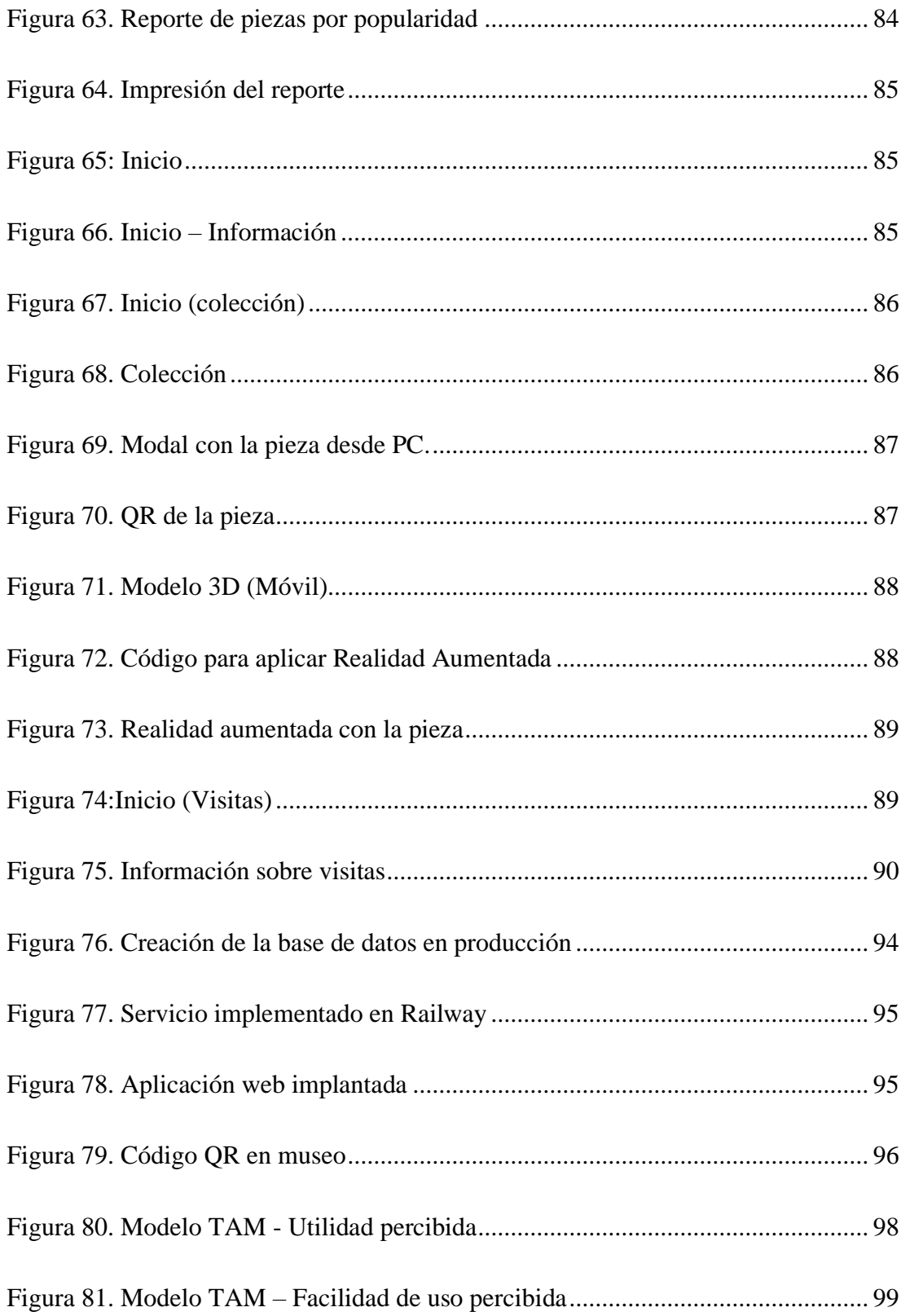

## **ÍNDICE DE ANEXOS**

<span id="page-17-0"></span>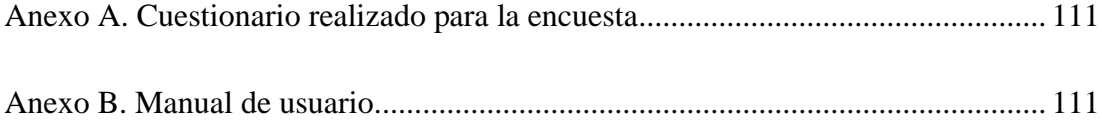

#### **RESUMEN EJECUTIVO**

<span id="page-18-0"></span>En la actualidad, varias organizaciones buscan captar el interés de las personas mediante el uso de nuevas tecnologías. Este es el caso de los museos que buscan atraer más visitantes y brindarles una mejor experiencia.

El presente proyecto, busca una manera de fomentar el turismo cultural en los museos, proponiendo una aplicación web que utilice realidad aumentada. Así pues, se realizaron encuestas para conocer el interés de los visitantes sobre esta tecnología. Además, para el desarrollo de la aplicación, se utilizó la metodología RAD (Rapid Application Development) la cual permite un contacto cercano con el cliente y una entrega rápida del producto. Como herramientas para el desarrollo se utilizó Express.js y React.js junto con el gestor de base de datos relacional MySQL. También, se utilizó Model Viewer para aplicar Realidad Aumentada y la técnica de fotogrametría para modelar las pizas 3D del museo.

Con esto se obtuvo una aplicación que permite gestionar las piezas del museo y que, a su vez, alimenta la página visible para los visitantes, quienes podrán observar información técnica sobre cada pieza, así como un modelo 3D de la misma.

**Palabras clave:** Aplicación web, realidad aumentada, turismo cultural, RAD.

#### **ABSTRACT**

<span id="page-19-0"></span>Currently, several organizations are seeking to capture people's interest through the use of new technologies. This is the case of museums that seek to attract more visitors and provide them with a better experience.

This project seeks a way to promote cultural tourism in museums by proposing a web application that uses augmented reality. Thus, surveys were conducted to find out the interest of visitors in this technology. In addition, the RAD (Rapid Application Development) methodology was used for the development of the application, which allows a close contact with the client and a quick delivery of the product. Express.js and React.js were used as development tools along with the MySQL relational database manager. Also, Model Viewer was used to apply Augmented Reality and the photogrammetry technique to model's 3D the museum's exhibits.

This resulted in an application that allows to manage the museum exhibits and, in turn, feeds the visible page for visitors, who can see technical information about each exhibit, as well as a 3D model of it.

**Keywords:** Web application, augmented reality, cultural tourism, RAD.

## **CAPÍTULO I. MARCO TEÓRICO**

#### <span id="page-20-1"></span><span id="page-20-0"></span>**1.1 Tema de investigación**

APLICACIÓN WEB CON TECNOLOGÍA DE REALIDAD AUMENTADA PARA FOMENTAR EL TURISMO CULTURAL EN EL MUSEO DE LA UNIDAD EDUCATIVA BOLÍVAR

#### <span id="page-20-2"></span>**1.1.1 Planteamiento del problema**

Durante varios años, los museos, a nivel mundial, se han centrado principalmente en el almacenamiento y la conservación de exhibiciones valiosas, dejando a la comunicación en un segundo plano. Esta situación ha creado una brecha entre museo y visitantes. No obstante, en los últimos años, los museos se han visto en la necesidad de idear estrategias para mejorar la comunicación y fomentar su función como entidades informativas y difusoras [1].

Además, el aspecto cultural de Ecuador es tan importante que en el artículo 276 de la Constitución de la República del Ecuador establece como objetivo del Estado "Proteger y promover la diversidad cultural y respetar sus espacios de reproducción e intercambio; recuperar, preservar y enriquecer la memoria social y el patrimonio cultural" [2]. Esto hace énfasis sobre la responsabilidad del Estado de preservar el legado histórico y promover la diversidad cultural en todas sus manifestaciones.

Sin contar que, la pandemia del COVID-19 ha causado revuelo en el sector turístico de Ecuador: hoteles, restaurantes, centros turísticos y museos han cerrado dejando a miles de personas sin trabajo. Como resultado directo de esta situación, el turismo ha asestado un duro golpe a la economía nacional, cayendo del tercer al sexto lugar en el ranking de ingresos de divisas no petroleras en 2022 [3].

Actualmente, el Museo de la Unidad Educativa Bolívar, posee visitantes que acuden gracias a una invitación, ocupando los días de fiesta de la localidad para visitar ingresar, aun así, la mayor parte de los turistas prefieren realizar otras actividades

recreacionales dejando de lado la posibilidad de asistir al museo como principal forma de recreación [4].

Dado que Ambato, al igual que el resto de Ecuador, depende en gran medida del turismo, es fundamental que el Museo de la Unidad Educativa Bolívar encuentre formas de innovar y ofrecer nuevas experiencias interactivas e innovadoras, así como contenidos más atractivos, para atraer la atención de más audiencia, en especial niños y adolescentes [3].

#### <span id="page-21-0"></span>**1.2 Antecedentes investigativos**

Una vez que se realizó una revisión sobre trabajos de investigación y artículos científicos en sitios dedicados a la recopilación de los mismos, encontrando los siguientes documentos referentes a aplicaciones con realidad aumentada para mejorar el turismo.

El artículo titulado 'Augmented Reality in Tourism - Research and Applications Overview', escrito por Anabel L. Keckes e Igor Tomicic, 2017 [5], plantea como puntos importantes para realizar aplicaciones de Realidad Aumentada la dinámica, interactividad, capacidad de entretenimiento, fuerte conexión entre el contexto del usuario y el contenido entregado. Además, la interfaz de usuario intuitiva debe evitar sobrecarga cognitiva y navegación simple dentro de la aplicación. También se menciona que la Realidad Aumentada es un factor que ayuda a mejorar la experiencia de los usuarios en el lugar turístico al que asisten. Sin contar, que proporciona una mejor comprensión y obtención de información, siempre y cuando, esta sea entregada de una manera adecuada sin afectar el uso de la aplicación ni la experiencia del usuario.

Para esto, Gilbert Adrián Mengana de la Fé y Dionis López Ramos, 2019 [6] en su artículo 'Realidad Aumentada, una herramienta para la gestión de los valores patrimoniales', presentan el diseño y la implementación de una aplicación móvil para el sistema operativo Android que busca utilizar la Realidad Aumentada con el fin de recorrer la sala de artes del museo Emilio Bacardí Moreau de Santiago de Cuba sin un guía. Lo que pretende es que, mediante la cámara del celular, se pueda visualizar la información de cada obra allí expuesta.

También José Francisco Maldonado Guerrón, 2019 [7], en su trabajo de investigación 'Desarrollo de una aplicación basada en realidad aumentada para la promoción del Parque Nacional Yasuní', propone el uso de una aplicación Web con realidad aumentada para promocionar el turismo al Parque Nacional Yasuní, con la intención de atraer varios visitantes, no solo de la índole científica, si no, público que tengan diversos bagajes culturales. Como resultado se obtuvo siete modelos 3D: cinco de fauna, dos de comunidades y un visor web, los cuales irían en la aplicación.

Así mismo, Franklin Orlando Caiza y Erika Liliana Sasig, 2022 [8] en su trabajo de investigación 'Desarrollo de una aplicación web y móvil de realidad aumentada para el museo de la Casa de los Marqueses de Miraflores de la ciudad de Latacunga', muestra el uso de Realidad Aumentada, en aplicaciones Web y móvil, para brindar información interactiva y mejorada con el fin de incrementar el interés de los visitantes. Además, menciona que el uso de esta aplicación mejoró la experiencia del recorrido, aumentando la satisfacción de las autoridades y visitantes de la Casa de los Marqueses de Miraflores.

#### <span id="page-22-0"></span>**1.3 Fundamentación teórica**

#### **1.3.1 Turismo**

El turismo es toda aquella actividad que implica el desplazamiento de los seres humanos a un lugar distinto del que se encuentran, esto con intenciones de descansar, divertirse y tener contacto con aquel lugar. Es por ello que el turismo se puede entender como un fenómeno complejo y multidisciplinar que engloba aspectos económicos, sociales, antropológicos, históricos, medioambientales y más; involucrando a sectores empresariales, estatales, no gubernamentales e incluso a las poblaciones que habitan en aquel sitio turístico, así como a los turistas [9]. Así que, al hablar de turismo se puede incluir varios lugares que dan como resultado una clasificación dependiendo la actividad que se vaya a realizar, pudiendo encontrar al turismo de negocios, gastronómico, de compras, cultural, de naturaleza y muchas otras clasificaciones más [4].

#### **1.3.2 Turismo cultural**

El turismo cultural se puede definir como una actividad cuya esencia se encuentra en el aprendizaje, descubrimiento, experimentación y consumo de las atracciones o productos culturales, ya sean estas tangibles o intangibles, del lugar el cual se visita (lugar destino). Estas atracciones o productos culturales tienen relación con elementos distintivos en cuanto a lo espiritual, emocional, intelectual, y material de una sociedad en particular. Esto abarca: arte, arquitectura, patrimonio histórico, patrimonio culinario, literatura, creencias, tradiciones, música y culturas vivas junto con su estilo de vida [10].

#### **1.3.3 Museos**

Los museos son dispositivos de memoria encargados de reconstruir el pasado cultural mediante la representación espacial y cronológica de una localidad, esto a través de sus distintas piezas de arqueología y saberes que se fusionan en este espacio para convertirlo en un instrumento socializador. Además, este espacio ha propiciado el diálogo para la educación, investigación, artesanía y turismo cultural volviéndose lugares de interés local [11].

#### **1.3.4 Sistema de información (SI)**

Los sistemas de información cumplen un rol importante en la gestión de información de empresas y organizaciones, teniendo como elementos importantes los datos, la información y el conocimiento. De esta manera un SI puede definirse como un conjunto formal de componentes que interactúan entre sí para recopilar, elaborar y distribuir información necesaria con el fin de apoyar los procesos de toma de decisiones de una empresa u organización [12].

#### **1.3.5 Aplicación web**

Las aplicaciones web son herramientas que trabajan con el estándar HTML (HyperText Markup Language) y permiten al usuario llevar a cabo diversas operaciones a través de un dispositivo conectado a Internet, con el objetivo de reducir el tiempo empleado en dichas actividades. La facilidad de uso ha provocado en los usuarios una aceptación en esta tecnología. Además, permite un acceso simultaneo a sus funciones debido a la combinación de procesos y comunicación con la base de datos [13].

De esta se pueden destacar los siguientes tipos:

- **Redes sociales:** tienen el propósito de incitar a la creación comunidades y oportunidades de intercambio social. Aquí destaca Facebook.
- **Foros:** aquí los usuarios están invitados a dialogar sobre temas de interés común.
- **Compartir y organizar fotografías:** están son creadas con el propósito de almacenar, organizar, editar, visualizar y compartir fotografías. Un ejemplo de esto es Picasa.
- **Compartir video y música:** el propósito de estas es el almacenar, compartir y visualizar/escuchar música o vídeos. Aquí se puede mencionar a YouTube.
- **Ofimática Web:** son herramientas que no requieren instalarse en un equipo para funcionar. Se destaca Google Docs.
- **Blog:** sirven para la recolección de artículos u opiniones cuyos autores pueden ser uno o varios. Un ejemplo es WordPress.
- **Microbloggin:** sirve para que los usuarios puedan realizar publicaciones o enviar mensajes breves (con un máximo de 140 caracteres). El mejor ejemplo para esta categoría es Twitter (ahora llamado X) [14].

## **1.3.6 Desarrollo web**

La Ingeniería de Software tiene un papel relevante en el desarrollo, portabilidad, funcionalidad, productividad y fiabilidad del software, siendo el Desarrollo Web el que demanda más capacidad debido a que se debe tomar en cuenta varios aspectos como: la naturaleza no lineal del hipertexto, la actualización de la información y las múltiples plataformas en las cueles se deben desplegar. Es por esto que el empleo de tiempo y esfuerzo es mayor que en este tipo de aplicaciones que en una aplicación tradicional [15].

#### **1.3.7 Framework**

El Framework es un paquete compuesto de carpetas y archivos estructurados que proporciona funciones útiles para el desarrollador, esto incluye: mejorar el flujo de trabajo y las prácticas referentes a los aspectos básicos de la programación (como el código repetitivo y la estructura general de la aplicación). Además, ayuda con estrategias para el enrutamiento, gestión de estado, agrupación, entre otros; simplificando y respaldando el proceso de construcción del sitio web [16].

## **1.3.8 Herramientas de desarrollo frontend**

#### *a. Angular*

Fue creado inicialmente en 2008, en ese entonces conocido como AngularJS y se desarrollaba en JavaScript simple. Este fue uno de los primeros frameworks en tomar el enfoque Single Page Application (SPA). Luego se lanzó Angular 2 que fue una completa reescritura del framework basándose completamente en el uso de jerarquía de componentes e implementando TypeScript (el cual luego se convirte en JavaScript)[16].

#### *b. React JS*

React es una biblioteca de JavaScripr que fue desarrollada en 2011 por Facebook y pasó a ser un software de código abierto en 2013. Trabaja mediante componentes que se pueden unir para generar interfaces complejas y utiliza una extensión de sintaxis a JavaScript denominado JSX. Su principal propósito es desarrollar interfaces de usuario interactivas que faciliten la visualización al actualizar los datos. Además, también se puede usar para el desarrollo móvil (React Native) y de realidad virtual (React360) [17].

#### *c. Vue*

Es un framework de JavaScript creado en 2014 por Evan You, un exempleado de Google, y es de código abierto. Este permite crear aplicaciones model–view– viewmodel (MVVM). Está compuesto de componentes los cuales se ejecutarán dentro de otro componente. Sus ventajas principales radican en la velocidad de ejecución del código, velocidad de presentación de páginas, tamaño de código mínimo y alta flexibilidad [18].

#### **1.3.9 Herramientas de desarrollo backend**

#### *a. Django*

Django es un framework de código abierto cuya estructura web depende de Python. Se ocupa de varias tareas importantes de mejora web como: confirmación de clientes, mapas de sitios web, organización de contenidos y canales RSS (Really Simple Syndication). También, la disposición de las páginas de administrador (crear, recuperar, actualizar y borrar) están bien planificadas de manera que se pueden entregar a las páginas finales de manera limpia y segura [19]. Además, Django se encarga de registrar todos los cambios producidos en los modelos de la base de datos para proceder a realizar la migración correspondiente, sin la necesidad de aplicar parches SQL [20].

#### *b. Laravel*

Laravel es un framework muy completo, tanto en su documentación como en sus elementos, el cual fue pensada para aquellos desarrolladores de PHP que necesitan crear modelos rápido con una perspectiva de gran alcance. Soporta una arquitectura MVC y utiliza Eloquent mediante al cual accedes a los datos de una base de datos de manera sencilla, eficaz y consistente [19].

## *c. Express.js*

Express.js es un framework, creado sobre Node js, el cual proporciona, de una manera simplificada, las funciones principales de Node, entre las cuales están: un módulo HTTP que permite el manejo de solicitudes de manera simple (sin necesidad de

reescribirlas), la definición de rutas para el manejo de solicitudes y el renderizado de activos estáticos [21].

#### **1.3.10 Frameworks CSS**

Los frameworks CSS son colecciones de clases CSS que facilitan el diseño de una página. Para escoger framework CSS, a utilizar, se debe tener en cuenta la complejidad en su instalación, la curva de aprendizaje, las opciones de configuración, la integridad con otros sistemas y la disponibilidad a largo plazo [22].

#### *a. Bootstrap*

Bootstrap posee un kit de herramientas que permite generar de manera fácil y rápida páginas web responsivas, esto gracias a su sistema de cuadriculas que se basa en la funcionalidad CSS: flexbox. Además, proporciona gran cantidad de temas prediseñados para distintas páginas, ya sean web o móvil, los cuales se pueden adquirir de forma paga. Incluso posee más de 1800 íconos de gran calidad que pueden ser utilizados de manera gratuita [23]. Sus características claves radican en su fácil generación de páginas responsivas, una comunidad amplia, componentes enriquecidos y personalización de los diseños mediante CSS [24].

#### *b. Tailwind CSS*

Es una framework, creado en 2017, el cual proporciona clases de utilidad de bajo nivel más cortas que los nombres de estilos CSS; esto con la finalidad de crear código reducido y no utilizar hojas de estilos personalizadas [23]. Tailwind no proporciona componentes listos para usar, pues tiene como propósito dejar al desarrollador la libertad para diseñar y estructurar su sitio web según sus propios criterios [24].

Las principales características de Tailwind son:

- Gran flexibilidad al proporcionar a los desarrolladores las suficientes clases de utilidad para personalizar el diseño de su sitio web.
- Puede ser configurable según las necesidades del desarrollador.
- Es liviano, lo que minimiza el tiempo de carga.
- Ofrece un diseño minimalista y moderno.

#### *c. Foundation*

Foundation es un framework empresarial avanzado para el desarrollo de interfaces de sitios web y aplicaciones móviles, el cual proporciona una interfaz de usuario y un desarrollo de experiencia de usuario rápido evitando la creación de todas las clases HTML, CSS y estilos desde cero. Su enfoque se basa en crear sitios web optimizados, ultrarrápidos, con una navegación fuera de lienzo y aceleración en la unidad de procesamiento de gráficos [22].

#### **1.3.11 Lenguajes de programación para Realidad Aumentada.**

#### *a. JavaScript*

Java Script es un lenguaje de programación para el desarrollo de páginas web dinámicas incorporando efectos, animaciones, acciones y ventanas de aviso con mensajes. Al ser un lenguaje de programación interpretado se los puede probar directamente en un navegador [25]. Al ser un lenguaje para navegadores, la mayoría de frameworks y herramientas para Realidad Aumentada en Web lo utilizan con el motivo de generar una buena experiencia y mejor integración [26].

#### *b. Phyton*

Python es un lenguaje de programación creado en los años 90 por Guido van Rossum, el cual es considerado como un lenguaje multi-paradigmas ya que proporciona al desarrollador facilidades para una programación imperativa, funcional y orientada a objetos. Además, al ser un lenguaje de alto nivel cuenta con listas, tuplas, diccionarios y conjuntos, los cuales permiten realizar tareas complejas con pocas líneas de código [27]. Python es usado para Realidad Aumentado debido a su compatibilidad con herramientas de visión y su capacidad para realizar las operaciones necesarias como matrices de trasformación [28].

#### **1.3.12 Base de datos**

Una Base de Datos en un grupo de datos que comparten el mismo contexto y son almacenados de manera sistemática en registros, los cuales facilitan el de los datos al momento de ingresar, buscar, modificar o eliminar información. Además, en mucho de los casos, las bases de datos evitan duplicidad de información mejorando así el rendimiento del sistema [29].

### **1.3.13 Base de datos relacionales**

Estas bases de datos representan eventos que ocurren en el mundo real por medio de transacciones, teniendo como propiedades:

- **Atomicidad:** esta propiedad implica que todas las operaciones deben ser realizadas o ninguna.
- **Consistencia:** se asegura de la coherencia en la base de datos.
- **Aislamiento:** garantiza que, al momento de realizar una transacción, los datos utilizados en esta no pueden ser ocupados por otra.
- **Durabilidad:** asegura una vez terminada una transacción, los cambios provocados por la misma no se pueden perder ni deshacer [30].

## *a. MySQL*

MySQL es un sistema de gestión de base de datos relacional gratuito con actualizaciones regulares proporcionando nuevas características y medidas de seguridad, permite un manejo de datos en una gran cantidad de tablas y no desperdicia recursos del servidor. Aunque existen versiones de pago utilizadas de manera comercial, la versión gratuita brinda mejor seguridad y velocidad al no poseer todas las características de la versión paga, lo que puede ser producente o contraproducente dependiendo del desarrollador [31].

#### *b. Oracle*

Oracle es uno de los gestores de bases de datos más utilizadas, especialmente, por organizaciones que manejan gran cantidad de datos, tablas y bases; esto es posible, pues, Oracle permite gestionar las bases de datos en servidores múltiples. Sus principales ventajas radican en la seguridad, robustez y la gran cantidad de características que posee, pero debido a su costo, las pequeñas empresas casi no pueden obtenerlo [31].

#### *c. Microsoft SQL Server*

Microsoft SQL Server sistema de gestión de base de datos que posee varias versiones las cuales pueden funcionar tanto de forma local como en la nube e incluso posee una versión para Linux. Sus características principales son: soporte de la información temporal y rastreo de modificaciones en datos. Además, las nuevas versiones incluyen seguridad, la cual implica generar permisos de usuario para que sólo los que posean ciertos privilegios puedan acceder a la información importante [31].

#### **1.3.14 Base de datos no relacionales (NoSQL)**

Las bases de datos no relacionales se diferencian principalmente de las relacionales al no utilizar un lenguaje de consulta estructurado (SQL) como lenguaje principal, su estructura no es fija ni tabular y son adecuadas para una escalabilidad horizontal. Además, se basa en los principios "BASE", mediante los cuales logra la disponibilidad en el mayor tiempo posible (Basically Available), flexibilidad en la consistencia (Soft State) y con el tiempo una eventual consistencia (Eventual consistency) [32].

#### *a. MongoDB*

MongoDB es una base de datos documental cuyo código es abierto y se considera como el líder de las bases de datos no relacionales. Esta fue escrita en C++ y brinda alta disponibilidad, particionamiento (sacrificando la consistencia), soporte tradicional y escalabilidad. Sus estructuras de datos son almacenadas en documentos que se asemejan a JSON (llamados BSON) proporcionando una integración rápida y fácil. Además, BSON proporciona una manera de ordenar elementos con tres componentes: nombre de campo, tipo de dato y valor [33].

## *b. Cassandra*

Cassandra es un sistema de gestión de base de datos que permite repartir una gran cantidad de datos en varios servidores, de esta manera garantiza un alto grado de disponibilidad. Además, sus principales características radican en:

- Un esquema muy flexible el que permite añadir y eliminar campos de manera sencilla.
- La posibilidad de variar consultas clave gracias a que soporta consultas de alto rango.
- Un punto único de fallo no afectará el clúster debido a su alta escalabilidad [33].

## *c. Couchbase.*

Couchbase es una base de datos no relacional desarrollada en C++, se maneja por medio de documentos en formato JSON los cuales se almacenan en depósitos. Tiene su propio lenguaje de consulta denominado N1QL. Además, cuenta con tres versiones: Couchbase Server, Couchbase Mobile y Developer SDK, las que permiten que sea utilizada tanto en aplicaciones web y móviles [34].

#### **1.3.15 Metodologías de desarrollo.**

Las Metodologías Ágiles nacieron con la necesidad de desarrollar software de forma rápida y adaptativa, respondiendo a cambios que puedan surgir a lo largo del proyecto. De esta manera se ofreció una alternativa para equipos de desarrollo pequeños, que trabajan con plazos reducidos y requisitos cambiantes, dándoles la oportunidad de cambiar los procesos de desarrollo tradicional caracterizados por ser rígidos [35].

## *a. SCRUM*

Es un marco ágil propuesto para la gestión de proyectos mediante un proceso iterativo de desarrollo de software. Está centrado en generar el mayor valor en el menor tiempo. Esta se orienta a equipos que posean un rol determinado y hace uso iteraciones de corto tiempo (sprints) para desarrollar incrementalmente el sistema. Es popular debido a que se enfoca más en la gestión de proyectos que en prácticas técnicas de desarrollo de software, lo que lo hace aplicable a varios dominios [36].

## *Ciclo de vida de SCRUM*

- **Fase de planeación:** se describe el objetivo general y se genera el Product Backlog en el cual se documenta los requerimientos y las historias de usuarios.
- **Fase de desarrollo:** Consiste en una serie de ciclos sprint, donde en cada ciclo se va añadiendo un incremento al sistema. Cada sprint pasa por las fases tradicionales del desarrollo de software.
- **Fase de cierre del proyecto:** aquí es cuando se alcanzan los objetivos y se cumplen los requisitos. La última versión del producto está terminada y lista para ser lanzada y distribuida. Además, está disponible la documentación y manuales de usuario.

## *Roles de SCRUM*

- Product owner.
- Scrum master.
- Equipo de desarrollo auto organizado.

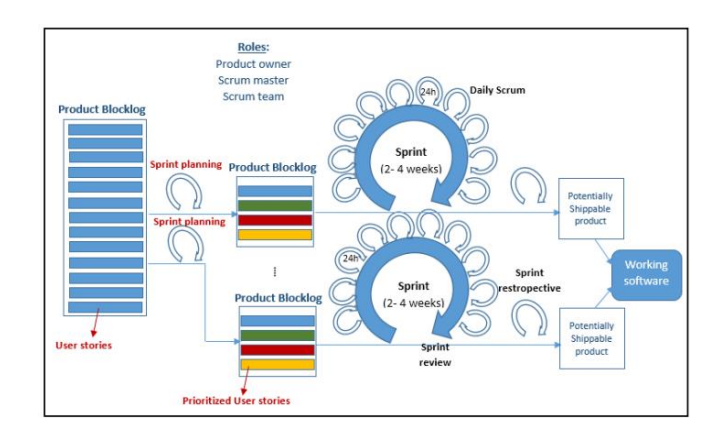

Figura 1. Ciclo de vida de Scrum [36]

## <span id="page-33-0"></span>*b. Kanban*

Es un método de gestión ágil de proyectos que hace referencia a la forma de representación visual de información que ayuda a una mejor eficiencia en la ejecución de tareas de un proyecto. Kanban tiene como código lo siguiente: "visualizar el flujo de trabajo, determinar el límite de trabajo en curso y medir el tiempo en terminar una tarea" [37]. Además, cumple el rol tanto de un enfoque ágil como una herramienta lo que permite una fácil integración en otros dominios.

La principal herramienta de Kanban es el tablero kanban (puede ser físico o digital) que consiste en dividir en columnas las fases de desarrollo de software. Posteriormente, los miembros del equipo se encargan de anotar las distintas tareas en tarjetas y estas van pasando de columna en columna según se vaya avanzando en el proyecto, aportando, así, transparencia al trabajo [38].

## *Reglas de Kanban*

- Visualizar el flujo de trabajo.
- Limitar el WIP (Work In Progress).
- Definir políticas explícitas.
- Medir el flujo de trabajo.
- Mejora continua.

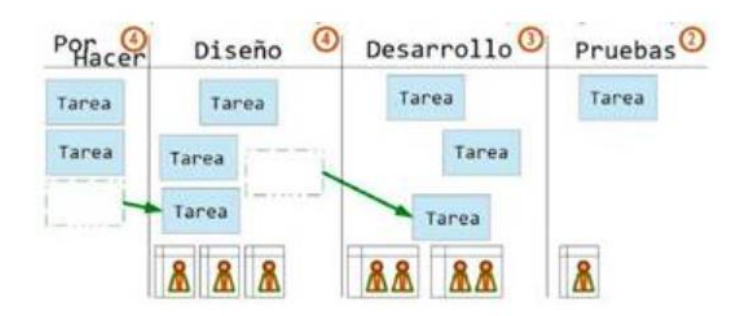

Figura 2. Metodología Kanban [37]

## <span id="page-34-0"></span>*c. Extreme Programming (XP)*

Es una metodología ágil bastante sencilla y adaptable, debido a que puede supervisar requisitos ambiguos o cambiantes. Es recomendable que sea trabajado en grupos pequeños o medianos. Además, asegura la satisfacción del usuario. También, aborda los errores y defectos desde el principio. Al ponerlo en práctica se debe tener lanzamientos de software parcialmente realizados [39].

## *Fases de la metodología XP*

- **Fase de exploración:** aquí se describen las necesidades del cliente. Usualmente se utilizan historias de usuario.
- **Fase de planificación:** se realiza una estimación de esfuerzo y se genera el cronograma, esta se debide en dos: planificación de lanzamiento y planificación de iteraciones.
- **Fase de iteraciones de lanzamiento:** aquí se incluyen tareas de diseño, codificación, pruebas e integración.
- **Fase de producción:** consiste en lazar pequeñas versiones del software de manera incremental.
- **Fase de mantenimiento:** en XP, el software se actualiza y modifica continuamente durante un periodo de tiempo, las alteraciones que puedan causar problemas con la producción son canceladas.

• **Fase de muerte:** existen dos escenarios: el primero en el que el software tiene las funcionalidades correctas, satisfacción del cliente y no quedan historias de usuario; en este caso se genera un registro en un documento con extensión de 5 a 10 hojas; el segundo es cuando el software se vuelve difícil de mantener y el desarrollo debe parar [39].

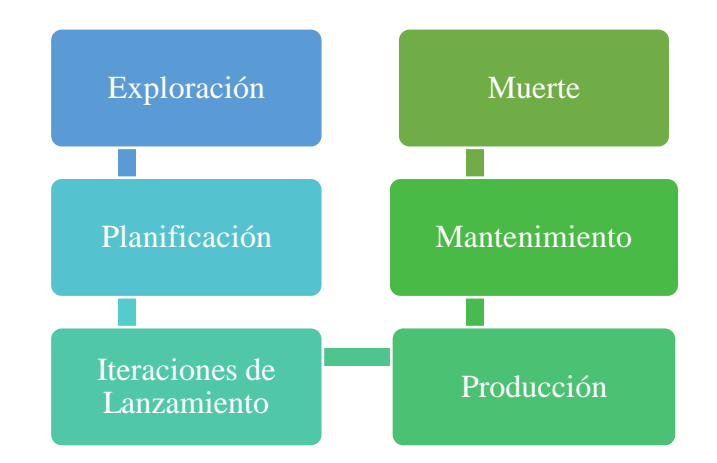

Figura 3. Fases de la metodología XP

#### <span id="page-35-0"></span>*d. Rapid Application Development (RAD)*

El modelo Rapid Application Development (RAD) es una adaptación "de rápida velocidad" de la metodología en cascada. Además, está enfocada en entregas rápidas e iterativas, en la que la retroalimentación del cliente es constante y necesaria. Para esto, se valida los requisitos completados y se trabaja en modificaciones sugeridas en cada iteración [40].

#### *Fases de la metodología RAD*

- **Recopilación de requisitos:** en esta fase se identifican los propósitos y requisitos del sistema.
- **Diseño de prototipo:** se trabaja en la creación de representaciones visuales de diseños. Aquí los usuarios responden a los prototipos existentes y se van mejorando según las respuestas del usuario.
- **Construcción:** es una continuación directa de la segunda fase. En esta fase se comienza a construir el software de manera iterativa, así como se va probando.
• **Implementación:** una vez probados los sistemas y que cumplan con los requisitos, estos se proceden a implementar en la organización [41].

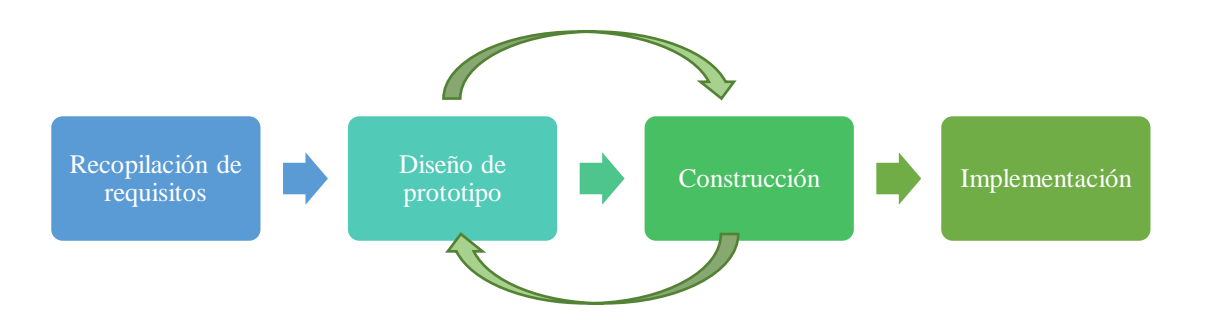

Figura 4. Fases de la metodología RAD

#### **1.3.16 Herramientas para el desarrollo de prototipos**

Las herramientas para desarrollo de prototipos permiten generar un diseño de manera sencilla e interactiva de aplicaciones o sitios webs, aplicaciones móviles y demás. Esto sirve para una mejor comunicación con el cliente y usuarios, conocer sus necesidades y las mejoras que buscan. Algunas de estas herramientas son:

#### *a. Figma*

Figma es un editor de gráficos vectorial que fue creada para diseñar la apariencia de aplicaciones web, escritorio, móviles y demás. Una de sus ventajas es el trabajo colaborativo, pues un mismo diseño puede ser editado por varias personas. La versión escritorio es compatible con Linux, Windows y Mac, también se puede trabajar mediante la versión web. Por ser una herramienta completa que permite generar prototipos de manera sencilla y rápida, muchos diseñadores UI/UX lo prefieren [42].

### *b. Moqups*

Es una aplicación web de diseño que perite crear wireframes, diagramas y prototipos de aplicaciones, sitios web y paneles de una manera rápida, sencilla y atractiva. Con herramientas especializadas que aportan realismo a sus diseños, todo esto para simular de mejor manera la experiencia de usuario. Además, posee varias plantillas y elementos para que el usuario solo se limite a arrastrar y soltar [42].

#### *c. Proto.io*

Es una plataforma que permite la creación de prototipos, de baja o alta fidelidad, para aplicaciones web y móvil. Posee una gran cantidad de fuentes, marcos y controles, brindando más de 250 componentes y 1000 plantillas. Se pueden agregar distintos tipos de interactividad (como transacciones de tiempo, de pantalla y animaciones) para una mejor experiencia en el diseño [43].

#### **1.3.17 Herramientas para control de versiones**

El control de versiones es una parte fundamental en el desarrollo de un proyecto de software, pues permite mantener la sincronización entre los miembros del equipo. Además, permite visualizar los cambios que se han dado a lo largo del tiempo en los archivos y líneas de código conociendo quien los realizó. Sin contar que, de ser necesario, se puede regresar a una versión anterior del código [23]. A continuación, se describen, de manera breve, algunas de estas herramientas:

### *a. Git*

Es un sistema de control de versiones de código abierto y gratuito el cual fue diseñado para manejar proyectos grandes y pequeños con una gran eficiencia y velocidad. Algunas de sus características son: posee una arquitectura distribuida, aprender a utilizarlo es fácil, ocupa poco espacio con un buen rendimiento, permite la creación de ramas locales, tiene un área de ensayo, puede manejar múltiples flujos de trabajo, entre otras[44].

### *b. Mercurial*

Mercurial es una herramienta de gestión de control de fuentes gratuita. Utiliza una interfaz intuitiva lo que lo hace de fácil uso. Posee una arquitectura distribuida que permite a cada desarrollador posea una copia local del historial de desarrollo, así no dependerá del acceso a la red. Se puede instalar extensiones que permiten obtener más comandos y cambiar otros. Además, es difícil de dañar, pues las funciones peligrosas se encuentran ocultas o se deben instalar [44].

#### *c. Apache Subversion*

Subversion es un sistema de control de versiones de código abierto el cual facilita el intercambio distribuido de archivos. Su arquitectura es centralizada, lo que quiere decir que un solo servidor central aloja los metadatos del proyecto [45]. Algunas de sus características son: los directorios, nombres y metadatos se encuentran versionados; la ramificación y etiquetado no consume muchos recursos; permite el bloqueo de archivos; se puede realizar una duplicación del repositorio en solo lectura y mucho más[44].

#### **1.3.18 Herramientas de gestión de proyectos**

Las herramientas de gestión de proyectos proveen variedad de funcionalidades y características que ayudan a automatizar tareas, asignar recursos, identificar las distintas fases del proyecto, definir y controlar fechas e hitos del proyecto y más. El comprender estos instrumentos, junto con sus especificaciones, particularidades y características, es fundamental para una gestión eficiente [46]. Algunas de las herramientas de gestión de proyectos son: Asana, Jira y Trello.

#### *a. Asana*

Asana fue lanzado en 2012 con el propósito de organizar el trabajo y colaboración de los equipos, mostrando las distintas tareas por hacer junto con sus tiempos y actividades. Además, permite la automatización de tareas rutinarias, ver un resumen del proyecto, generar formularios y descarga plantillas que más se ajusten a la manera de trabajo del equipo [46].

#### *b. Jira*

Jira es una aplicación lanzada en 2004, la cual permite escoger la manera de trabajo del equipo, ya sea Kanban, Scrum o una mezcla de ambas. También permite generar una línea de tiempo que ayuda a la planificación de tiempos para cada tarea del proyecto. Además, permite la generación de distintos informes y gráficos, los cuales presentan información importante y lista para usar [46].

#### *c. Trello*

Trello es una aplicación web que fue creada basada en Kanban para mantener las tareas organizadas. Presenta varios recursos para el trabajo en equipo como: reuniones, gráficos para una interacción eficaz y gestión de tareas que permite agregar comentarios, responsable, cambiar de estado y adjuntar archivos. Además, su versión paga cuenta con más opciones como el generar gráficos Burndown, Gantt, BurnUp [46].

### **1.3.19 Realidad Extendida**

El concepto de realidad extendida hace referencia a la combinación de entornos virtuales con los entornos reales lo que permite una interacción más fluida entre ambos. Además, este término engloba a la realidad virtual y realidad aumentada [47].

#### *a. Realidad Virtual.*

La Realidad Virtual (RV) es un sistema informático el cual permite generar un mundo artificial donde el usuario podrá visualizar, interactuar y manipular objetos, a tiempo real, mediante un dispositivo (sea un ordenador o una cámara) que sirve como interfaz[48]. En la actualidad existen dispositivos (como cascos o gafas) que permiten una inmersión más profunda.

#### *b. Realidad Aumentada (RA)*

La Realidad Aumentada es una tecnología que permite la integración de objetos virtuales con el entorno real, mediante el uso de dispositivos móviles. Existen algunas condiciones que una tecnología debe cumplir para que sea nombrada como RA. La primera es la combinación de lo real con lo virtual; la segunda, funcionamiento en tiempo real para que el usuario pueda interactuar con los objetos; por último, poder ser aplicada a un entorno 3D. De esta manera la RA funciona de manera similar a otras interfaces digitales, ya que, permite la transmisión de información digital a la percepción visual del usuario [49].

- *Realidad aumentada basada en patrones o marcas.* Aquí se utiliza marcadores (símbolos o imágenes) los cuales son reconocidos por el software para colocar el elemento 3D sobre ellos. A esto se le conoce como tracking (seguimiento) y sirve para ajustar del modelo en la pantalla, poder moverlo o girarlo *[50]*.
- *Realidad aumentada basada en reconocimiento de imágenes (markless).* Este tipo de realidad aumenta hace uso de las imágenes que se encuentran en el entorno para tratarlos como activadores, sin necesidad de tener algún elemento intrusivo (como marcadores) en el entorno [50].
- *Realidad aumentada basada en geolocalización.* Para este tipo de realidad aumenta se debe utilizar la ubicación del dispositivo, pues trata de colocar una modelo 3D en una localización exacta [50].

#### **1.3.20 Realidad Aumentada basada Web**

La Realidad Aumentada (RA) ha sido investigada en varios campos de arquitectura, ingeniería y construcción. Hasta el momento, la mayoría de estas aplicaciones son móviles; pero la implementación de tecnologías, como WebRTC (Web Real-Time Communication), WebGL (Web Graphics Library) y WebVR (Realidad Virtual para Web), en los navegadores hace que este campo se extienda para la admisión de experiencias de Realidad Aumentada, así originando WebAR (web-based Augmented Reality) [26].

La tecnología WebAr permite acceder a RA tanto de manera móvil (con teléfonos inteligentes) como por PC sin la necesidad de complementos extras. La principal ventaja de esto es que se puede acceder por cualquier sistema solo requiriendo un navegador que lo admita [26].

#### **1.3.21 Herramientas para Realidad Aumentada basada Web**

Existen herramientas para WebAR que utilizan la interfaz de programación de aplicaciones de JavaScript con el motivo de facilitar la inserción de contenido AR en navegadores, pero también existen aquellas con una interfaz de usuario para facilitar su inserción y uso [26].

### *a. AR.js*

AR.js es una biblioteca liviana para aplicar realidad aumentada en la web, la cual incluye funciones de image tracking, realidad aumentada basada en ubicación y en marker tracking. Es basado en JavaScript usando una mezcla de three.js, A-Frame y jsartoolkit5 [51].

#### *b. Zapworks*

Permite crear, administrar y publicar experiencias WebAR (tecnología que permite funcionar a la Realidad Aumentada en la Web) mediante el uso de herramientas, SDK, alojamientos y potente CMS. Permite trabajar con face tracking, world tracking e image tracking [52].

#### *c. Onirix*

Onirix es una herramienta que tiene como finalidad que los usuarios puedan crear, compartir y alojar experiencias WebAR de manera sencilla, sin el uso de código. Fue construido usando JavaScript y estándares web como WebGL o WebAssembly. Permite el uso de surface tracking, image tracking y QR Code tracking [53].

#### *d. 8thwall*

8thwall es una herramienta que permite generar experiencias WebAR envolventes integrando JavaScript y WebGL. Además, posee un editor de texto en la nube, plantillas, depurador remoto y vista previa. También permite el trabajo colaborativo controlando fuentes y gestionando equipos. Esta herramienta permite trabajar con world tracking, face tracking e objetivos de imagen [26].

#### *e. Model viewer*

Es una biblioteca de código abierto desarrollada por Google y mantenido por GitHub. Permite formatos 3D GLB (Android) y USDZ (Apple). utiliza three.js para un renderizado de alta calidad. Además, trabaja con tres modos AR WebXR, SceneViewer y QuickLook [54].

### *f. MindAR*

Es una biblioteca de código abierto que admite image tracking y face tracking. Se integra con A-Frame y recientemente con three.js. Cada biblioteca se construye de manera independiente, esto con el propósito de minimizar su tamaño [55].

#### **1.3.22 Contenido para la realidad aumentada.**

La creación del contenido digital para la realidad aumentada depende mucho de la proyección que tenga la aplicación, puesto que, permite introducir distinto material al entorno desde lo más simple, como texto, videos e imágenes 2D, hasta más complejo, donde se encuentra los modelos 3D de figuras, edificios y personas. Para generar estos objetos 3D se puede utilizar la manera tradicional, mediante programas de modelado (como Blender), o técnicas como la fotogrametría [56].

#### **1.3.23 Fotogrametría**

La fotogrametría es una técnica que, mediante imágenes de dos dimensiones, permite generar modelos en proyección ortogonal. Las primeras veces que fue utilizada esta técnica fue para la creación de mapas y su levantamiento 3D, pero ahora, con la potencia que ha ganado los sistemas más la mejora de los algoritmos para reconocimiento de patrones en imágenes, es posible la creación de objetos 3D no procesables [57], a esta técnica se le conoce como fotogrametría de objeto cercano.

El modelo 3D se obtiene al generar un proceso que incluye: el cálculo de la distancia angular y lineal, el tamaño (considerando área, perímetro y volumen) el posicionamiento vertical y horizontal, la altura, la forma de las entidades espaciales. Además, se valora la orientación absoluta, relativa e interna. Todo esto del conjunto de imágenes bidimensionales [58].

#### **1.3.24 Herramientas para fotogrametría**

### *a. WIDAR*

Es una aplicación que permite generar modelos 3D mediante la técnica de fotogrametría. Además, permite editar las imágenes (color, tamaño, brillo) y el entorno del mismo para crear escenas llamativas. También permite exportar en varios formatos como OBJ, FBX, GLB y más. Está disponible tanto para Android como para iOS [59].

#### *b. Kiri Engine*

Kiri Enine es una aplicación diseñada para teléfono y nube que permite el escaneo mediante fotogrametría para el modelado 3D, ofrece texturas 4K para mostrar un mejor acabado profesional. Aunque es gratuito, posee una limitación de tres escaneos por semana [60].

### *c. Polycam*

Polycam es una aplicación diseñada para iOS (aunque ya es compatible con Android) que permite la generación de imágenes 3D mediante fotogrametría o escaneo con LiDAR (Laser Imaging Detection and Ranging). Además, permite realizar mapeos con drones para la generación de edificios, estructuras y manzanas enteras [61].

### **1.4 Objetivos**

### **1.4.1 Objetivo general**

Implantar una aplicación Web con tecnología de Realidad Aumentada para fomentar el Turismo Cultural en el museo de la Unidad Educativa Bolívar.

### **1.4.2 Objetivos específicos**

• Analizar el proceso de gestión de información de piezas culturales del museo de la Unidad Educativa Bolívar.

- Determinar las herramientas adecuadas respecto a la Realidad Aumentada para el desarrollo del proyecto planteado.
- Desarrollar una aplicación Web con tecnología de Realidad Aumentada para fomentar el Turismo Cultural en el museo de la Unidad Educativa Bolívar.

# **CAPÍTULO II. METODOLOGÍA**

### **2.1 Materiales**

Para el presente trabajo de investigación se realizó encuestas a los visitantes del Museo de la Unidad Educativa Bolívar para conocer la satisfacción y el interés que se posee en ese momento sobre el lugar, así como descubrir si estos aumentarán al aplicar Realidad Aumentada a la información que maneja el museo.

El cuestionario que se generó para realizar las encuestas se encuentra en el **[Anexo A](#page-130-0)**.

### **2.2 Métodos**

### **2.2.1 Modalidad de la investigación**

### *a. Modalidad bibliográfica*

La investigación de modalidad bibliográfica se llevó a cabo para la recopilación de datos técnicos sobre las piezas del museo pertenecientes al área de Etnología.

### *b. Modalidad aplicada*

Se planteó una posible solución para fomentar el turismo culturar en el museo de la Unidad Educativa Bolívar, aplicando la Realidad Aumentada como nueva tecnología captando el interés de los visitantes e incentivando una próxima visita.

#### **2.2.2 Población y muestra**

#### *a. Población*

Para el presente proyecto se tomó como población los visitantes que acuden en un mes al Museo de la Unidad Educativa Bolívar, obteniendo como promedio 200 personas.

#### *b. Muestra*

Debido a que a población total sobrepasa los 100 elementos, se obtuvo una muestra con el nivel de confianza de 95% con un margen de error del 5%.

La Ecuación 1 muestra la fórmula con la cual se obtendrá la muestra:

$$
n = \frac{NZ^2pq}{(N-1)d^2 + pqZ^2}
$$
 (1)

Donde:

n= Tamaño de muestra.

N= Población.

- Z= Nivel de confianza.
- p= Probabilidad a favor.
- q= Probabilidad en contra.
- d= Error de estimación aceptable.

Para un nivel de confianza del 95%, Z obtiene el valor de 1,96 con un margen de error del 5%. Dada la incertidumbre probabilística, p y q toman el valor de 50% cada una. Al sustituir los valores de la Ecuación 1, se obtiene:

$$
n
$$
  
= 
$$
\frac{200(1,96)^2 * 0,5 * 0,5}{(200-1)0,05^2 + 0,5 * 0,5 * 1,96^2}
$$
 (2)

Al resolver la Ecuación 2 se obtiene un tamaño de muestra de 132 visitantes del museo.

## **2.2.3 Recolección de información**

#### *a. Cálculo del Alfa de Cronbach*

El Alfa de Cronbach se utiliza para medir la confiabilidad de un instrumento que posee más de dos respuestas. Este cálculo fue utilizado para medir la consistencia interna en la encuesta realizada y evaluar que los datos obtenidos no se encuentren sesgados. Los valores que se obtienen están dentro del rango de -1 a 1, así los valores negativos indican correlaciones negativas entre ítems, mientras que, en los valores positivos, aquellos que son mayores a 0.7 son los más aceptables [62].

Para el cálculo del Alfa de Cronbach lo primero que se debe hacer es obtener la varianza de cada pregunta. Para ello se ocupa la fórmula que se muestra en la Ecuación 3:

$$
VAR = \sum \frac{[(X - \mu)^2]}{N}
$$
 (3)

Donde:

 $X =$  valor individual del conjunto de datos.

 $\mu$  = media de los valores del conjunto de datos.

 $N =$  cantidad total de datos.

<span id="page-47-0"></span>Obteniendo lo siguiente:

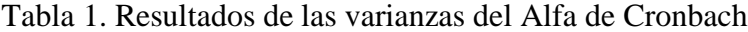

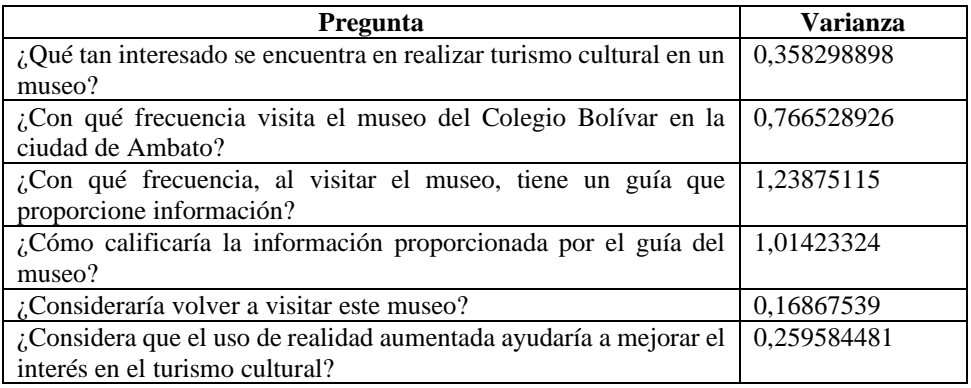

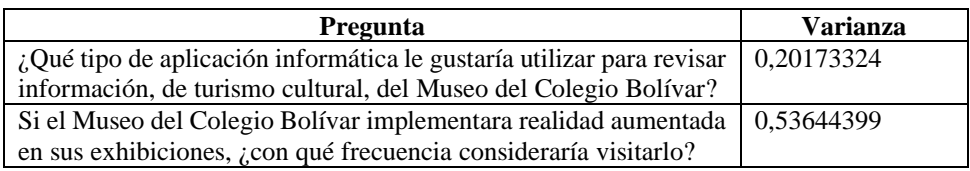

En la Tabla 1. [Resultados de las varianzas del Alfa de CronbachTabla 1](#page-47-0) se muestra las varianzas por cada pregunta. Esto sirve para calcular el Alfa de Cronbach con la siguiente fórmula de la Ecuación 4:

$$
\alpha = \frac{K}{K-1} * [1 - \frac{\sum V i}{V t}] \tag{4}
$$

Donde:

 $K = n$ úmero de ítems.

 $\Sigma$ Vi = sumatoria total de la varianza de cada ítem.

Vt= varianza total.

$$
\alpha = \frac{8}{8-1} * \left[ 1 - \frac{4,719008264}{13,03719008} \right]
$$
\n(5)

Reemplazando los valores, la Ecuación 5 da como resultado 0,729182703. Debido a el cálculo del Alfa de Cronbach es mayor a 0,7 se puede decir que la encuesta confiable [62].

- *b. Resultados de la encuesta aplicada a los visitantes del Museo de la Unidad Educativa Bolívar*
- *¿Qué tan interesado se encuentra en realizar turismo cultural en un museo?*

| <b>Indicador</b> | <b>Frecuencia</b> | Porcentaje |
|------------------|-------------------|------------|
| Muy interesado   | 59                | 45%        |
| Algo Interesado  | 65                | 49%        |
| Neutral          | 8                 | 6%         |
| Poco interesado  | 0                 | 0%         |
| Nada interesado  | $\theta$          | 0%         |
| Subtotal         | 132               | 100%       |

Tabla 2. Resultados encuesta – Pregunta 1

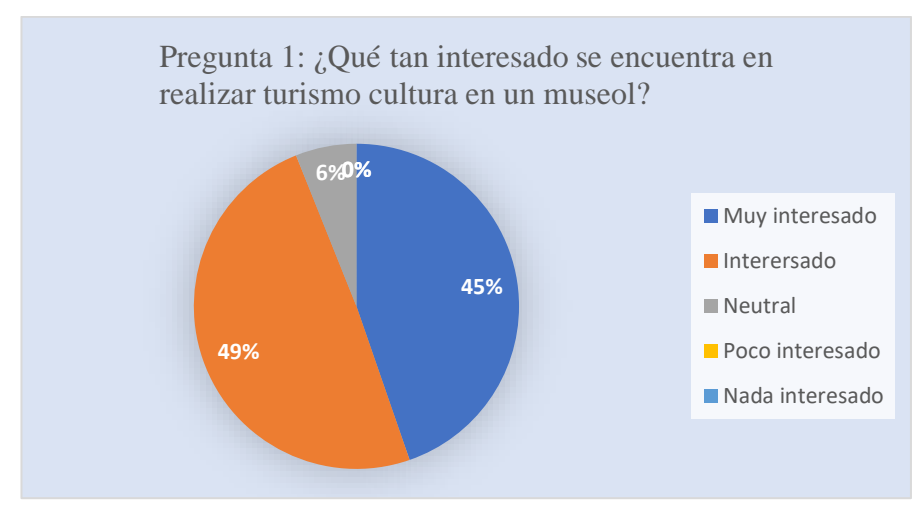

Figura 5. Resultados de la encuesta – Pregunta 1

<span id="page-49-0"></span>La [Figura 5](#page-49-0) muestra que el 49% de la población encuestada se muestra interesada en realizar turismo cultural en un museo, mientras que el 45% se muestra muy interesado, seguido del 6% el cual su interés es neutro. Mientras que la población que no se encuentra interesado o poco interesado es del 0%.

En base a estos resultados, se puede entender que existe una gran cantidad de visitantes que considera importante conocer u obtener información sobre las culturas e historia del país.

• *¿Con qué frecuencia visita el museo del Colegio Bolívar en la ciudad de Ambato?*

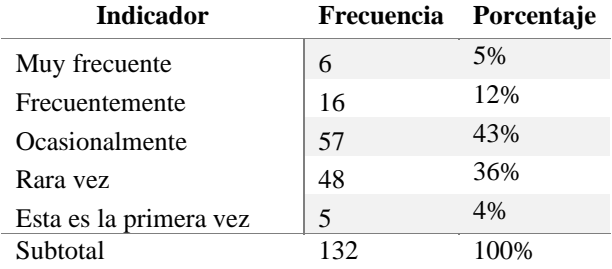

Tabla 3. Resultados encuesta – Pregunta 2

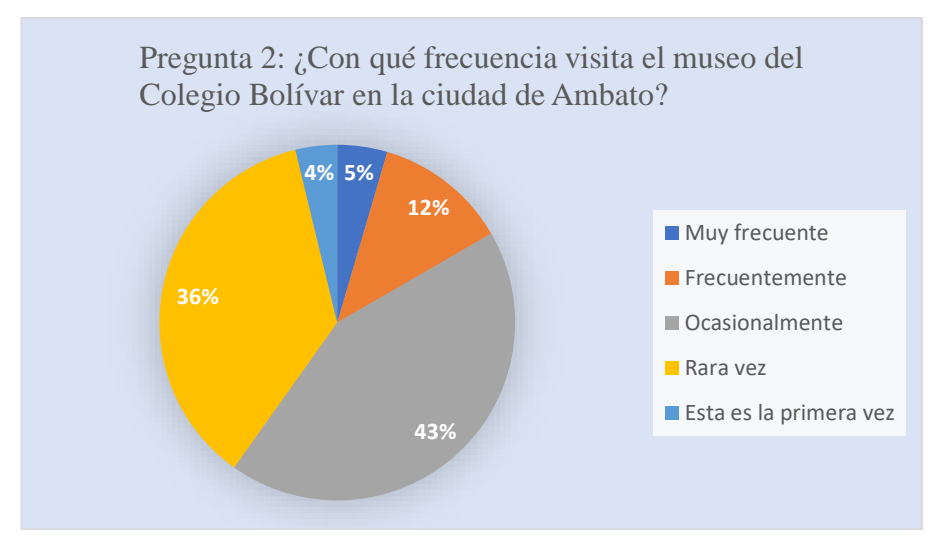

Figura 6. Resultados encuesta – Pregunta 2

<span id="page-50-0"></span>Según la [Figura 6,](#page-50-0) de los visitantes que fueron encuetados, el 43% menciona que visita el museo ocasionalmente, mientras que el 36% lo hace rara vez, por otro lado, el 12% contestaron que sus visitas son frecuentemente, el 5% las realiza muy frecuentemente, y terminando con el 4% que indica que esta es su primera vez.

En base a los resultados obtenidos, se puede ver que la mayor parte de los encuestados visitar el museo no es una de las acciones que normalmente, pues sólo lo visitan rara vez u ocasionalmente.

• *¿Con qué frecuencia, al visitar el museo, tiene un guía que proporcione información?*

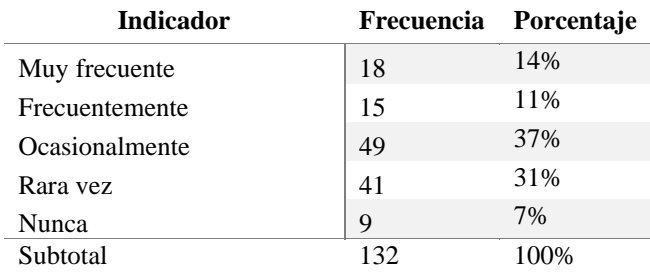

Tabla 4. Resultados encuesta – Pregunta 3

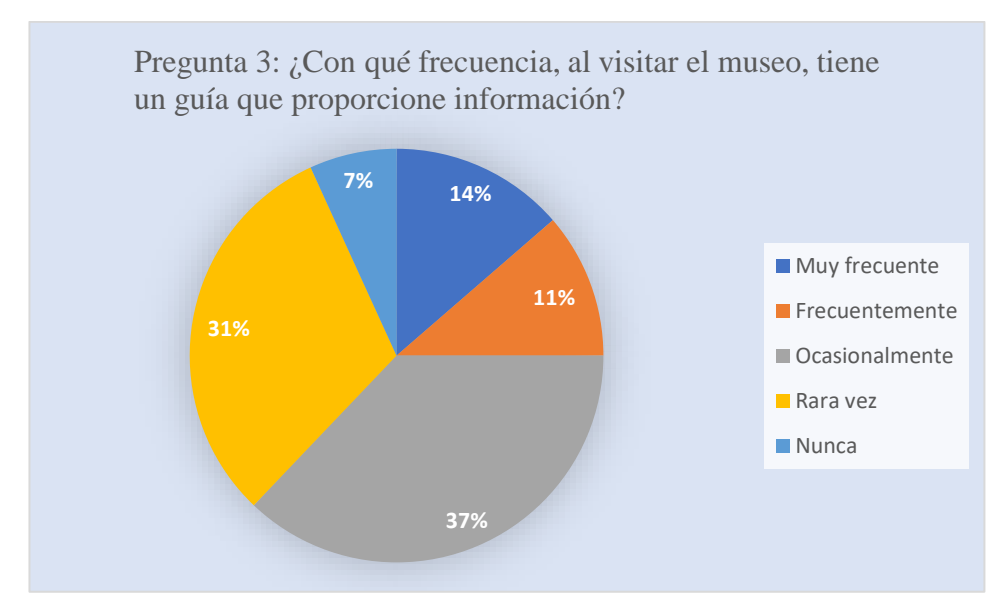

Figura 7. Resultados encuesta – Pregunta 3

<span id="page-51-0"></span>En la [Figura 7](#page-51-0) se pude observar cómo el 37% de los encuestados respondieron que solo en ocasiones existe una persona que los guíe en el museo, mientras que el 31% menciona que son raras vez hay alguien presente, el 14% dice que es muy frecuentemente, el 11% señaló que es frecuentemente, seguido por el 7% que nunca tuvo un guía apropiado.

Gracias a los datos obtenidos, se puede deducir que el guía del museo no siempre está presente para proporcionar información haciendo que, de esta manera, la experiencia del visitante en el museo no sea tan gratificante como se espera al no poder obtener la información deseada.

#### • *¿Cómo calificaría la información proporcionada por el guía del museo?*

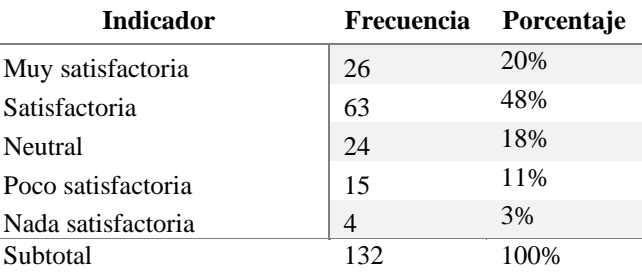

Tabla 5. Resultado encuesta – Pregunta 4

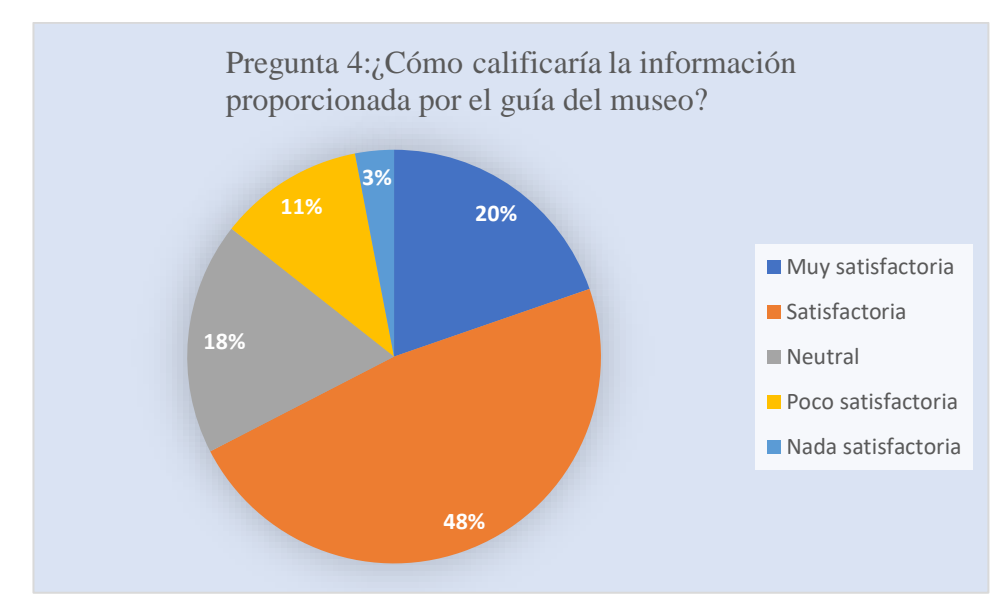

Figura 8. Resultado encuesta – Pregunta 4

<span id="page-52-0"></span>Según la [Figura 8,](#page-52-0) el 48% de la población encuestada se muestra satisfecha por la información proporcionada por el guía del museo, mientras que el 20% la encuentra muy satisfactoria, el 18% señala que es neutral, el 11% dice que es poco satisfactoria y termina con el 3% que piensa que es nada satisfactoria.

Los datos obtenidos muestran que la información proporcionada, por el guía del museo, es satisfactoria, pero cabe recalcar que los visitantes solo pueden tener acceso a la información si se encuentra el guía presente.

## • *¿Consideraría volver a visitar este museo?*

Tabla 6. Resultado encuesta – Pregunta 5

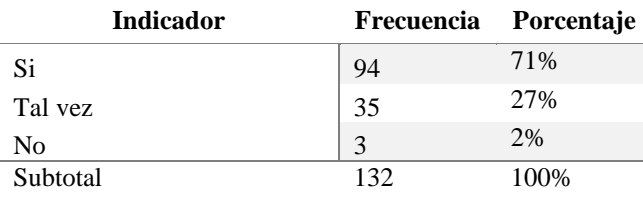

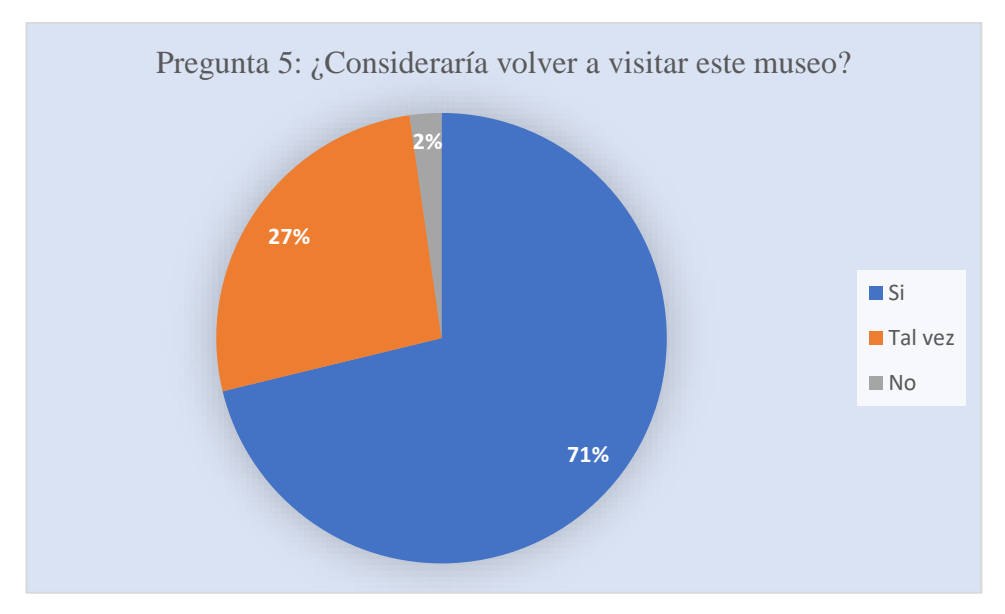

Figura 9. Resultado encuesta – Pregunta 5

<span id="page-53-0"></span>En la [Figura 9,](#page-53-0) se puede observar cómo el 71% de la población encuestada respondió que consideraría volver a visitar el museo, mientras el 27% muestra que tal vez lo haría, tan sólo el 2% no considera volver.

Los datos obtenidos muestran que gran parte de la población tiene interés en el turismo cultural que ofrece el museo pese a haber obtenido o no información. Además, una parte de la población, no está decidida, aún, a regresar o no, lo que da hincapié a conversarla aplicando tecnologías llamativas en el museo.

• *¿Considera que el uso de realidad aumentada ayudaría a mejorar el interés en el turismo cultural?*

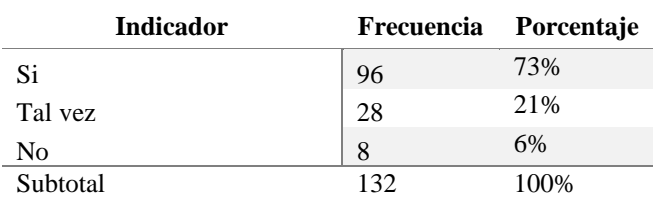

Tabla 7. Resultado encuesta – Pregunta 6

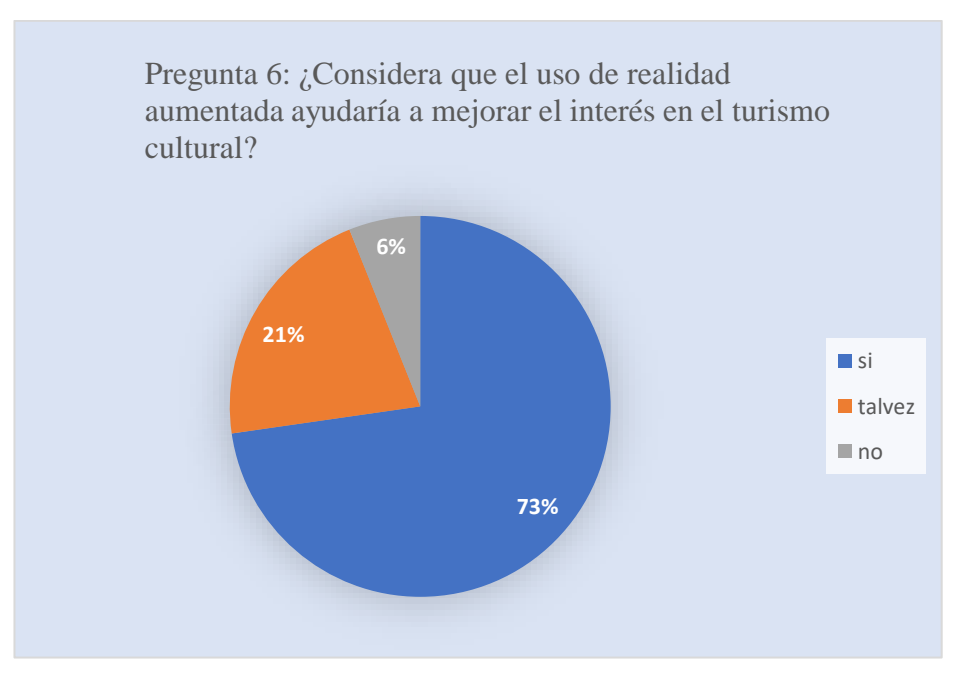

Figura 10. Resultado encuesta – Pregunta 6

<span id="page-54-0"></span>En la [Figura 10](#page-54-0) se muestra que el 73% de la población piensa que sí aumentaría el interés de los visitantes el aplicar realidad aumentada en el turismo cultural, mientras que el 21% no está seguro y sólo el 6% piensa que no es un factor que pueda influir en el interés.

Esto quiero decir que gran parte de la población encuentra interesante este tipo de tecnologías y que podría ser un factor relevante para aumentar las visitas en el museo.

• *¿Qué tipo de aplicación informática le gustaría utilizar para revisar información, de turismo cultural, del Museo del Colegio Bolívar?*

Tabla 8. Resultado encuesta – Pregunta 7

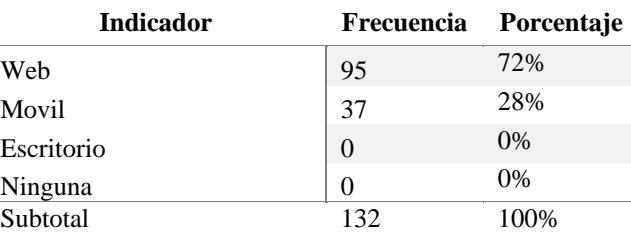

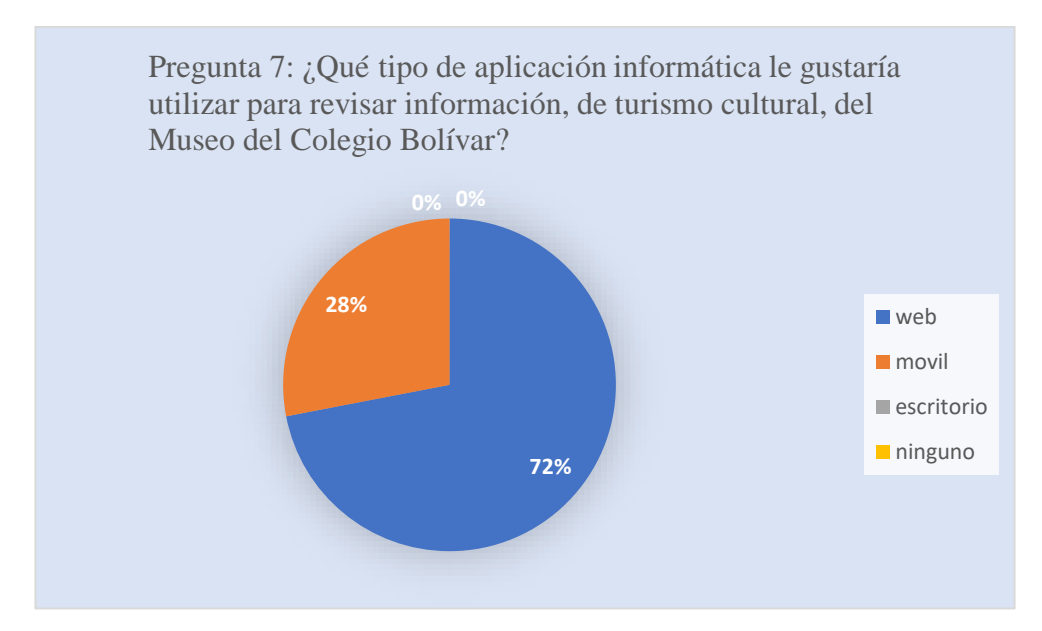

Figura 11. Resultado encuesta – Pregunta 7

<span id="page-55-0"></span>En la [Figura 11](#page-55-0) muestra que el 72% de los visitantes encuestados prefieren que la aplicación para obtener información sea con tecnología web, mientras que el 28% lo prefiere móvil. También muestra que ningún visítate está interesando en una aplicación de escritorio o no tener nada a en absoluto.

Los datos demuestran que gran parte de la población encuestada prefiere tener una aplicación web para poder obtener información de manera sencilla y versátil, de esta manera solo se necesitaría acceso a internet, sin tener que descargar herramientas adicionales.

• *Si el Museo del Colegio Bolívar implementara realidad aumentada en sus exhibiciones, ¿con qué frecuencia consideraría visitarlo?*

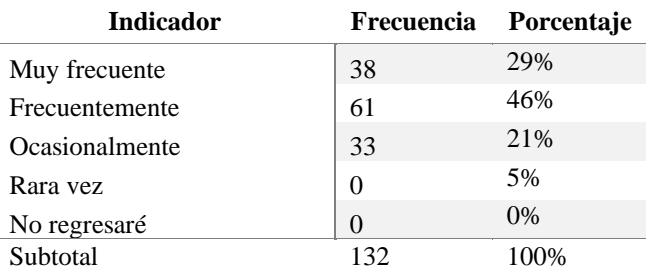

Tabla 9. Resultado encuesta – Pregunta 8

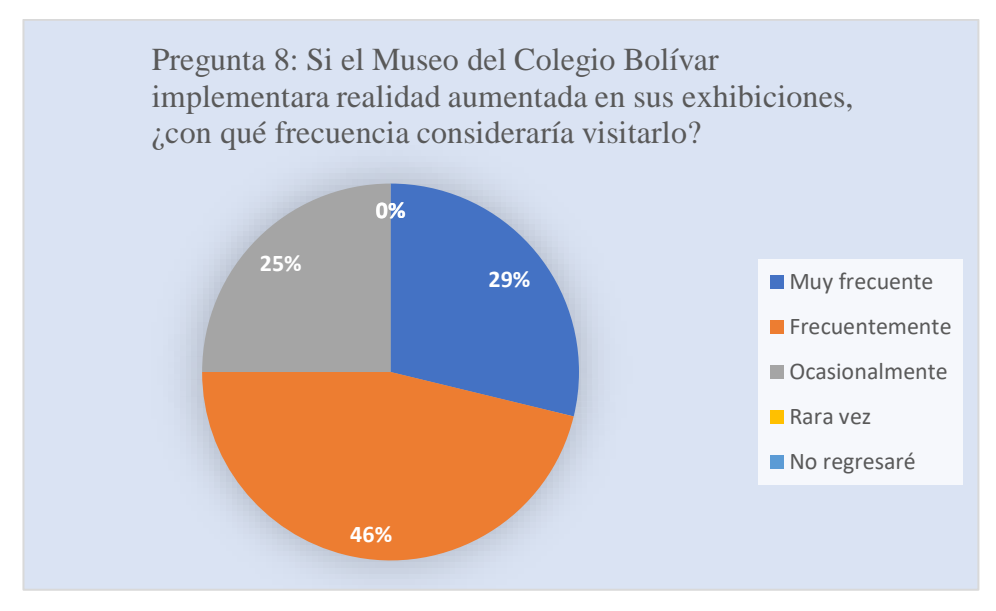

Figura 12. Resultado encuesta – Pregunta 8

<span id="page-56-0"></span>Según la [Figura 12,](#page-56-0) el 46% de los encuestados mencionan que la frecuencia con la que visitarían el museo sería frecuentemente, mientras que el 29% piensa que lo haría de manera muy frecuente, el 25% lo haría en ocasiones. No se muestra personas que no regresarían o que rara vez lo harían.

Esto quiere decir que el grado de interés subió al mencionar la realidad aumentada en las exhibiciones del museo, pues en la actualidad los visitantes sólo lo frecuentan rara vez u ocasionalmente (como se menciona en los resultados de la pregunta 3).

### **2.2.4 Procesamiento y análisis de datos**

De acuerdo con las encuestas realizadas, se concluyó que:

- La mayoría de personas se encuentra interesada en realizar turismo cultural en un museo, debido a que así pueden conocer un poco más de la historia y las culturas del país de una manera entretenida y relajante.
- El poseer un guía en el recorrido solo sucede ocasionalmente, pero la información que proporciona en la mayoría de ocasiones suele ser satisfactoria, lo que conlleva a necesitar una mejor manera para obtener información sin tener que contar con el guía.
- La Realidad Aumentada genera un aumento de interés en los visitantes dando como resultado el querer aumentar la frecuencia con la que asisten al museo, lo que implica que el agregar esta tecnología atraería a más visitantes.
- La mayoría de los encuestados prefiere una aplicación web para obtener la información que necesitan, debido a que se puede ingresar usando cualquier dispositivo que tenga acceso a la red.
- Para finalizar, se puede deducir que el emplear Realidad Aumentada en las exhibiciones podría influir en la frecuencia de visita, teniendo un interés más alto en el turismo cultural.

Con esto se puede evidenciar que la Aplicación Web debe ir dirigida a proporcionar información interactiva a los visitantes, así como brindar información necesaria de exhibiciones y piezas, con el propósito de aumentar el grado de satisfacción y fidelizar a los visitantes.

## **CAPÍTULO III. RESULTADOS Y DISCUSIÓN**

### **3.1 Análisis y discusión de los resultados**

### **3.1.1 Diagrama actual de proceso de gestión de información del museo**

Para analizar el proceso de ingreso de una nueva pieza (ya sea un animal, fósil, moneda, hueso, entre otros) al museo, se realizó un diagrama de procesos sobre los pasos que sigue la encargada:

- 1. El museo adquiere una nueva pieza al museo.
- 2. La encargada analiza la pieza mediante curaduría.
- 3. La encargada registra la pieza en el "Registro de ingresos".
- 4. La encargada registra la pieza en el inventario general.
- 5. La encargada registra la pieza en inventario especifico de la colección designada.
	- a. Si pertenece a la colección de zoología se realiza un informe al ministerio del ambiente y se sube un registro a la plataforma SUIA.
- 6. Si la pieza fue donada, la encargada entrega un oficio de agradecimiento al donante.

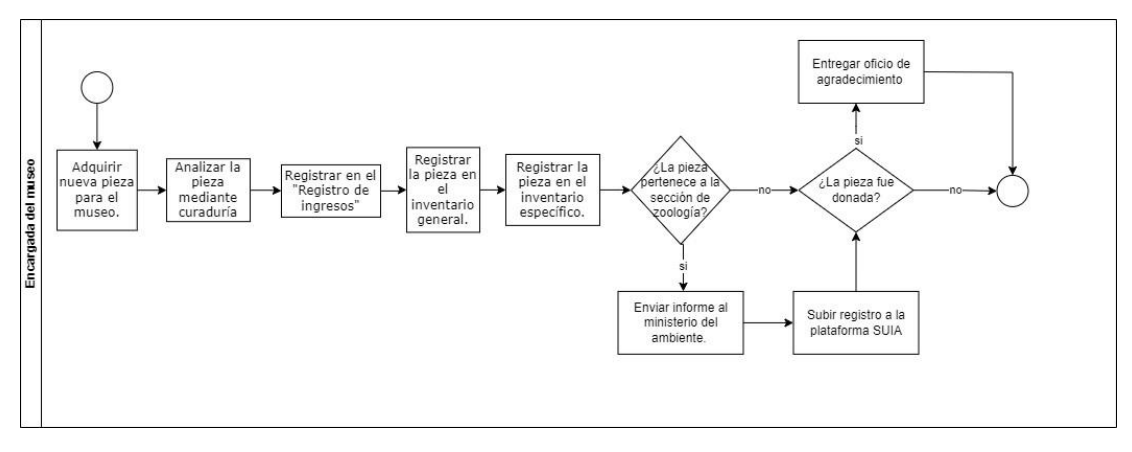

Figura 13. Diagrama del proceso actual de la gestión de información del museo.

#### **3.1.2 Diagrama del proceso con el sistema**

Para este proceso se debe tener en cuenta al administrador de la aplicación, al encargado de la aplicación y a la encargada del museo:

- 1. El museo adquiere una nueva pieza al museo.
- 2. La encargada analiza la pieza mediante curaduría.
- 3. La encargada registra la pieza en el "Registro de ingresos".
- 4. La encargada registra la pieza en el inventario general.
- 5. La encargada registra la pieza en inventario especifico de la colección designada.
	- a. Si pertenece a la colección de zoología se realiza un informe al ministerio del ambiente y se sube un registro a la plataforma SUIA.
- 6. Si la pieza fue donada, la encargada entrega un oficio de agradecimiento al donante.
- 7. El encargado de la aplicación genera el modelo 3D mediante fotogrametría.
- 8. El encargado de la aplicación inicia sesión en la aplicación:
	- a) Si el usuario existe, ingresa a la aplicación.
	- b) Si el usuario no existe, el administrador de la aplicación crea un nuevo usuario para el encargado y este ingresa a la aplicación.
- 9. El encargado de la aplicación busca la sección a la que pertenece la pieza:
	- a) Si la sección existe guarda la pieza.
	- b) Si la sección no existe, el administrador de la aplicación crea la sección.
- 10. El encargado de la aplicación guarda la pieza.

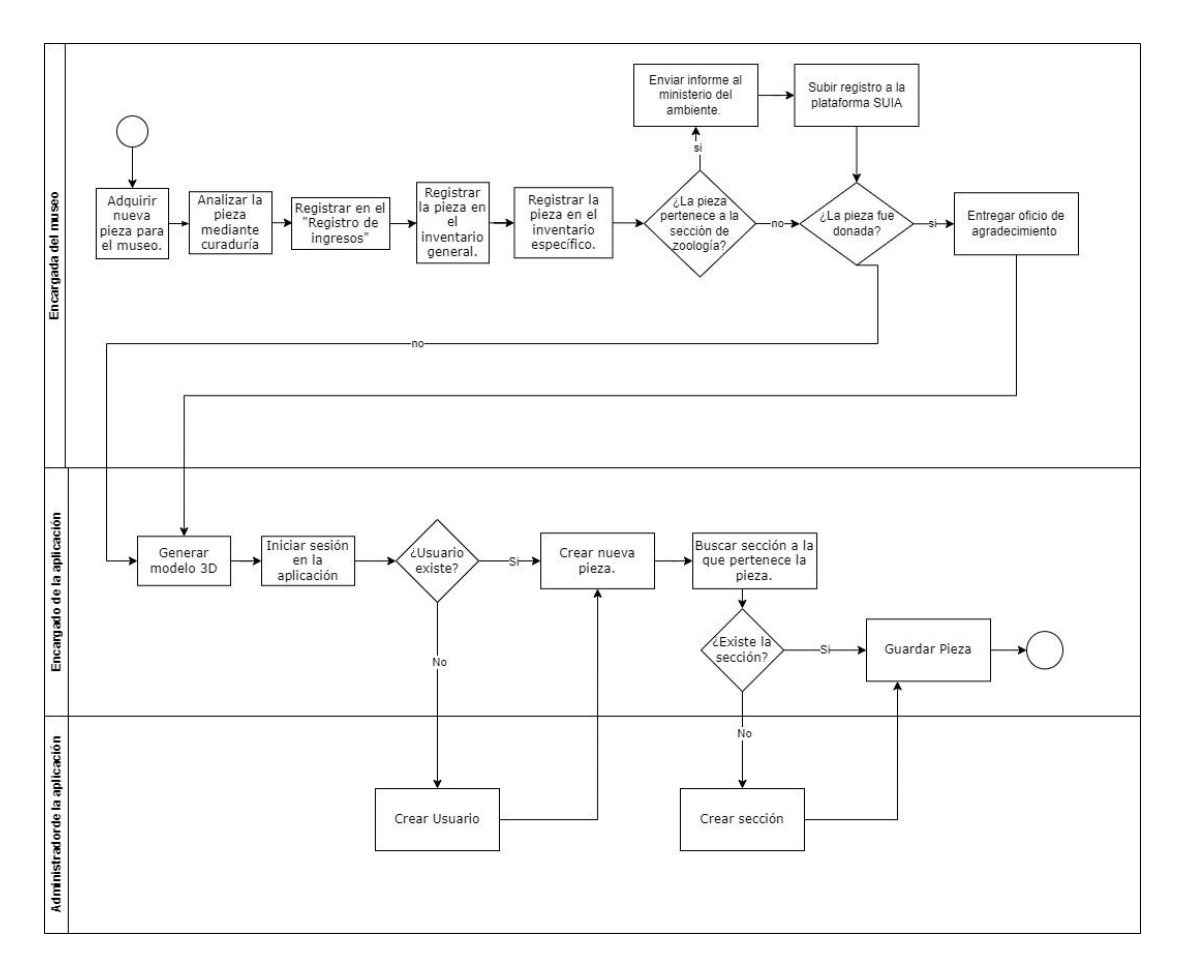

Figura 14. Diagrama del proceso con el sistema

### **3.1.3 Análisis y selección de la metodología de desarrollo**

A continuación, se presenta una tabla comparativa donde se mencionan las principales características entre las metodologías de desarrollo ágiles utilizadas para el desarrollo de software.

<span id="page-60-0"></span>

| <b>SCRUM</b><br><b>Factores</b> |                    | Kanban             | <b>XP</b>             | <b>RAD</b>        |  |
|---------------------------------|--------------------|--------------------|-----------------------|-------------------|--|
| Comparativos                    |                    |                    |                       |                   |  |
| <b>Nivel</b><br>de              | Alto               | Medio              | Alto                  | Alto              |  |
| interacción con el              |                    |                    |                       |                   |  |
| cliente                         |                    |                    |                       |                   |  |
| Complejidad<br>de               | Medio              | Medio              | Medio                 | Medio             |  |
| uso                             |                    |                    |                       |                   |  |
| Objetivo                        | Agilizar<br>$\log$ | Proporcionar un    | Producir software     | Acortar el tiempo |  |
| principal                       | procesos de un     | de<br>conjunto     | de alta calidad y     | normalmente       |  |
|                                 | de<br>proyecto     | normas<br>que      | facilitar la vida del | requerido en el   |  |
|                                 | software,          | permitan mejorar   | equipo<br>de          | ciclo de vida de  |  |
|                                 | utilizando<br>una  | la visualización   | desarrollo [63].      | desarrollo<br>de  |  |
|                                 | serie de reglas y  | de las tareas y el |                       | sistemas          |  |

Tabla 10. Tabla comparativa de metodologías de desarrollo.

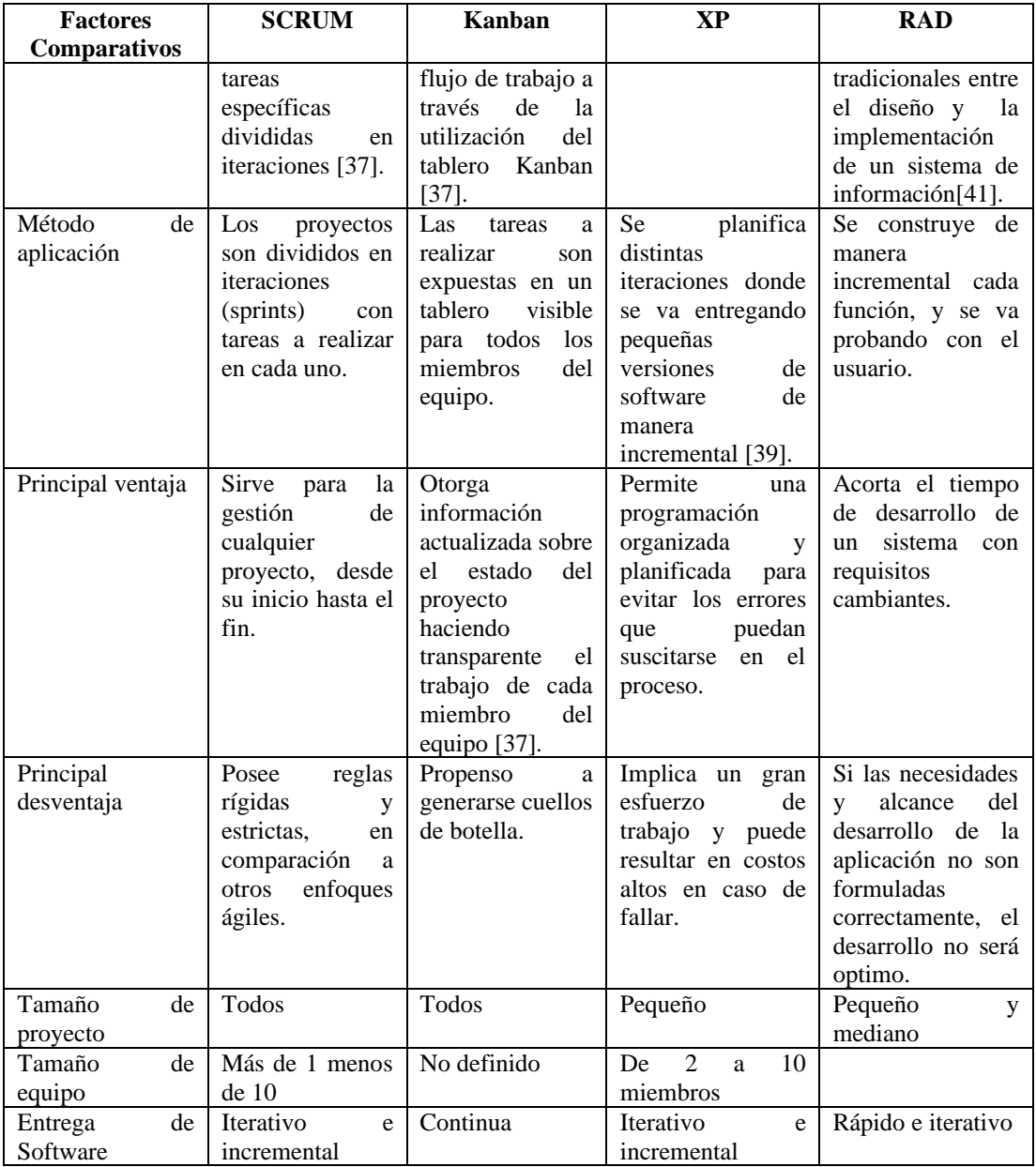

Después de analizar las características de las metodologías de desarrollo planteadas en la [Tabla 10,](#page-60-0) se optó por utilizar la metodología RAD (Rapid Application Development), esto debido a su entrega rápida e iterativa, generando resultados rápidos y tangibles, sin contar que es perfecto para proyectos pequeños. Además, a pesar de que cada metodología aporta lo suyo para el desarrollo de software, la rapidez e interacción con el cliente son de vital importancia para cumplir con el proyecto en los plazos de tiempo planteados, generando un producto de alta calidad.

#### **3.1.4 Análisis y selección de herramientas para gestión de proyectos**

A continuación, se muestra una comparación, tomando en cuenta características relevantes, de tres herramientas de gestión de proyectos

<span id="page-62-0"></span>

| <b>Factores</b><br>comparativos         | Asana                   | Jira                               | <b>Trello</b>            |  |
|-----------------------------------------|-------------------------|------------------------------------|--------------------------|--|
| Público objetivo                        | Proyectos de todo tipo  | Creadores de software              | Proyectos de todo tipo   |  |
| Aplicaciones                            | Web, móvil (Android,    | Web                                | Web, móvil (Android,     |  |
|                                         | IOS)                    | Se puede instalar en               | $IOS$ ),<br>escritorio   |  |
|                                         |                         | servidores.                        | (MacOS, Windows)         |  |
| Tableros                                | Kanban                  | Scrum,<br>Kanban<br>$\Omega$       | Kanban                   |  |
|                                         |                         | mixtas                             |                          |  |
| Aptos<br>para                           | Si                      | Si                                 | No                       |  |
| metodologías ágiles.                    |                         |                                    |                          |  |
| Tamaño del proyecto                     | Grande                  | Grandes                            | Pequeños.                |  |
| Tamaño de equipos                       | Grande                  | Grandes                            | Pequeños y medianos.     |  |
| Seguimiento de tiempo                   | N <sub>o</sub>          | $\overline{Si}$                    | N <sub>o</sub>           |  |
| <b>Informes</b>                         | Bien<br>diseñados,      | <b>Informes</b>                    | No genera informes       |  |
|                                         | amplios<br>y            | personalizados solo a              |                          |  |
|                                         | personalizables.        | administradores<br>de              |                          |  |
|                                         |                         | cuentas empresariales.             |                          |  |
| Integraciones                           | Jira, Zoom, Salesforce, | Asana, Figma, Miro,                | Jira<br>Cloud,<br>Slack, |  |
|                                         | Google<br>Drive,        | GitHub.<br>Slack.                  | Miro, Kanban WIP,        |  |
|                                         | Microsoft<br>Teams.     | Zendesk,<br>Microsoft              | Dropbox, GitHub<br>V     |  |
|                                         | Figma                   | Teams, Google Drive,               | más.                     |  |
|                                         |                         | GitHub y más                       |                          |  |
| Gestión de tareas                       | Si                      | Si                                 | Si                       |  |
| Subtareas                               | Si                      | $\overline{Si}$                    | N <sub>o</sub>           |  |
| Interdependencia entre                  | Si                      | $\overline{Si}$                    | N <sub>o</sub>           |  |
| tareas                                  |                         |                                    |                          |  |
| Estado de tareas                        | $\overline{Si}$         | $\overline{Si}$<br>$\overline{Si}$ |                          |  |
| Gráfico Gantt                           | Si                      | $\overline{Si}$                    | Opcional                 |  |
| $\overline{Si}$<br>Exportación de datos |                         | $\overline{Si}$                    | $\overline{Si}$          |  |
| <b>Uso</b>                              | Proyectos<br>de<br>toda | Desarrollo<br>de                   | Proyectos de diseño,     |  |
|                                         | índole.                 | productos y software,              | marketing,<br>personal,  |  |
|                                         |                         | ingeniería y más                   | ventas, etc.             |  |
| Precios<br>(USD)                        | Personal: \$0           | Gratis: \$0                        | Free: \$0                |  |
| mensuales)                              | Starter: \$13,49        | Estándar: \$8,15                   | Standard: \$5            |  |
|                                         | Advanced: \$30,49       | De primera calidad:                | Premium: \$10            |  |
|                                         |                         | \$16                               | Enterprise: \$17,50      |  |
|                                         |                         | Empresa: variante                  |                          |  |

Tabla 11. Tabla comparativa de herramientas para gestión de proyectos

Después de analizar la [Tabla 11,](#page-62-0) se optó por el uso de Jira como herramienta para gestión de proyectos, esto debido a que tiene un enfoque para desarrollo de software y tiene integraciones con Figma y GitHub. Además, permite tener un seguimiento de tiempo y tareas proporcionando una línea de tiempo, donde se puede realizar conexiones entre las mismas, para así tener una visión más completa del proyecto.

### **3.1.5 Análisis y selección de herramientas de prototipado**

A continuación, se presenta una comparación entre las herramientas de prototipado teniendo en cuenta características importantes de cada una.

<span id="page-63-0"></span>

| <b>Factores</b><br>Comparativos       | Figma                                                                                                    | <b>Moqups</b>                                            | Proto.io                                                                                               |  |
|---------------------------------------|----------------------------------------------------------------------------------------------------|----------------------------------------------------------|----------------------------------------------------------------------------------------------------|--|
| Plataformas                           | Web.<br>Móvil (iOS, android).<br>Escritorio (Windows,<br>MacOs)                                                                | Web.                                                     | Móvil (iOS, Android)                                                                                   |  |
| Interfaz                              | <b>Interfaz</b><br>de<br>usuario<br>intuitiva (arrastrar<br>$\mathbf{V}$<br>soltar).                                           | Arrastrar y soltar.                                      | Interfaz<br>de<br>usuario<br>intuitiva<br>(arrastrar<br>V<br>soltar).                                  |  |
| Prototipos                            | Genera<br>prototipos<br>interactivos<br>de<br>alta<br>fidelidad.                                                               | Prototipos funcionales.                                  | Se<br>la<br>agrega<br>interactividad<br>necesaria<br>para<br>que<br>parezca real.                      |  |
| Colaboración<br>tiempo<br>real        | Si                                                                                                    | Si                                                       | Si                                                                                                    |  |
| Curva de aprendizaje                  | Baja                                                                                                    | Baja                                                     | Media-Baja                                                                                             |  |
| Control de versiones                  | Si                                                                                                    | No                                                       | Si                                                                                                    |  |
| Almacenamiento en la<br>nube          | Si                                                                                                    | Si                                                       | Si                                                                                                    |  |
| Integración con otras<br>herramientas | Slack, Trello, Jira                                                                                                    | Jira, Confluence                                         | Sketch, Figma, Adobe<br>XD,<br>Adobe<br>Photoshop,<br>Adobe<br>Fonts                                   |  |
| Ventajas                              | Se<br>pude<br>descargar<br>plugins.<br>Fácil de usar y muy<br>versátil.                                                        | Diseño<br>intuitivo,<br>rápido y limpio.                 | Librería<br>de<br>interacciones es muy<br>completa.<br>Permite<br>probar<br>en<br>dispositivos reales. |  |
| Desventajas                           | Si el proyecto es muy<br>grande,<br>tendrá<br>se<br>problemas<br>de<br>rendimiento.<br>Limitaciones<br>en<br>versión gratuita. | Limitaciones para la<br>versión gratuita.                | Precios altos.<br>Solo<br>funciona<br>con<br>internet.                                                 |  |
| Precios<br>(USD)<br>mensuales)        | Free: \$0<br>Professional: \$12<br>Organization: \$45<br>Enterprise: \$75                                                      | Free: \$0<br>Solo: \$17<br>Team: \$32<br>Unlimited: \$89 | Freelancer: \$24<br>Startup: \$40<br>Agency: \$80<br>Corporate: \$160                                  |  |

Tabla 12. Tabla comparativa de herramientas de prototipado

Después de analizar la [Tabla 12,](#page-63-0) se optó por utilizar Figma para el prototipado pues permite realizar prototipos de alta fidelidad, es de fácil uso, posee varias herramientas y la versión gratuita es muy completa. Además, permite compartir el diseño de manera rápida y recibir retroalimentaciones de la misma manera.

#### **3.1.6 Análisis y selección de herramientas para control de versiones**

<span id="page-64-0"></span>

| <b>Factores</b>      | Git                                                                                                    | <b>Mercurial</b>                                                                                         | <b>Apache Subversion</b>                                                                                                    |  |
|----------------------|----------------------------------------------------------------------------------------------------|----------------------------------------------------------------------------------------------------|----------------------------------------------------------------------------------------------------|--|
| comparativos         |                                                                                                    |                                                                                                    |                                                                                                    |  |
| Arquitectura         | Distribuida.                                                                                                | Distribuida.                                                                                             | Centralizada (cliente-<br>servidor).                                                                                                    |  |
| Curva de aprendizaje | Media<br>(compleja<br>y.<br>varios comandos)                                                                | Baja (es<br>simple<br>V<br>potente)                                                                      | Baja (más fácil para<br>principiantes)                                                                                                    |  |
| Seguridad            | Es bueno para usuarios<br>experimentados.                                                                   | Es bueno para usuarios<br>no experimentados.                                                             | Es bueno para usuarios<br>inexpertos.                                                                                                    |  |
| Ramificaciones       | Eficaz                                                                                                    | Puede<br>causar<br>confusión.                                                                            | Puede<br>ser<br>muy<br>complicado.                                                                                                    |  |
| Flujo de trabajo     | Bifurcación y fusión                                                                                        | Ramificación y fusión                                                                                    | Centralizado                                                                                                    |  |
| Trabajo off-line     | Si                                                                                                    | Si                                                                                                    | Se encuentra limitado                                                                                                    |  |
| Control de acceso    | Depende<br>de<br>la<br>plataforma donde<br>se<br>aloja.                                                     | Depende<br>de<br>la<br>plataforma hosting                                                                | Control<br>de<br>acceso<br>detallado.                                                                                                    |  |
| Velocidad            | Alta                                                                                                    | Alta                                                                                                    | Media                                                                                                    |  |
| Interfaz gráfica     | Sí (varias)                                                                                                 | $\overline{Si}$                                                                                          | Si                                                                                                    |  |
| Ventajas             | Mantiene un historial<br>cambios<br>de<br>muy<br>completo.<br>velocidad<br>Su<br>V<br>rendimiento son altas | Sencillez en el manejo.<br>Permite buen manejo<br>de archivos binarios<br>grandes.                       | De<br>fácil<br>administración.<br>Buen<br>soporte<br>con<br>Windows y perfecta<br>integración<br>con<br>herramientas ágiles.<br>Buen<br>manejo<br>de<br>archivos binarios. |  |
| Desventajas          | Consumo de espacio<br>de almacenamiento.<br>Complejidad al iniciar<br>por su gran cantidad de<br>funciones. | No trabaja bien con<br>extensiones<br>$\Omega$<br>complementos que no<br>sean programados con<br>Python. | repositorios<br>Genera<br>pesados.<br>Una verificación local<br>requiere<br>mayor<br>espacio en disco.                                                                     |  |

Tabla 13. Tabla comparativa de herramientas de control de versiones

Después de analizar la [Tabla 13,](#page-64-0) se optó por utilizar git, ya que es una herramienta completa que brinda gran cantidad de interfaces gráficas, siendo eficaz y eficiente en el manejo de sus funciones. Al trabajar de manera distribuida, brinda al desarrollador más comodidad para realizar los cambios, lo que permite tener cierto control sobre el proyecto y sus distintas versiones.

## **3.1.7 Análisis y selección de la base de datos**

A continuación, se presenta una tabla donde muestra las principales características a tener en cuenta sobre una base de datos, siendo comparadas dos bases de datos relacionales y dos no relacionales.

<span id="page-65-0"></span>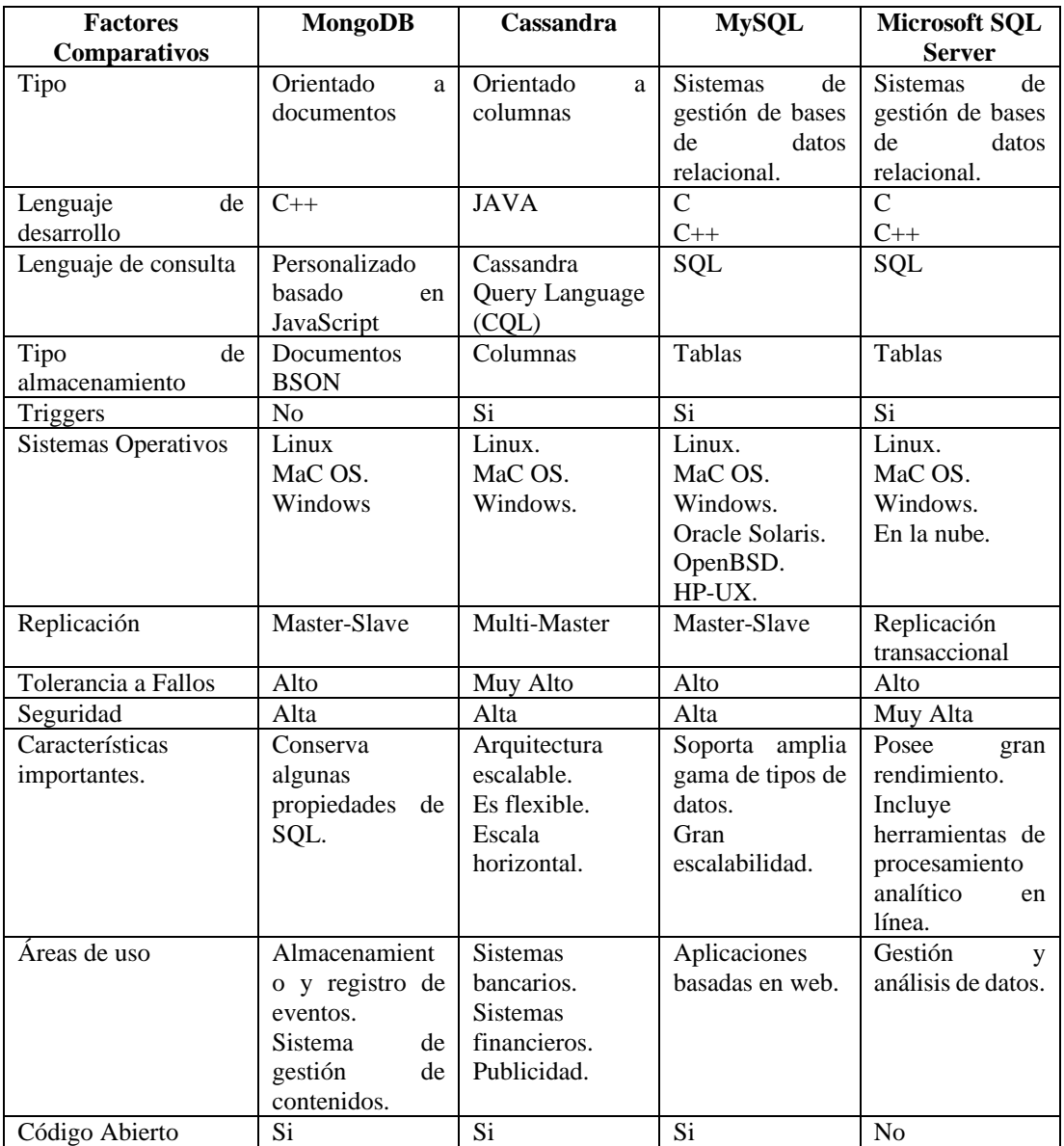

Tabla 14. Tabla comparativa de base de datos.

Después de analizar las bases de datos mostradas en la [Tabla 14,](#page-65-0) se llegó a la conclusión de usar MySQL como gestor de base de datos, debido a su amplia gama de tipos de datos, su escalabilidad, su sencillo uso y su fácil migración. Además, que esta es compatible con varios sistemas operativos, sin contar que al ser relacional va mantener la consistencia de datos.

### **3.1.8 Análisis y selección de herramientas para desarrollo frontend**

En la siguiente tabla se realizará una comparación entre tres de los frameworks en tendencia para el desarrollo web, tomando en cuenta sus características más relevantes.

<span id="page-66-0"></span>

| <b>Factores</b><br>comparativos | Angular           | <b>React JS</b>     | <b>Vue</b>         |  |
|---------------------------------|-------------------|---------------------|--------------------|--|
| Ultima versión                  | 17.0              | 18.2                | 3.0.1              |  |
| Curva de aprendizaje            | Medio             | Medio-Bajo          | Bajo               |  |
| Modo de trabajo                 | <b>Módulos</b>    | Componentes         | Componentes        |  |
| Rendimiento                     | Medio             | ligero              | Muy ligero         |  |
| Comunidad                       | Media             | Amplia              | Pequeña            |  |
| Conocimientos nuevos            | TypeScript        | JSX, hooks          | Ninguno            |  |
| Flexibilidad                    | Pequeña           | Grande              | Grande             |  |
| Tamaño del proyecto             | Perfecto<br>para  | Perfecto<br>para    | Perfecto<br>para   |  |
|                                 | proyectos grandes | provectos medianos. | proyectos pequeños |  |

Tabla 15. Tabla comparativa de herramientas frontend

Después de comparar las herramientas para desarrollo frontend en la [Tabla 15,](#page-66-0) se opta por la utilización de React JS, esto debido a que trabaja perfecto con proyectos medianos y pequeños haciendo que su rendimiento aumente. Además, el trabajo por componentes es sencillo teniendo una curva de aprendizaje baja, el uso de JSX y hooks ayuda a que la programación y la interactividad con los datos sea más sencilla, sin contar que el soporte que ofrece la comunidad es amplio. También, el hecho de que se pueda trabajar con JavaScript influye al momento de elegirlo, puesto que es uno de los lenguajes más utilizados por las herramientas de Realidad Aumentada en web.

## **3.1.9 Análisis y selección de herramientas para desarrollo backend**

En la siguiente tabla se muestra una comparación entre tres frameworks backend, tomando en cuenta características importantes para su uso y desempeño.

<span id="page-66-1"></span>

| <b>Factores</b>      | <b>Django</b>                | <b>Laravel</b>               | Express.js             |
|----------------------|------------------------------|------------------------------|------------------------|
| comparativos         |                              |                              |                        |
| Última versión       | 4.1.3.                       | 9.8.1.                       | 4.18.2.                |
| Filosofía            | Buenas prácticas             | Prioriza código PHP          | Minimalista.           |
|                      |                              | simple y elegante (sin       | Flexible.              |
|                      |                              | sobrecarga<br>de             | Personalizable.        |
|                      |                              | instrucciones).              |                        |
| Arquitectura         | <b>MVT</b><br>(model-view-   | MVC (model- view-            | Minimalista y liviana  |
|                      | template)                    | controller)                  |                        |
| Lenguaje             | Python                       | <b>PHP</b>                   | JavaScript             |
| Curva de aprendizaje | Moderado                     | Moderado                     | Bajo                   |
|                      | <i>(conocimientos)</i><br>en | <i>(conocimientos)</i><br>en |                        |
|                      | Python), la<br>curva         | php)                         |                        |
|                      | aumenta<br>para              |                              |                        |
|                      | principiantes.               |                              |                        |
| Integración con base | Sistema ORM (mapeo           | Utiliza Eloquent.            | Se puede escoger bases |
| de datos             | relacional de objetos)       |                              | de datos con ayuda de  |
|                      | consistente                  |                              | terceros               |

Tabla 16.Tabla comparativa de herramientas Backend

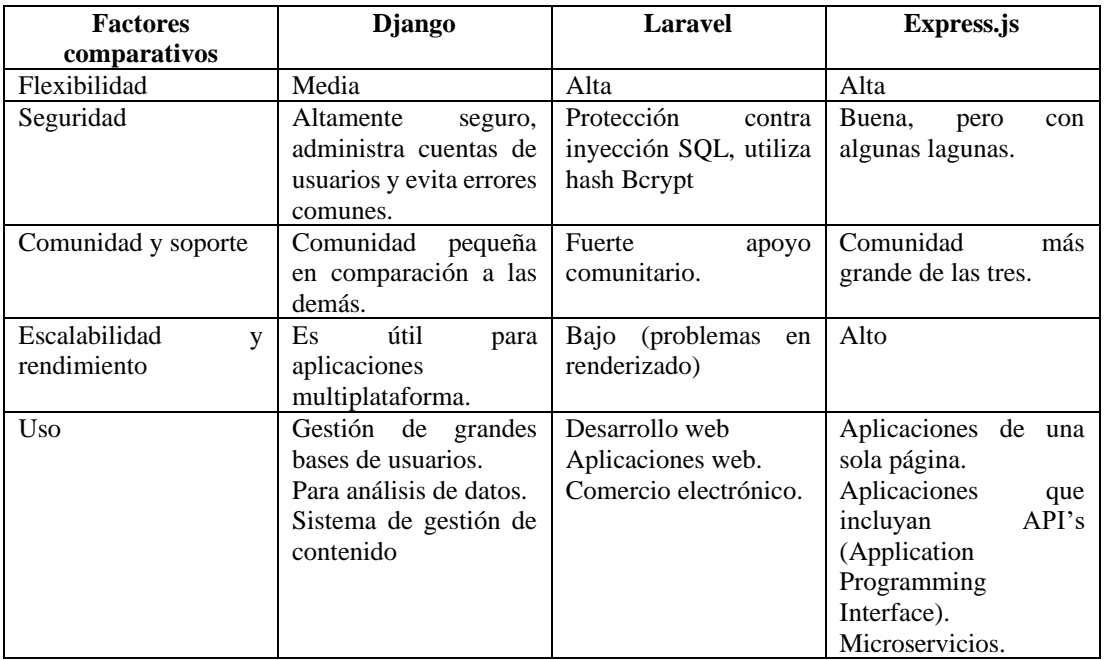

Después de analizar la [Tabla 16,](#page-66-1) se optó por utilizar Express.js, debido a la sencillez que propone su estructura, la rapidez de desarrollo y la flexibilidad que posee para poder incluir más componentes que serán útiles en el desarrollo. Además, al utilizar JavaScript reduce la curva de aprendizaje, pues la mayoría del proyecto se enfoca en el uso de JavaScript para su desarrollo.

## **3.1.10 Análisis y selección de frameworks CSS**

La siguiente tabla muestra una comparativa entre frameworks CSS, que se encuentran en auge, teniendo en cuenta características relevantes para el desarrollo.

<span id="page-67-0"></span>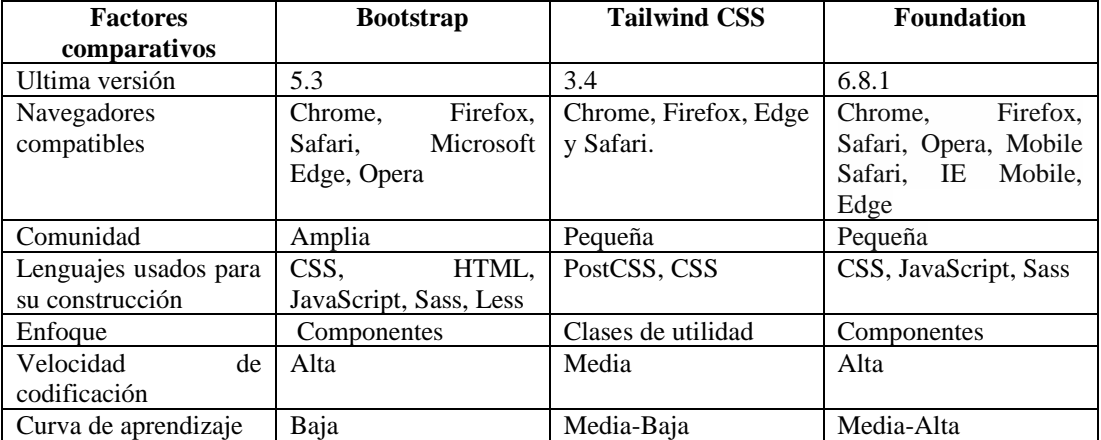

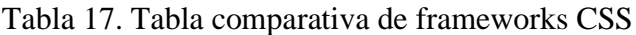

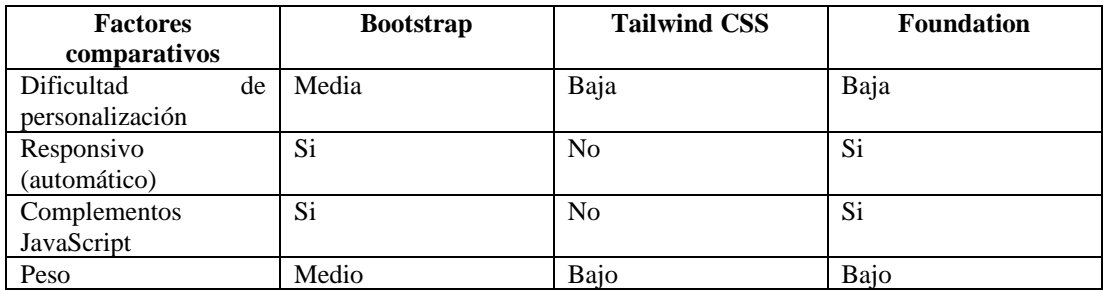

Después de analizar la [Tabla 17,](#page-67-0) se opta por utilizar Bootstrap como framework CSS. Esto debido a que es fácil de utilizar, con una curva de aprendizaje bajo, una comunidad amplia, compatible con los navegadores principales que ocupan los dispositivos móviles y los computadores personales y, sobre todo, la velocidad en la que permite diseñar aplicaciones web responsivas.

### **3.1.11 Análisis y selección de herramientas para Realidad Aumentada en Web**

A continuación, se presenta una tabla comparativa con características relevantes de seis de las herramientas usadas para la Realidad Aumentada en la Web.

<span id="page-68-0"></span>

| <b>Factores</b>     | AR.js       | <b>Zapworks</b> | 8thwall      | Model         | <b>MindAR</b> |
|---------------------|-------------|-----------------|--------------|---------------|---------------|
| <b>Comparativos</b> |             |                 |              | Viewer        |               |
| <b>Tipos</b><br>de  | -Image      | -Face           | -World       | -Plane        | -Image        |
| seguimiento         | -Marker     | -World          | -Image       |               | -Face         |
| (tracking)          | -Location   | -Image          | -Face        |               |               |
| de<br>Curva         | Moderado    | Fácil           | Fácil        | Fácil         | Moderado      |
| Aprendizaje         |             |                 |              |               |               |
| Compatibilidad      | Three.js    | Three.js        | A-frame      |               | A-frame       |
| con marcos 3D       | A-frame     | A-Frame         | Three.js     |               | Three.js      |
|                     |             | Unity           | Babylon.js   |               |               |
|                     |             | PlayCanvas      | PlayCanvas   |               |               |
|                     |             | Babylon.js      |              |               |               |
| Archivos<br>que     | Videos.     | Imágenes 2D,    | Videos,      | 3D<br>Objetos | Videos,       |
| soporta             | objetos 2D, | 3D, videos      | objetos 3D   | (GLB,         | objetos 3D    |
|                     | $3D,$ gif   |                 |              | USDZ)         |               |
| Precios (mensual)   | Gratuito    | Started: \$68   | Starter: \$9 | Gratuito      | Gratuito      |
|                     |             | Pro: \$458      | Plus: \$49   |               |               |
|                     |             |                 | Pro: \$99    |               |               |
|                     |             |                 |              |               |               |

Tabla 18. Tabla comparativa de herramientas para RA

Después de analizar la [Tabla 18,](#page-68-0) se opta por Model Viewer, debido a que su implementación es sencilla. Además, de entre las herramientas gratuitas es la única que no utiliza marcadores o localización para desplegar el elemento 3D en el entorno (plane tracking). Sin contar que, como las demás herramientas, permite animaciones, sombras y demás efectos que mejoran la interacción y experiencia.

### **3.1.12 Análisis y selección de herramientas para fotogrametría.**

A continuación, se presenta una comparación entre aplicaciones móviles para generar modelos 3d mediante fotogrametría. Para esta comparación y elección de herramientas no se tomó en cuenta aplicaciones para computadoras, debido a las características del hardware que se necesita para realizar este trabajo. Por otro lado, las aplicaciones móviles ocupan un procesamiento de su propio servidor.

<span id="page-69-0"></span>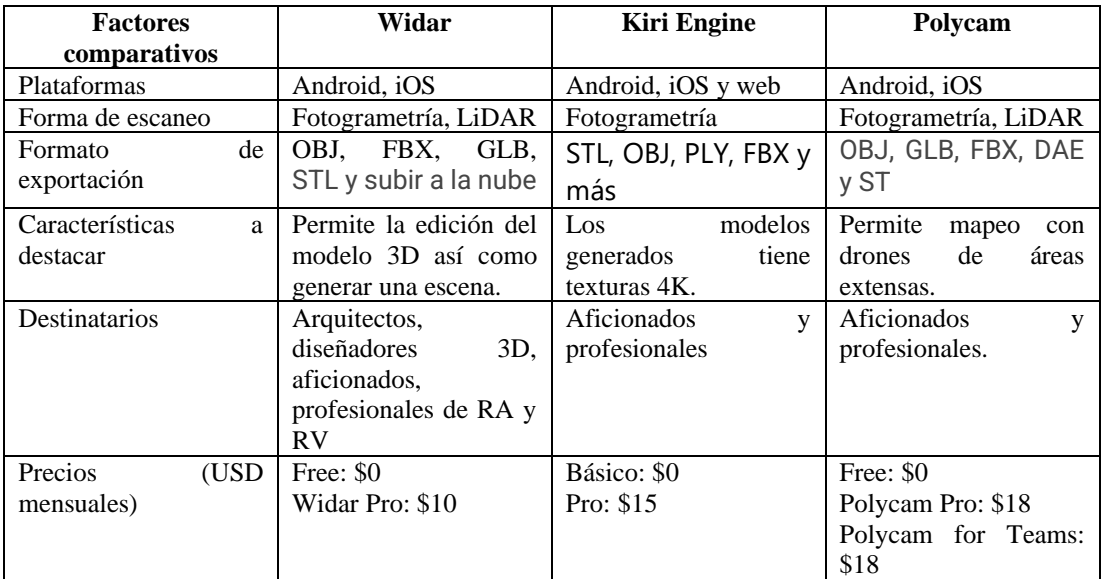

Tabla 19. Tabla comparativa de aplicaciones para fotogrametría.

Después de realizar un análisis de la [Tabla 19,](#page-69-0) se optó por utilizar Widar ya que su precio para obtener todas las características es bajo en comparación a las otras, además genera modelos 3D con alta precisión, permite descargas en formato GLB y, sobre todo, existe la opción de modificar las piezas en la misma aplicación (sin tener que recurrir a terceros).

### **3.2 Desarrollo de la propuesta**

### **3.2.1 Fase I: Recopilación de requisitos**

Para esta fase, se realizó una reunión con el cliente quien nos proporcionó los requisitos deseados.

### *a. Definición de Roles*

Para realizar el presente proyecto se contó con cuatro con los siguientes roles:

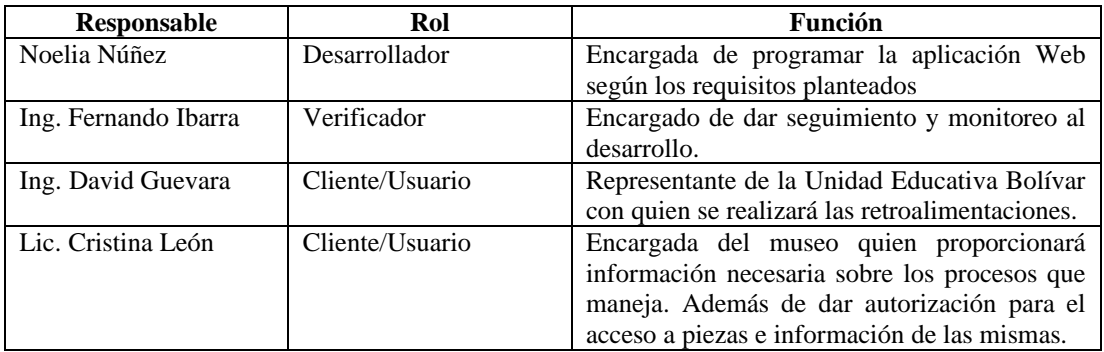

### *b. Requerimientos técnicos*

A continuación, se presentan las tecnologías utilizadas en el desarrollo de la aplicación web.

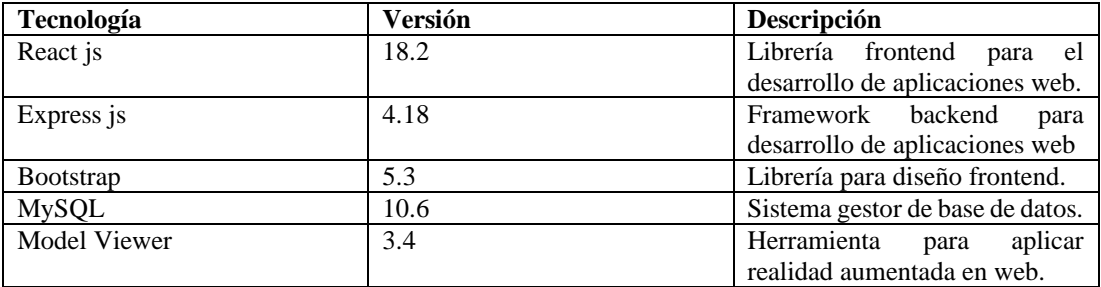

## *c. Historias de usuario*

Para el levantamiento de requisitos, se optó por el uso de Historias de Usuario, pues permite identificar los requerimientos del usuario final de una manera clara y sencilla, procurando mantener una cercanía con el cliente. Las historias de usuario se realizarán con el modelo que se muestra en la [Tabla 20.](#page-71-0)

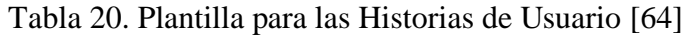

<span id="page-71-0"></span>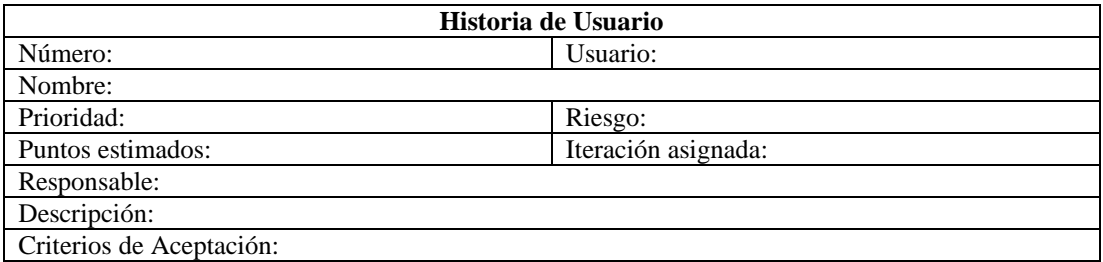

Donde:

- **Número:** identificador único de la historia de usuario.
- **Usuario:** perfil de usuario final.
- **Nombre:** nombre de la historia de usuario
- **Prioridad:** valores que se asignan según la necesidad del usuario (alta, media, baja).
- **Riesgo:** valores que se asignan de acuerdo al riesgo de desarrollo (alto, medio, bajo).
- **Puntos estimados:** número de horas estimadas para el desarrollo y cumplimento de la historia de usuario.
- **Responsable:** persona encargada de realizar la historia de usuario
- **Descripción:** Requerimiento del cliente.
- **Criterios de Aceptación:** criterios que se deben tomar en cuenta para la aceptación de la historia de usuario [64].

Para priorizar una historia de usuario se utilizó la técnica MoSCoW, de esta manera se busca que quien está colocando el valor tenga consistencia del efecto que tendrá su decisión en el resultado final. El propósito de realizar esta técnica es el brindar un
mejor entendimiento y comprensión de lo importante y lo deseado. Su clasificación es:

- **M**ust Have (es necesario): es necesaria su implementación, caso contrario la aplicación podría fallar.
- Should have (es recomendable): se debe implementar, aunque no sea de alta prioridad, es importante que esté presente.
- **C**ould have (podría implementarse): es un requerimiento deseable, pero podría dejarse de lado por falta de tiempo o recursos.
- **W**on't have (no lo queremos ahora): son funcionalidades de baja prioridad que podría dejarse para ser colocada en el futuro [64].

Para este proyecto se decidió marcar la prioridad con números siendo:

- Must have: 4
- Should have: 3
- Could have: 2
- Won't have: 1

Por otro lado, para colocar los puntos estimados se utilizó la técnica MTV (Método por tres valores) que es una técnica basada en PERT (Program Evaluation and Review Technique). Consiste en calcular el tiempo promedio de la tarea teniendo en cuenta el tiempo optimista, pesimista y más probable [65]. Para ello se utiliza la fórmula de la Ecuación 6.

$$
E(x) = \frac{0 + 4M + P}{6}
$$
 (6)

Además, la fórmula para la varianza es:

$$
Var(x) = \frac{(P - 0)^2}{36}
$$

### Donde:

- $E(x) =$  tiempo promedio de la tarea.
- Var $(x)$  = varianza de la tarea.
- O= tiempo optimista de la tarea.
- $\bullet$  M = tiempo más probable.
- $P =$  Tiempo pesimista.

# Tabla 21. Historia de usuario - Autenticación de usuario

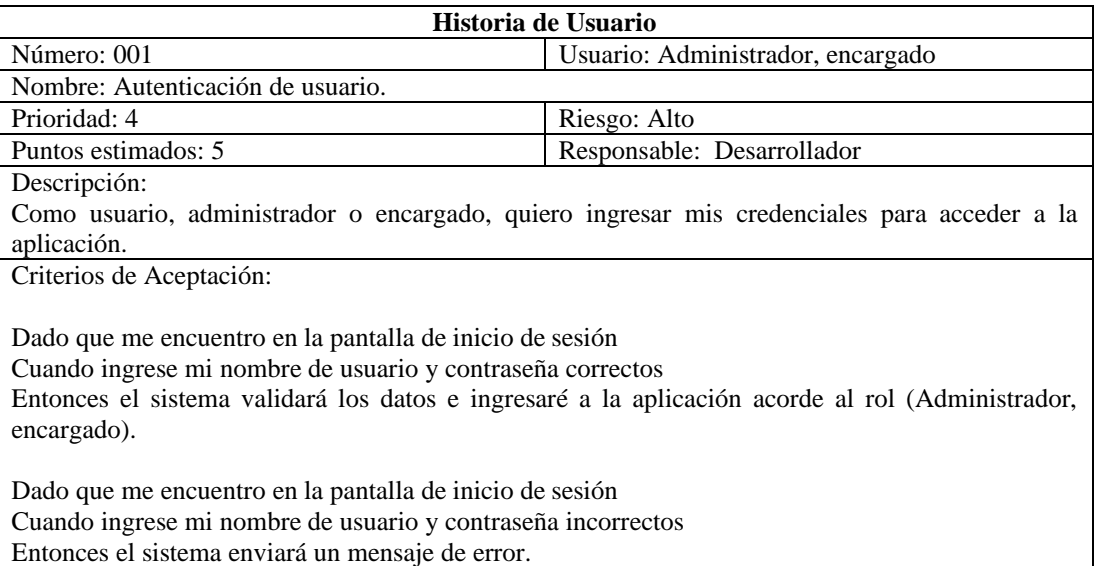

# Tabla 22. Historia de usuario - Crear usuario

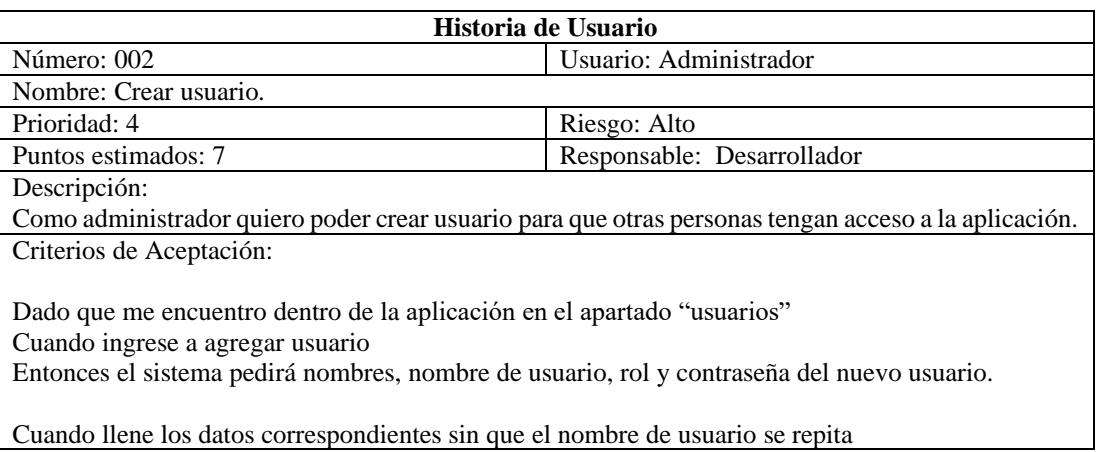

#### **Historia de Usuario**

Entonces el sistema creará un nuevo usuario.

Cuando llene los datos con un nombre de usuario repetido Entonces el sistema no permitirá crear un usuario.

### Tabla 23. Historia de usuario - Listar usuarios.

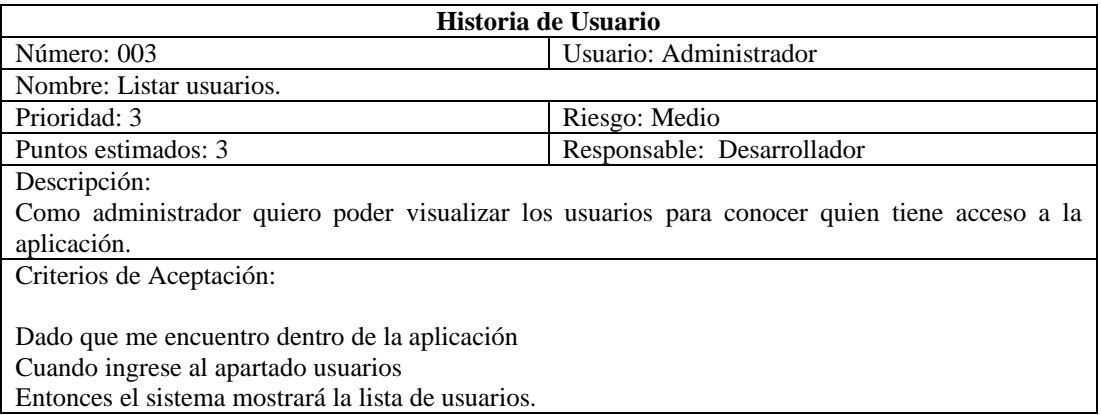

### Tabla 24. Historia de usuario - Modificar usuario.

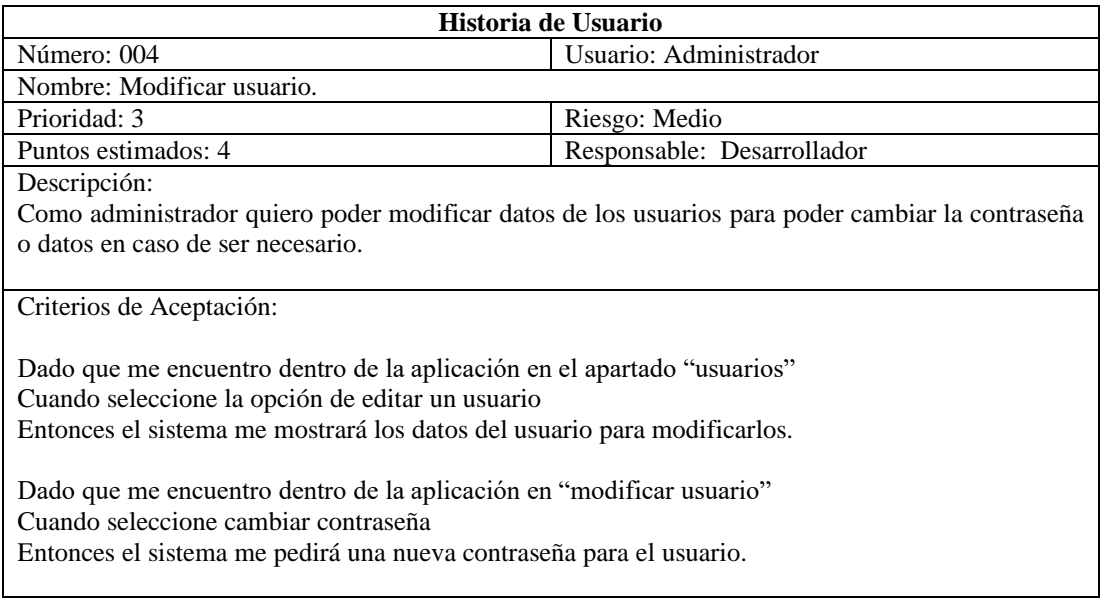

### Tabla 25. Historia de usuario - Eliminar usuario.

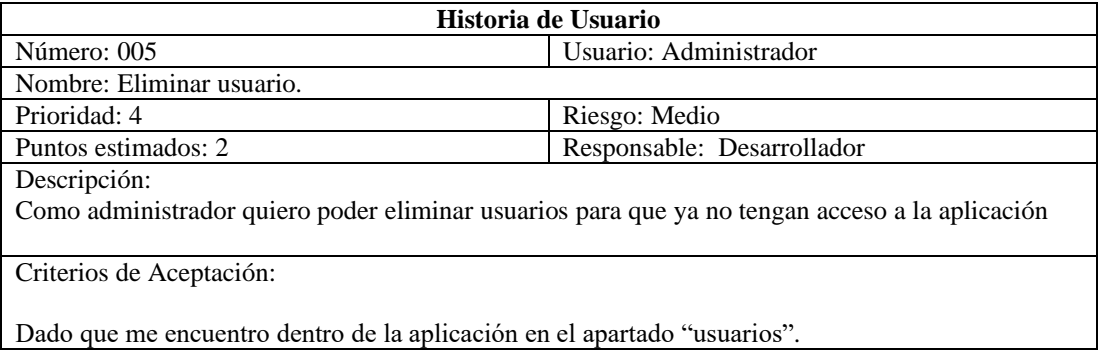

#### **Historia de Usuario**

Cuando seleccione eliminar un usuario Entonces el sistema me mostrará un mensaje de alerta, al aceptarlo, el usuario se eliminará.

# Tabla 26. Historia de usuario - Cambiar contraseña propia.

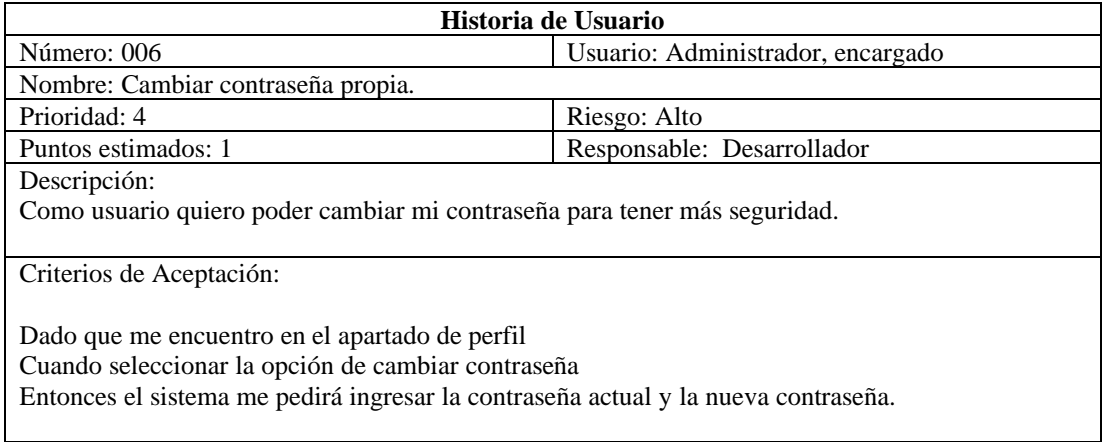

### Tabla 27. Historia de usuario – Listar secciones del museo.

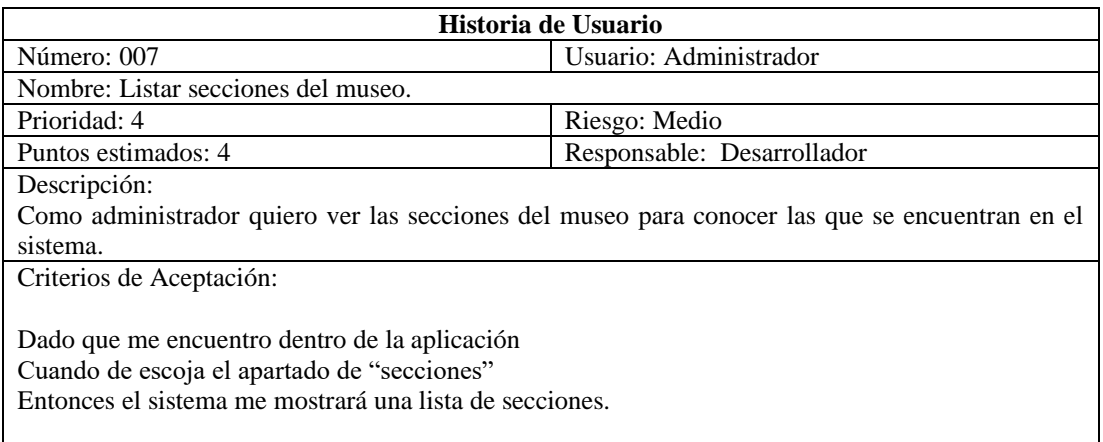

### Tabla 28. Historia de usuario - Crear secciones del museo.

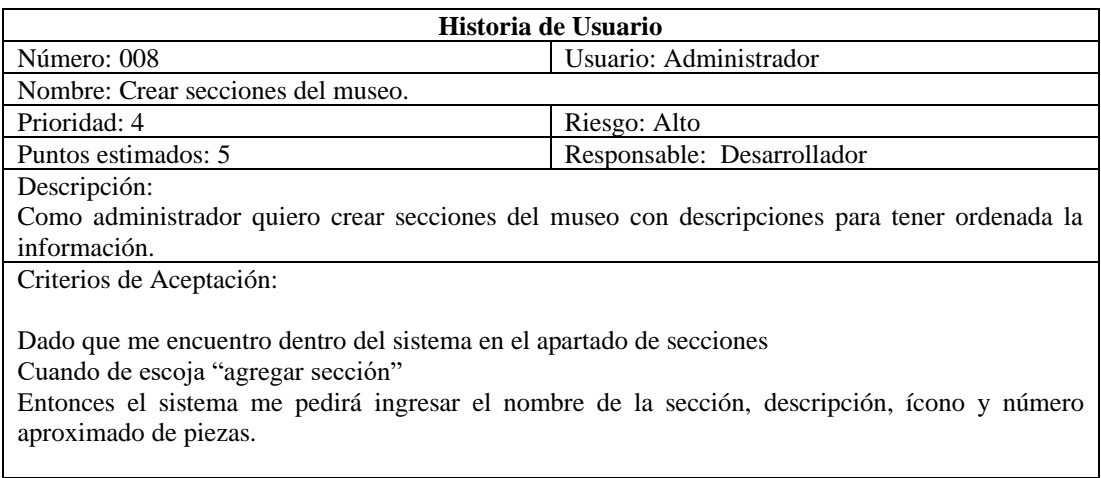

# Tabla 29. Historia de usuario - Modificar secciones del museo.

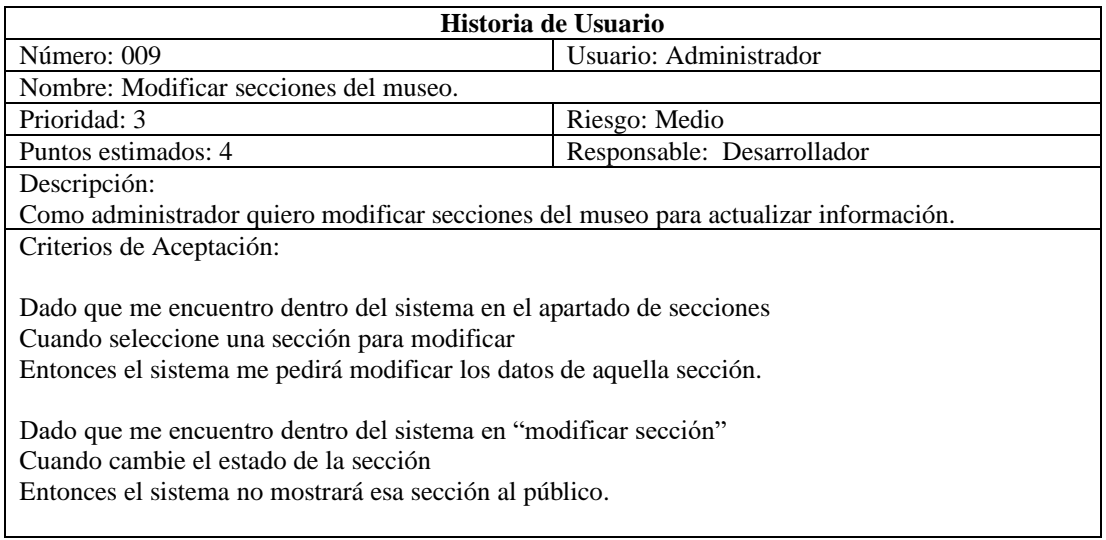

# Tabla 30. Historia de usuario - Eliminar sección.

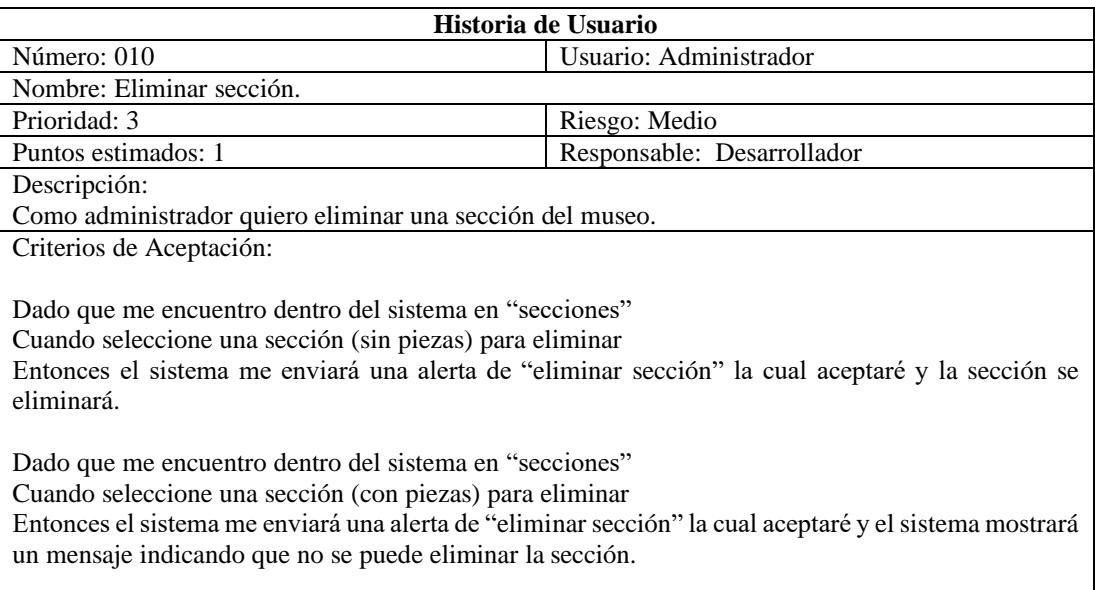

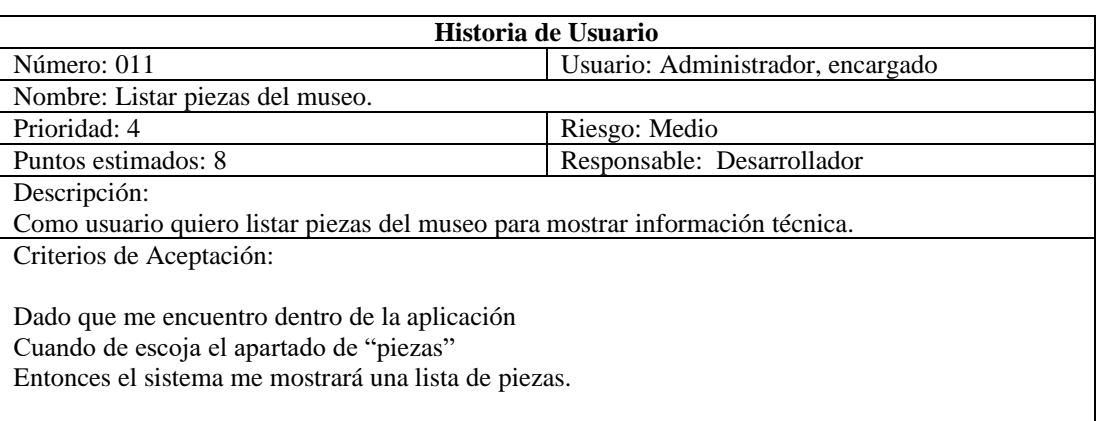

# Tabla 31. Historia de Usuario - Listar piezas del museo

#### **Historia de Usuario**

Dado que me encuentro en el apartado de "piezas" Cuando filtre por sección

Entonces el sistema me mostrará las piezas que se encuentren en esa sección.

#### Tabla 32. Historia de usuario – Agregar nuevas piezas.

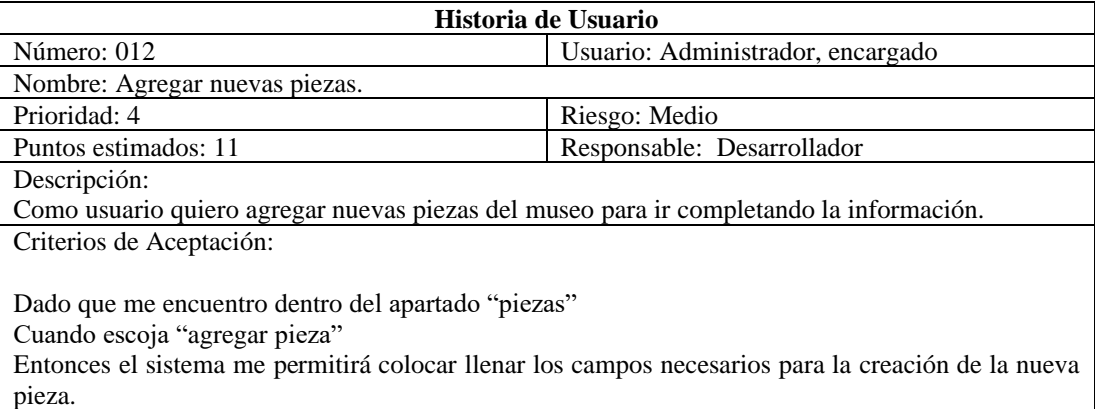

### Tabla 33. Historia de usuario - Modificar piezas del museo.

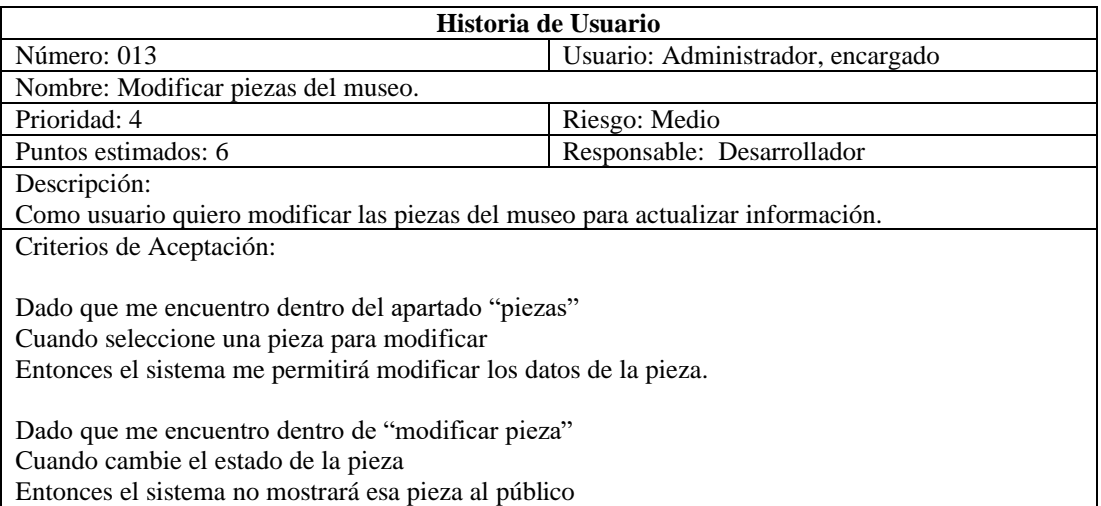

# Tabla 34. Historia de usuario - Eliminar piezas del museo.

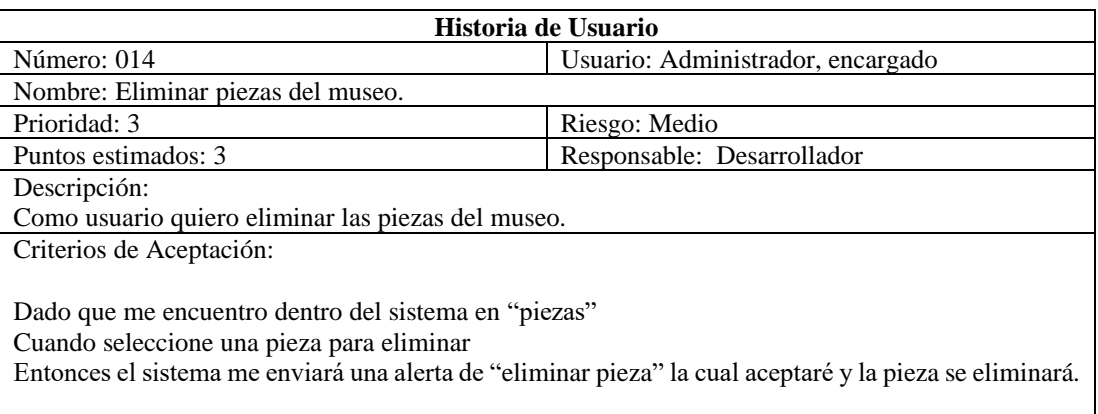

### Tabla 35. Historia de usuario - Ver piezas existentes en el museo.

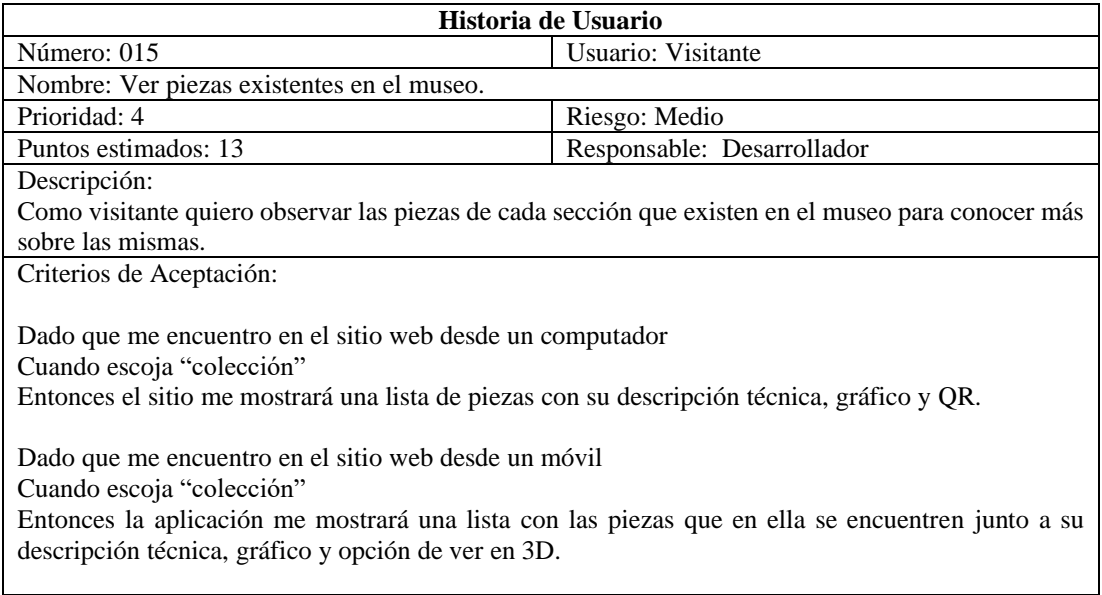

### Tabla 36. Historia de usuario - Ver piezas en Realidad Aumentada.

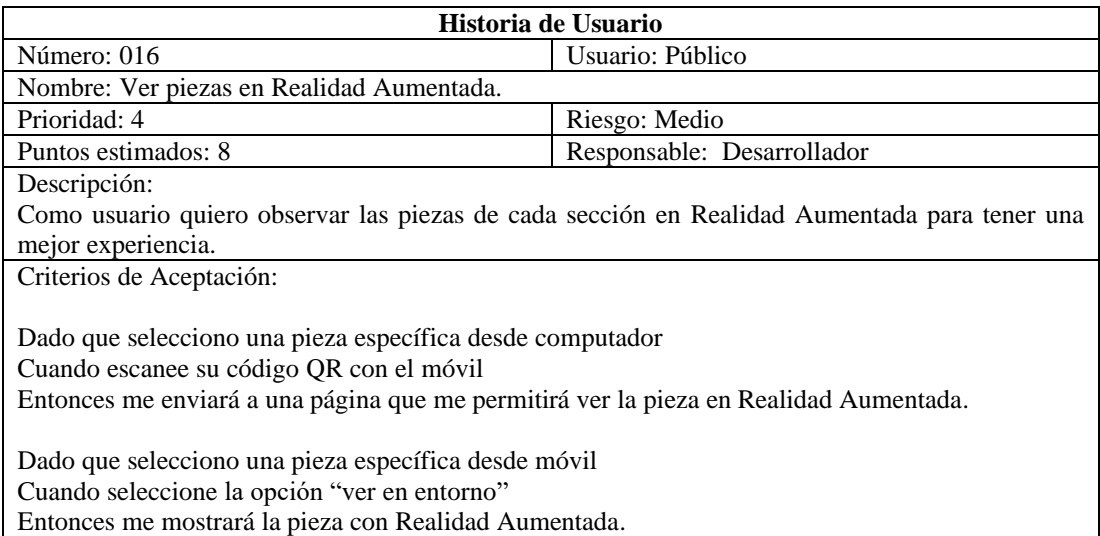

# *d. Estimación de historias de usuario con el método MTV*

La siguiente tabla muestra la estimación (en horas) de las historias de usuario ocupando el método MTV. Para el tiempo promedio se decidió aproximar el resultado a un número entero, mientras que la varianza se transformó el resultado a minutos.

Tabla 37. Estimación de historias de usuario mediante MTV

| Número | Tiempo<br>optimista (h) | Tiempo más<br>probable (h) | Tiempo<br>pesimista (h) | Tiempo<br>promedio (h) | <b>Varianza</b><br>$(\min)$ |
|--------|-------------------------|----------------------------|-------------------------|------------------------|-----------------------------|
| 001    |                         |                            |                         |                        | 30                          |
| 002    |                         |                            |                         |                        | 50                          |

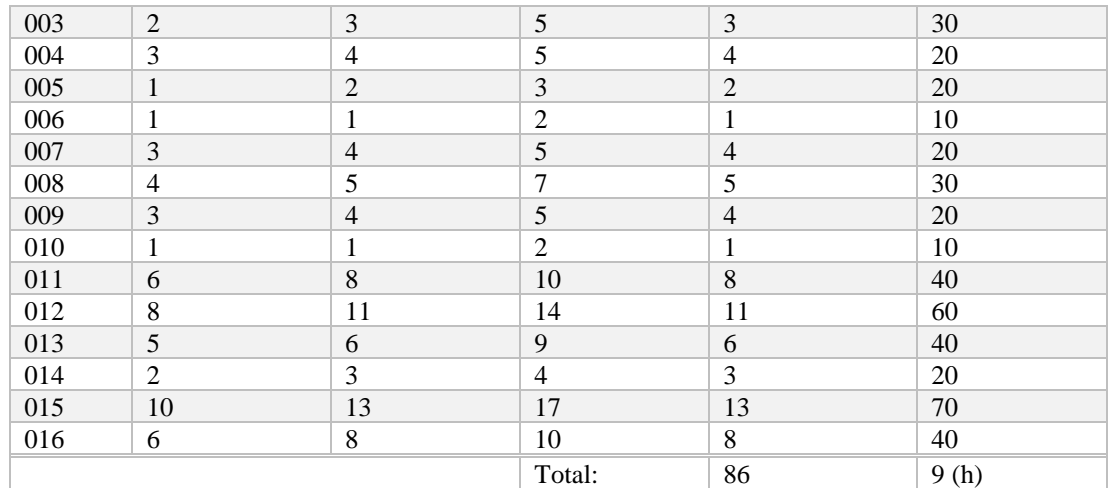

### *e. Plan de entrega*

Una vez definidos los requisitos, se ha generado el siguiente plan de entrega tomando en cuenta las prioridades del sistema.

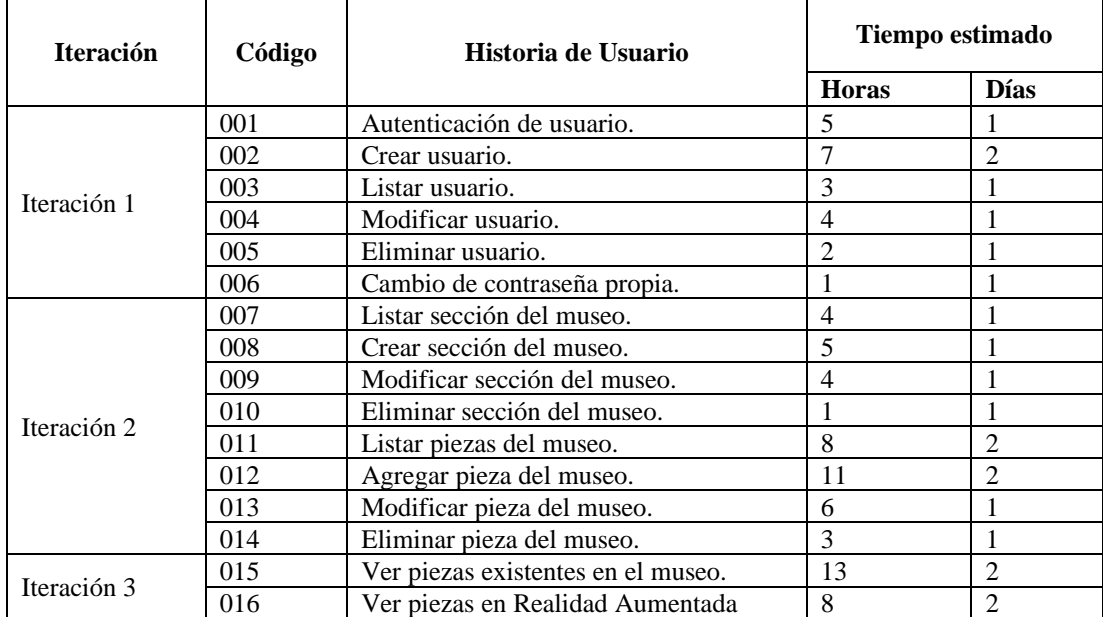

# Tabla 38. Plan de entrega.

# *f. Arquitectura del sistema*

La arquitectura de la aplicación web se dividirá en dos secciones:

**Cliente:** esta sección es la encargada de interactuar con el usuario. Consta en un aplicativo web donde los encargados del museo pueden administrar la información de las piezas y los visitantes puedan observar cada una de las piezas, teniendo la opción de visualizarla con Realidad Aumentada.

Servidor: aquí es donde los servicios y la base de datos se comunican. Los servicios escucharán las peticiones de la capa cliente y dará respuesta a las mismas.

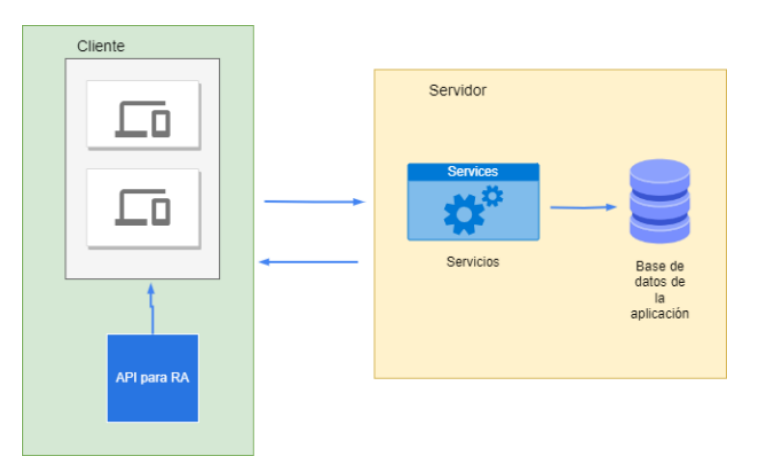

Figura 15: Arquitectura de la aplicación.

### *g. Diseño de la base de datos*

Para poder administrar la información de la aplicación se realizó una base de datos donde se encuentran las principales características que deben tener las entidades (usuarios, secciones, piezas). De esta manera se busca mantener un orden en la información para poder presentarla a los visitantes. La [Figura 16](#page-80-0) muestra el diseño relacional de la base de datos la cual se implementó en MySql.

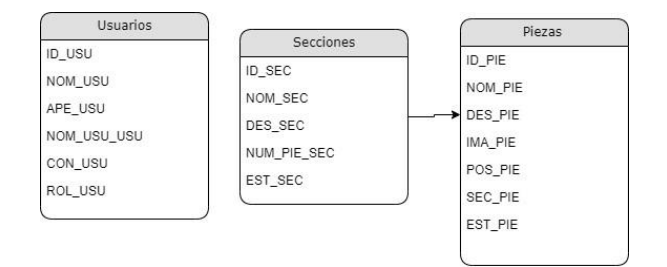

<span id="page-80-0"></span>Figura 16. Diseño de la base de datos

#### **3.2.2 Fase II: Diseño de prototipo**

En esta fase se procedió a desarrollar el prototipo web, teniendo en cuenta que se tiene una vista para los visitantes y una para los administradores. Posteriormente se realizó la retroalimentación con el cliente para captar los errores y hacer las modificaciones respectivas.

#### *a. Prototipo Web administrador/encargado*

• *Autenticación de usuario*

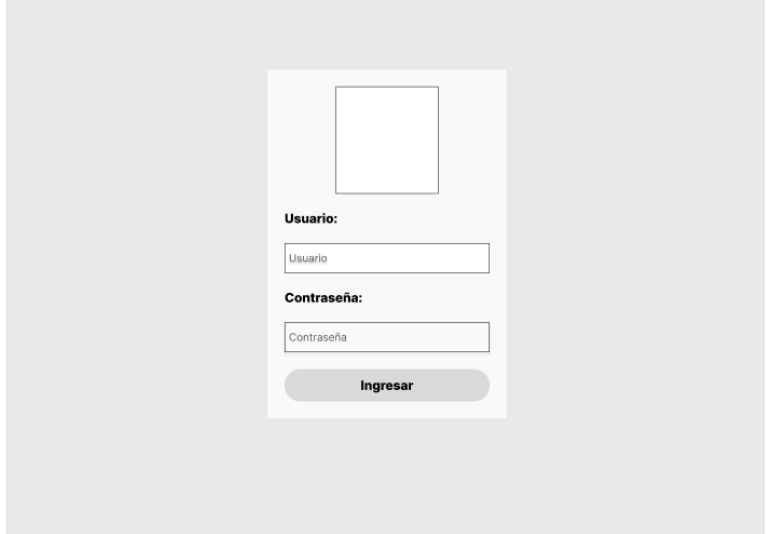

Figura 17. Prototipo para la autenticación de usuario.

<span id="page-81-0"></span>En l[a Figura 17](#page-81-0) se puede observar como el usuario debe ingresar su nombre de usuario y contraseña. Dependiendo del rol se mostrará las opciones. En caso de ser "Administrador" tendrá acceso a usuarios y secciones, si es "Encargado", solo podrá acceder a las piezas. Ambos tienen acceso al perfil.

• *Perfil de usuario*

ľ

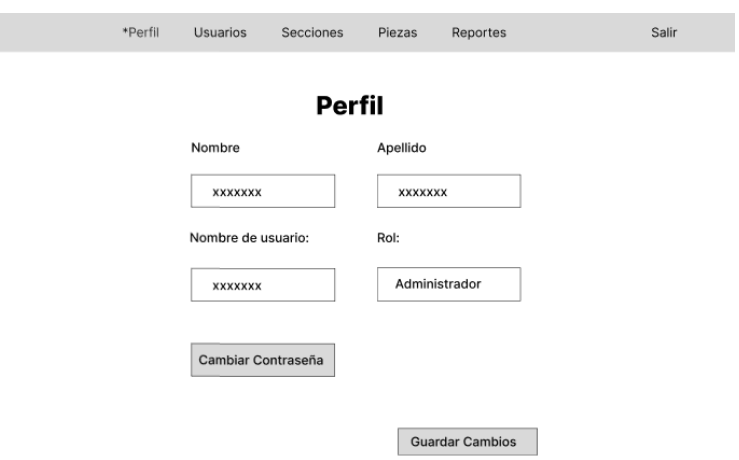

Figura 18. Prototipo para el perfil de usuario.

<span id="page-82-0"></span>En la [Figura 18](#page-82-0) se observa la parte del perfil del usuario, donde se muestra la información del mismo con la posibilidad del cambio de contraseña, así como sus datos.

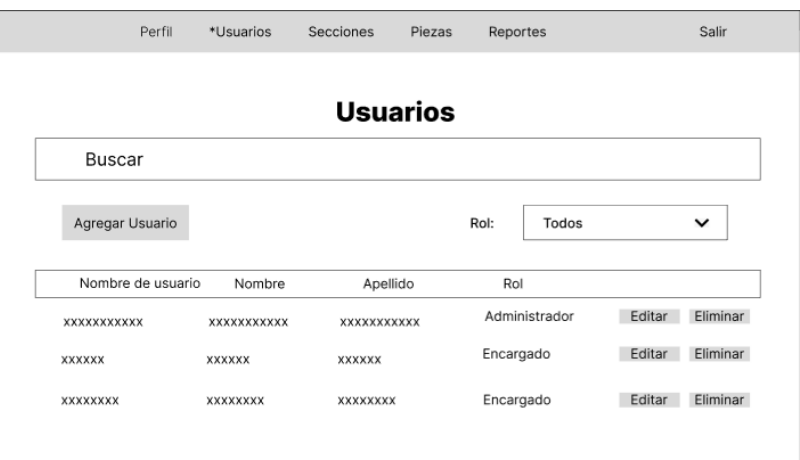

• *Administración de usuarios*

ľ

<span id="page-82-1"></span>Figura 19. Prototipo para la administración de los usuarios.

En la [Figura 19](#page-82-1) se muestra el listado de los usuarios con la opción para editarlos, eliminar y buscar por nombre u apellido. Además, un botón que permite agregar un nuevo usuario al sistema.

• *Agregar usuarios*

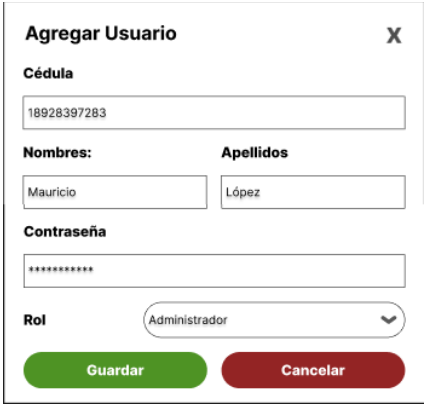

Figura 20. Prototipo para agregar un nuevo usuario.

<span id="page-83-0"></span>L[a Figura 20](#page-83-0) muestra los datos que deben ser llenados para que el administrador pueda crear un nuevo usuario.

• *Administración de secciones del museo*

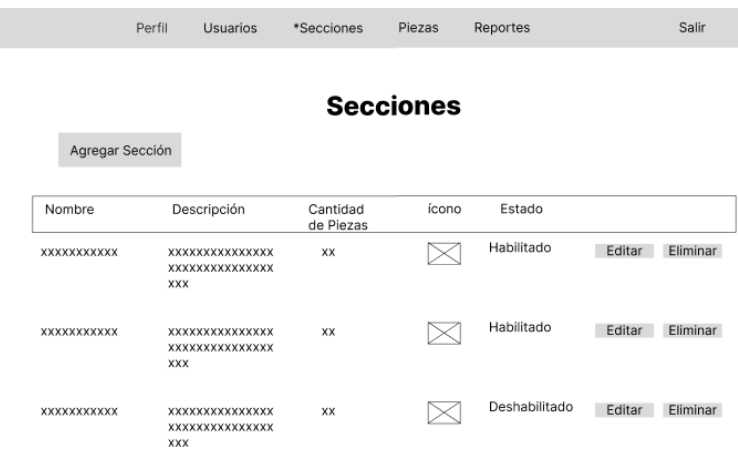

<span id="page-83-1"></span>Figura 21. Prototipo para la administración de las secciones del museo.

La [Figura 21](#page-83-1) muestra el listado de las secciones que se encuntran creadas. Además, está la posibilidad de eliminarlas, editarlas y agregar una nueva sección.

• *Agregar una nueva sección*

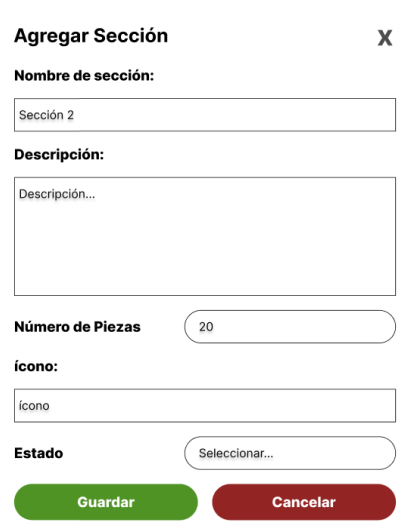

<span id="page-84-0"></span>Figura 22. Prototipo del modal para agregar una nueva sección del museo.

En l[a Figura 22](#page-84-0) se muestran los datos que deben llenarse para la creación de una nueva sección, los cuales también se mostrarán cuando se necesite realizar alguna edición en la misma.

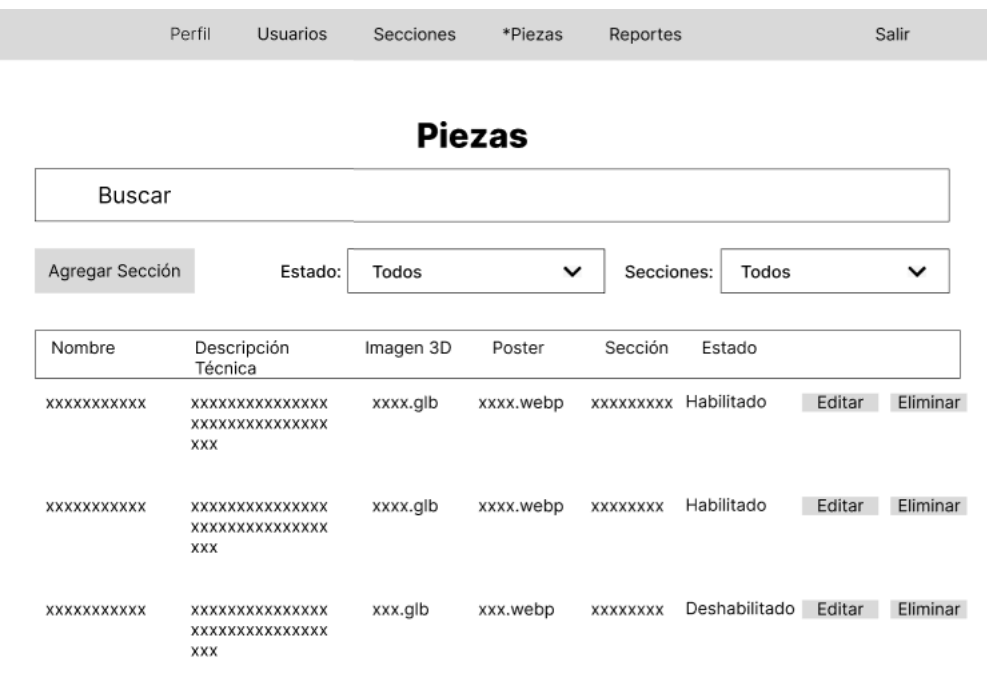

• *Administración de piezas*

<span id="page-84-1"></span>Figura 23. Prototipo para la administración de piezas.

En la [Figura 23](#page-84-1) se muestra el listado de las piezas que se encuentran en el sistema. Además, existe la opción de filtrar por sección o estado, eliminarlas y agregar una nueva pieza.

• *Agregar una nueva pieza*

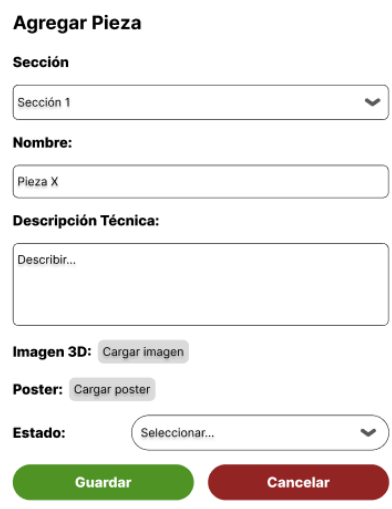

Figura 24. Prototipo para agregar una nueva pieza.

<span id="page-85-0"></span>La [Figura 24](#page-85-0) muestra los datos necesarios que se debe llenar para crear una nueva pieza, todos los datos deben ser llenados de la manera correcta porque serán mostrados a los visitantes del museo que ingresen a la aplicación en la parte de visitantes.

• *Reportes* 

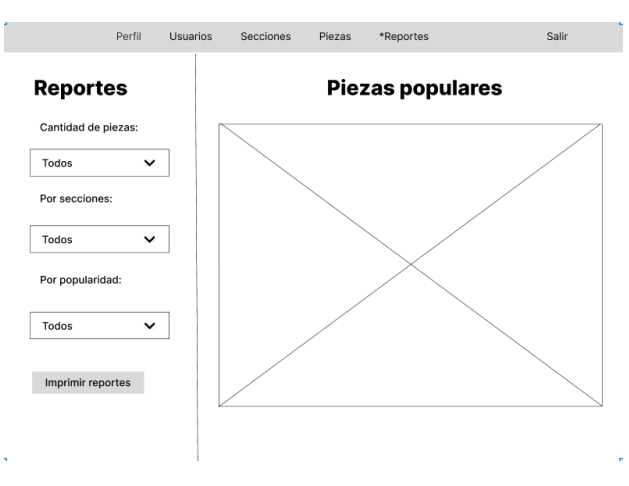

<span id="page-85-1"></span>Figura 25. Prototipo para los reportes

En la [Figura 25](#page-85-1) se muestra el prototipo del apartado el cual permitirá generar reportes según el interés que se muestra en una pieza. Se puede filtrar por cantidad de piezas, secciones y popularidad, así como imprimir el reporte.

### *b. Prototipo Web público*

• *Página de inicio*

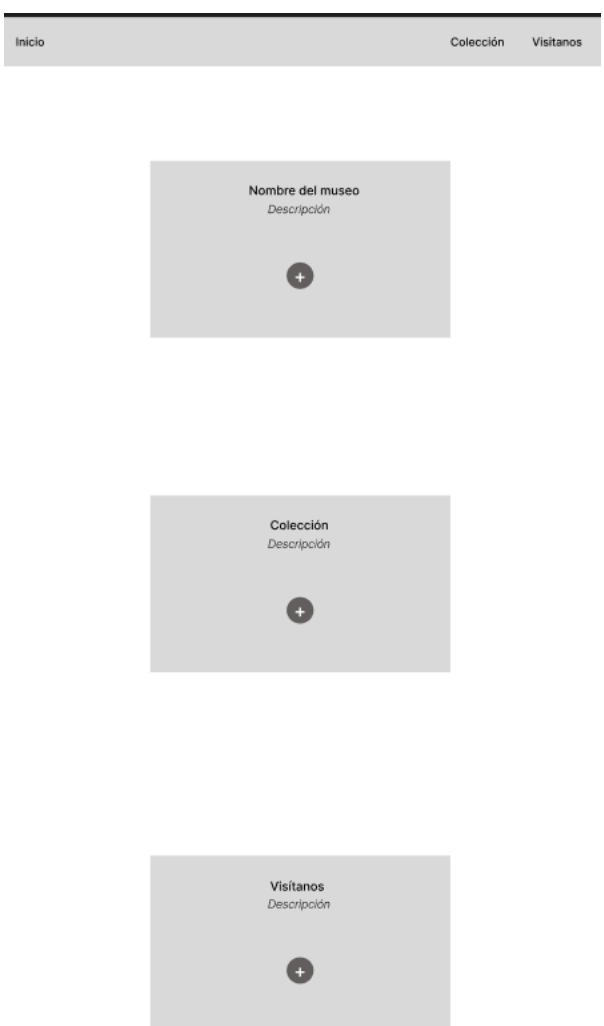

Figura 26. Prototipo de la página de inicio.

<span id="page-86-0"></span>La [Figura 26](#page-86-0) muestra el inicio de la aplicación, donde se observa el nombre del museo junto a su descripción; la colección y un apartado de visitas donde se verá, en un modal, la dirección del museo, así como los horarios de atención [\(Figura 27\)](#page-87-0) .

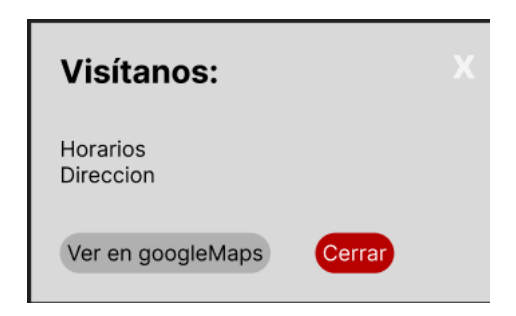

Figura 27: Prototipo para información de visitas.

<span id="page-87-0"></span>• *Página de la colección del museo*

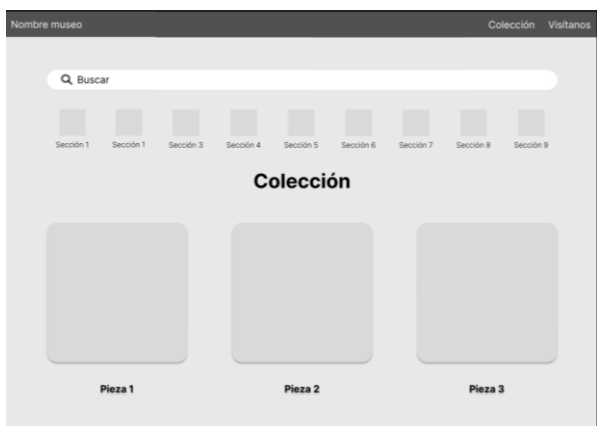

Figura 28. Prototipo de la página de colección del museo.

<span id="page-87-1"></span>En la [Figura 28](#page-87-1) se puede observar la página donde se muestra las piezas que se encuentran en el museo. Esta página se cargará dependiendo de las piezas que se encuentren en la base de datos. Se puede filtrar las piezas por sección, así como buscar una pieza en específico. Al dar clic en una pieza se abre el modal que se muestra en la [Figura 29.](#page-87-2)

• *Modal de información de pieza*

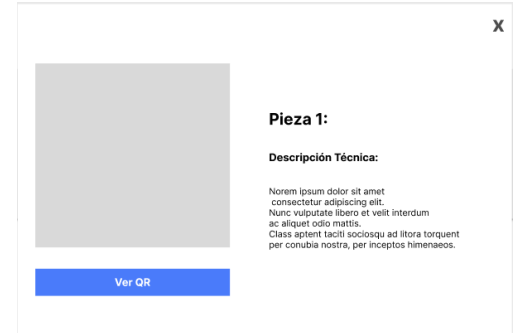

<span id="page-87-2"></span>Figura 29. Prototipo de modal de información de la pieza.

En la [Figura 29](#page-87-2) se muestra un modal donde se verá la imagen en 3D de la pieza, así como su nombre, una descripción técnica y un botón para ver el código QR (en caso de encontrarse desde un computador) como muestra en la [Figura 30.](#page-88-0) En caso de encontrarse en un dispositivo móvil, el botón le llevará a una página donde se verá la pieza con la posibilidad de mostrarla en el entorno [\(Figura 31\)](#page-88-1)

• *Modal con el código QR*

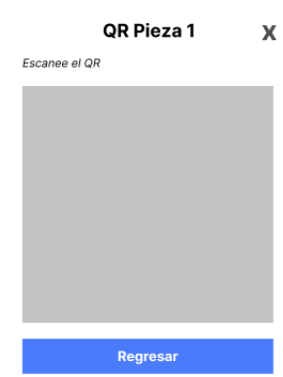

Figura 30. Prototipo para la visualización del código QR.

<span id="page-88-0"></span>En la [Figura 30](#page-88-0) se puede observar el modal donde se mostrará el código QR, el cual deberá ser escaneado por el usuario para poder ver la pieza en realidad aumentada.

• *Vista desde el teléfono móvil de la pieza en 3D.*

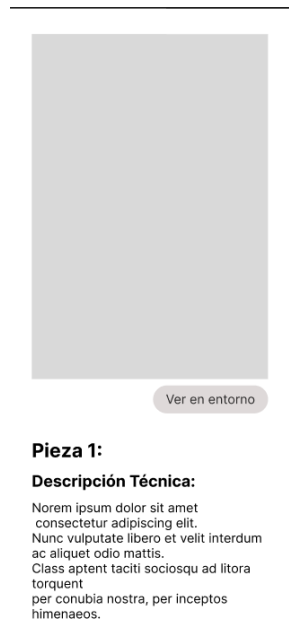

<span id="page-88-1"></span>Figura 31. Prototipo de la visualización de la pieza 3D en móvil.

La [Figura 31](#page-88-1) muestra la manera que aparecerá la pieza 3D en el móvil después de escanear el código QR. Se mostrará la imagen 3D, el nombre de la pieza, la descripción técnica y un botón que permita ver la pieza en el entorno (Realidad Aumentada).

#### **3.2.3 Fase III: Construcción**

#### *a. GitHub*

Para el control de versiones del proyecto se decidió utilizar GitHub para almacenar los repositorios git. Para ello se crearon dos ramas "developBack" y "developFront" en las cuales se trabajaron sus distintos archivos. Además, "developFront" se decidió dividir en "Visitas" y "Admin", las cuales se crearán una vez se inicie el proyecto y se descargue todas las herramientas.

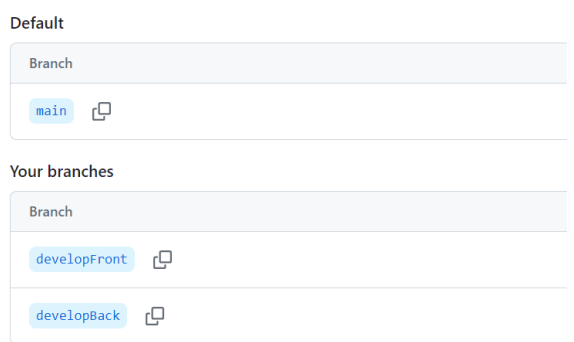

Figura 32. Ramas iniciales del proyecto en GitHub

### *b. Instalación de herramientas*

Para la parte frontend de la aplicación se decidió trabajar con React, el cual ocupa el siguiente comando para la creación del proyecto:

Figura 33: Comando para crear el proyecto en React.

Además, se ocupó Bootstrap como framework CSS. Para instalarlo en el proyecto se tuvo que colocar el siguiente comando:

```
\Vostro M102\Documents\GitHub\MuseoColegioBolivarApp> npm install bootstrap@5.3.2
```
Figura 34: Comando para agregar Bootstrap al proyecto

En cuanto al backend, se hizo uso de express. Para instalarlo, en el proyecto, se utilizó el siguiente comando:

dub\MuseoColegioBolivarApp\back> n<mark>pm i</mark> express cors mysql2 sequelize

Figura 35. Comando para agregar las herramientas para el backend

- *c. Aplicativo Web Administrador/Encargado*
- *Ingreso a la aplicación*

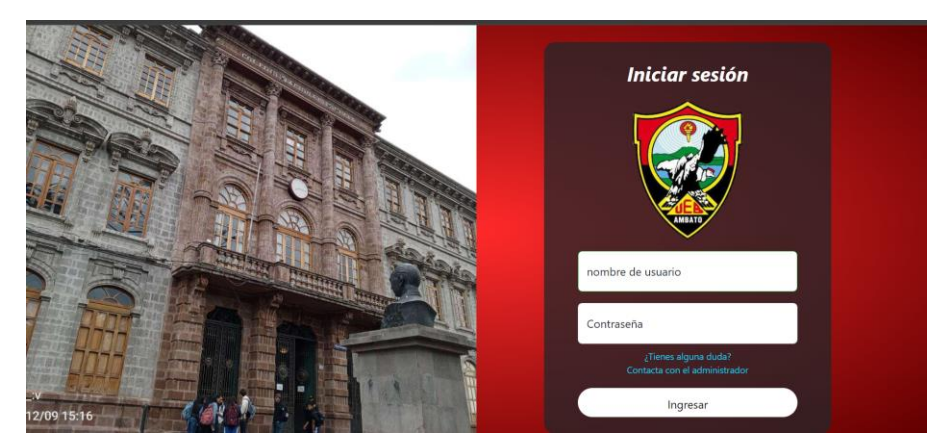

Figura 36. Pantalla de ingreso a la aplicación

<span id="page-90-0"></span>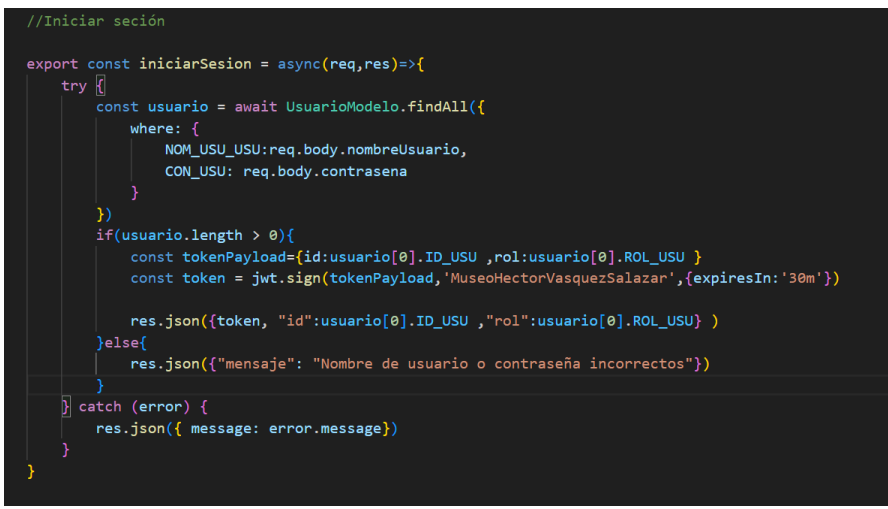

Figura 37. Código para iniciar sesión - Backend

<span id="page-90-1"></span>Para ingresar a la aplicación, los usuarios deberán colocar su nombre de usuario y contraseña, como lo muestra en la [Figura 36.](#page-90-0) Estas serán validadas gracias a una petición a la base de datos [\(Figura 37\)](#page-90-1) la cual enviará el id y el rol del usuario junto con un token. En caso de estar los datos equivocados, se enviará un mensaje indicando que los datos son incorrectos.

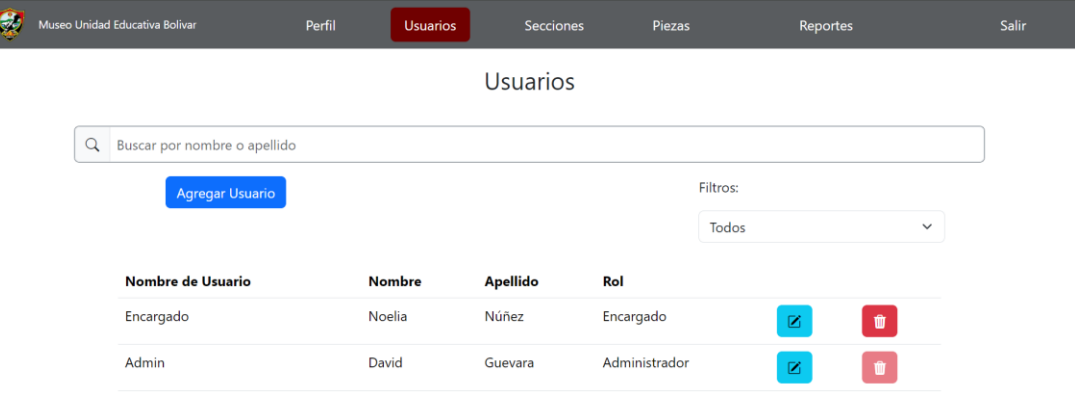

• *Listado de Usuarios*

Figura 38. Tabla del listado de usuarios.

<span id="page-91-0"></span>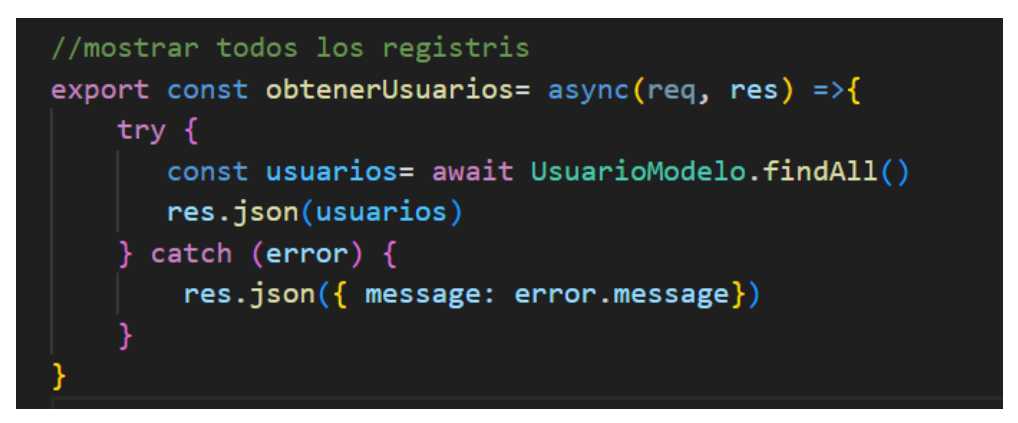

Figura 39. Código para obtener usuarios - Backend

<span id="page-91-1"></span>En el apartado de usuarios, [Figura 38,](#page-91-0) se muestra una lista de los usuarios los cuales se podrán buscar por el nombre y apellido. Esto gracias al método que se muestra en l[a Figura 39,](#page-91-1) el cual se encarga de traer todos los usuarios que se encuentran en la base de datos. Por motivos de seguridad, los usuarios administradores no podrán ser eliminados o modificados en cuanto a su nombre de usuario y contraseña.

• *Agregar nuevo usuario*

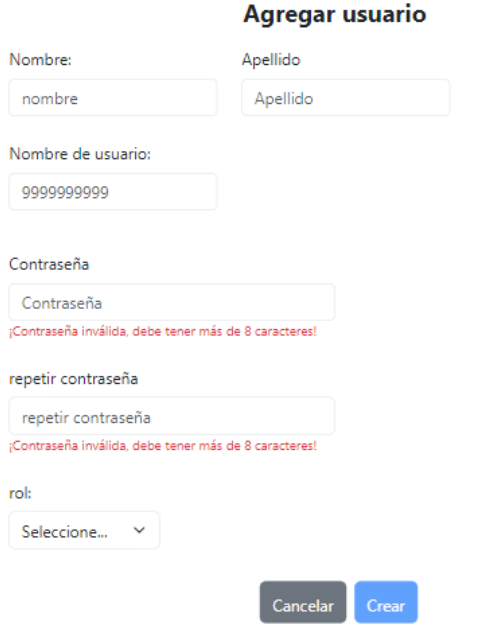

Figura 40. Formulario para agregar un usuario

<span id="page-92-0"></span>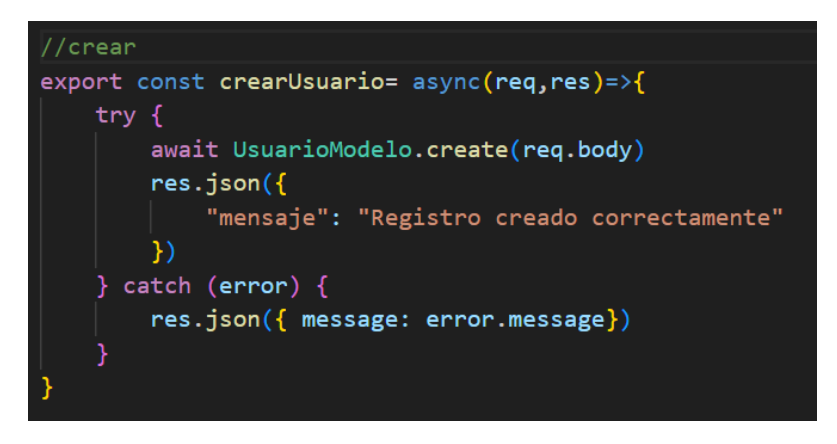

Figura 41. Código para crear un nuevo usuario - Backend

<span id="page-92-1"></span>Para agregar usuario se deberá llenar la información relevante donde la contraseña tiene que tener más de 8 dígitos y el nombre de usuario ser único [\(Figura 40\)](#page-92-0). En la [Figura 41](#page-92-1) se muestra el código del backend, el cual permite crear un usuario y guardarlo en la base de datos.

### • *Editar usuario*

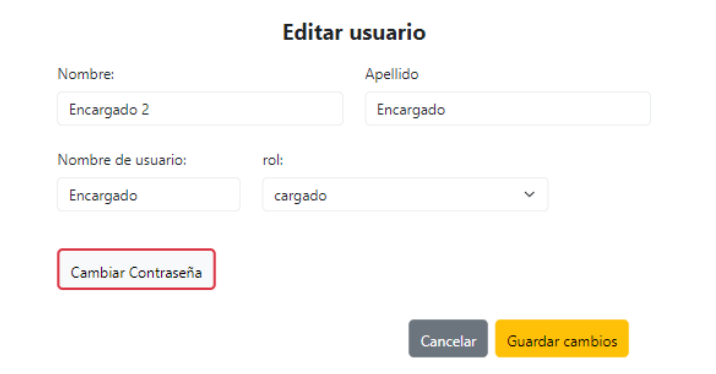

### Figura 42. Formulario para editar usuario

<span id="page-93-0"></span>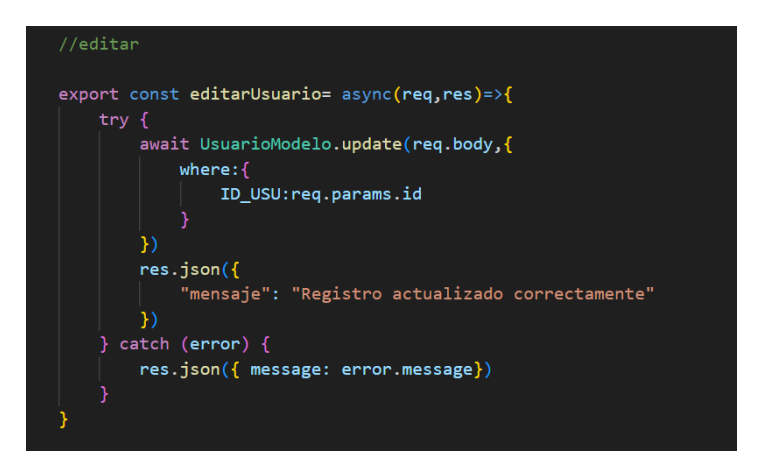

Figura 43. Código para editar usuario - Backend

<span id="page-93-1"></span>En la [Figura 42](#page-93-0) se muestran los datos del usuario a editar. Además, en caso de ser necesario, se podrá cambiar la contraseña. Se verificará que el nuevo nombre de usuario no exista en la base de datos. Para la actualización de los datos se utiliza el código que se muestra en la [Figura 43.](#page-93-1)

• *Eliminar usuario*

| <b>Idad Educativa Bolívar</b>                | <b>A</b> eliminar usuario |                                        | $\times$      |              |  |
|----------------------------------------------|---------------------------|----------------------------------------|---------------|--------------|--|
|                                              |                           | ¿Está seguro de ELIMINAR este usuario? |               |              |  |
| Buscar por nombre o apellido<br>Q<br>Agregar |                           |                                        |               |              |  |
|                                              |                           |                                        | Todos         | $\checkmark$ |  |
| <b>Nombre de Usuario</b>                     | nombre                    | Apellido                               | rol           |              |  |
|                                              |                           |                                        |               |              |  |
| Administración                               | Administración            | Administración                         | Administrador | Ŵ            |  |
| cargado                                      | Encargado 2               | cargado                                | cargado       | Ŵ            |  |
|                                              |                           |                                        |               |              |  |
|                                              |                           |                                        |               |              |  |

Figura 44. Eliminar usuario

<span id="page-94-0"></span>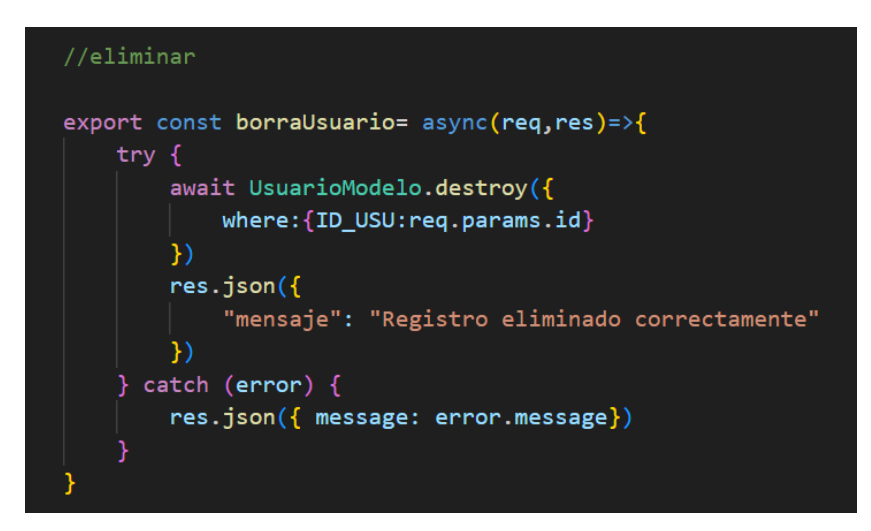

Figura 45. Código para eliminar usuario – Backend

<span id="page-94-1"></span>Para eliminar usuario se debe seleccionar el ícono del basurero, aparecerá un mensaje de alerta sobre esta acción el cual, dependiendo de la decisión, eliminará el usuario o no [\(Figura 44\)](#page-94-0). En l[a Figura 45](#page-94-1) se muestra el código del backend con el cual se elimina al usuario.

• *Listado de secciones*

**I** 

| Museo Unidad Educativa Bolivar                                                                                                    | Perfil                                                                                              | <b>Usuarios</b>                                                                                                    | <b>Secciones</b> | <b>Piezas</b>         |            | <b>Reportes</b> |   |  |
|----------------------------------------------------------------------------------------------------|----------------------------------------------------------------------------------------------------|----------------------------------------------------------------------------------------------------|------------------|-----------------------|------------|-----------------|---|--|
|                                                                                                    |                                                                                                    |                                                                                                    | Secciones        |                       |            |                 |   |  |
| <b>Agregar Sección</b>                                                                                                    |                                                                                                    |                                                                                                    |                  |                       |            |                 |   |  |
| Nombre                                                                                                    | Descripcion                                                                                         |                                                                                                    |                  | Cantidad<br>de piezas | lcono      | Estado          |   |  |
| Numismática                                                                                                    | años de educar juventudes.                                                                          | Se exhiben monedas, billetes y medallas conmemorativas de los<br>diferentes países del Mundo. También medallas de<br>reconocimiento al Colegio Nacional "Bolívar" por los 100 y 150 |                  | 100                   | 喝          | Habilitado      |   |  |
| Fotografía                                                                                                    | Cuenta con fotografías de los paisajes y montañas del Ecuador,<br>tomadas a principio del siglo XX. |                                                                                                    |                  | 94                    | ы          | Habilitado      |   |  |
| Colección de la fauna del Ecuador con especies de la Costa, Sierra,<br>Zoología<br>Oriente y Galápagos de animales vertebrados naturalizados<br>mediante la técnica de la taxidermia. Además, presentan 5<br>especies que no pertenecen al Ecuador. |                                                                                                    |                                                                                                    | 199              | 88                    | Habilitado | z               | û |  |
| Etnografía                                                                                                    | Atuendos de danzantes de la provincia de Tungurahua, atuendos                                       |                                                                                                    |                  | 50                    | æ          | Habilitado      |   |  |

Figura 46. Tabla del listado de secciones.

<span id="page-95-0"></span>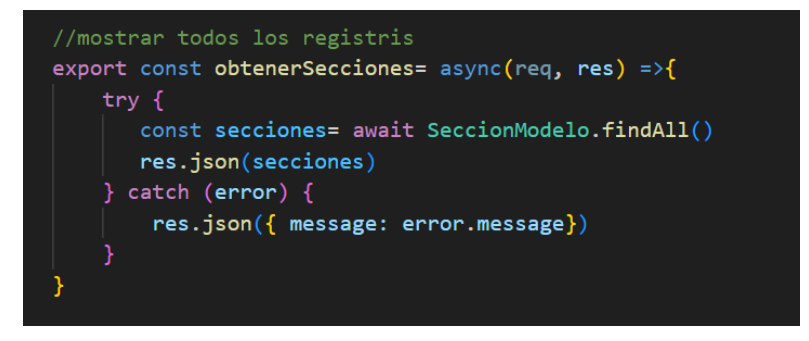

Figura 47. Código para obtener listado de secciones - Backend

<span id="page-95-1"></span>Las secciones es otro apartado al cual solo tiene acceso el administrador de la aplicación. Aquí se podrán ver todas las secciones almacenadas en la base de datos, además de poder modificarlas y eliminarlas (este último solo en caso de no tener piezas en ella) como muestra la [Figura 46.](#page-95-0) Para ello, la [Figura 47](#page-95-1) muestra el código que se utilizó.

• *Agregar sección*

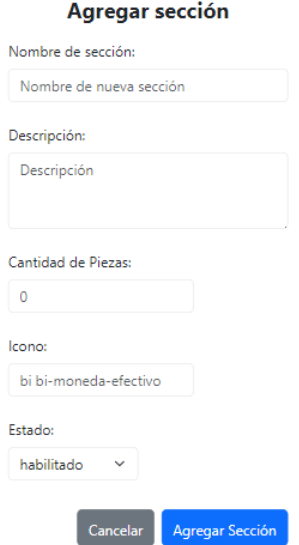

<span id="page-96-0"></span>Figura 48. Formulario para agregar nueva sección

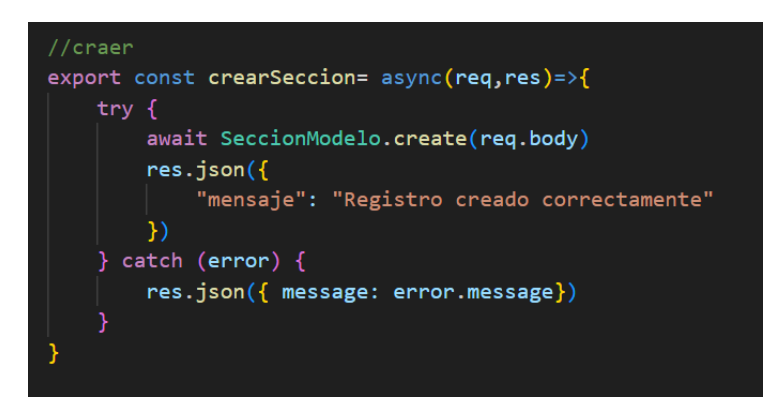

Figura 49. Código para agregar sección - Backend

<span id="page-96-1"></span>La [Figura 48](#page-96-0) muestra el formulario que se debe llenar para crear una nueva sección del museo. Todos los campos deben ser llenados para que la sección sea creada. En la [Figura 49](#page-96-1) se observa el código que se utilizó para este propósito.

• *Editar sección*

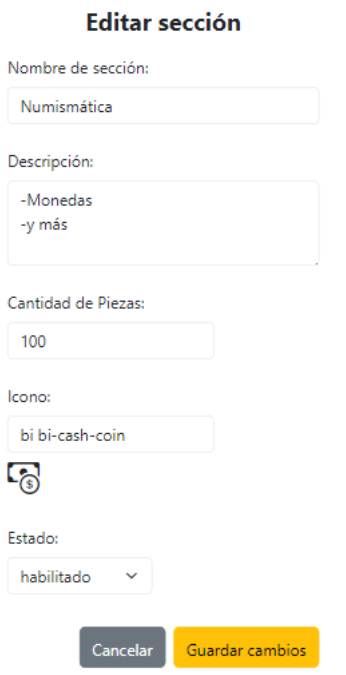

Figura 50. Formulario para editar una sección.

<span id="page-97-0"></span>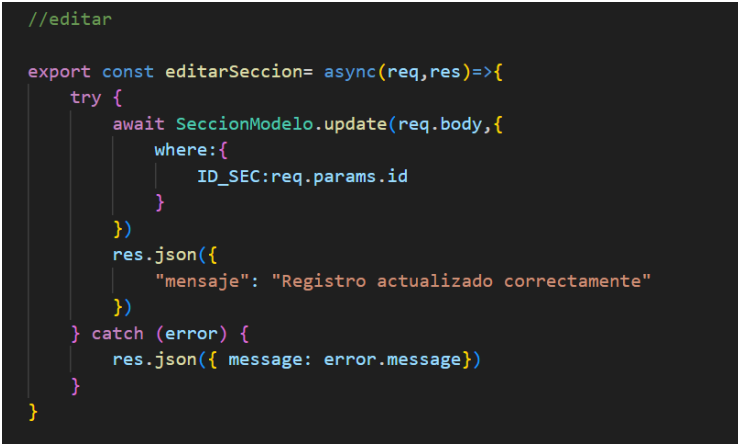

Figura 51. Código para editar sección - Backend

<span id="page-97-1"></span>La [Figura 50](#page-97-0) muestra los datos que pueden ser editados sobre la sección, el id que se necesita es enviado por el URL como parámetro. Así mismo, la [Figura 51](#page-97-1) muestra el código del backend, que permitirá la actualización de la sección.

• *Eliminar sección*

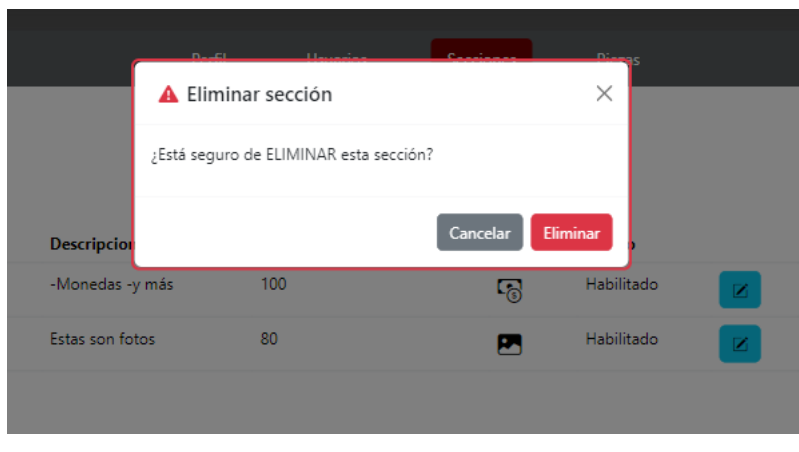

Figura 52. Eliminar sección

<span id="page-98-0"></span>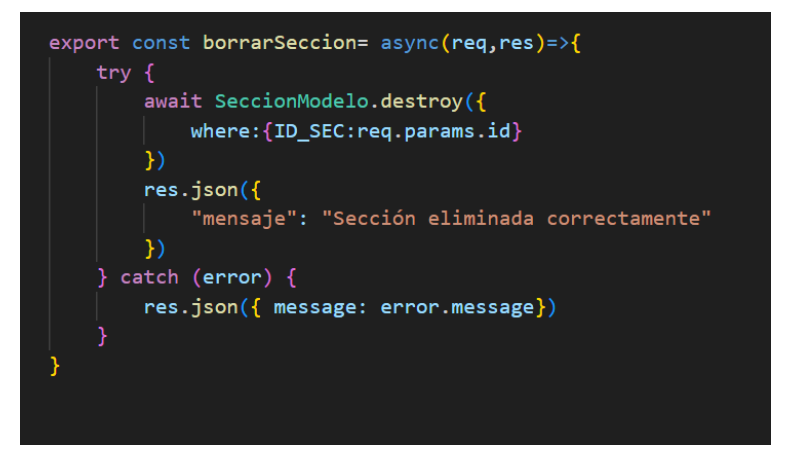

Figura 53. Código para eliminar una sección - Backend

<span id="page-98-1"></span>De la misma manera que con los usuarios, si se desea eliminar una sección, se debe seleccionar en el botón con el ícono del basurero, este enviará un mensaje de advertencia el cual será aceptado o rechazado según el deseo de cada usuario, como se muestra en la [Figura 52.](#page-98-0) La sección solo se eliminará si no contiene piezas en ella. Por otro lado, la [Figura 53](#page-98-1) muestra el código con el cual se elimina la sección.

• *Listado de piezas*

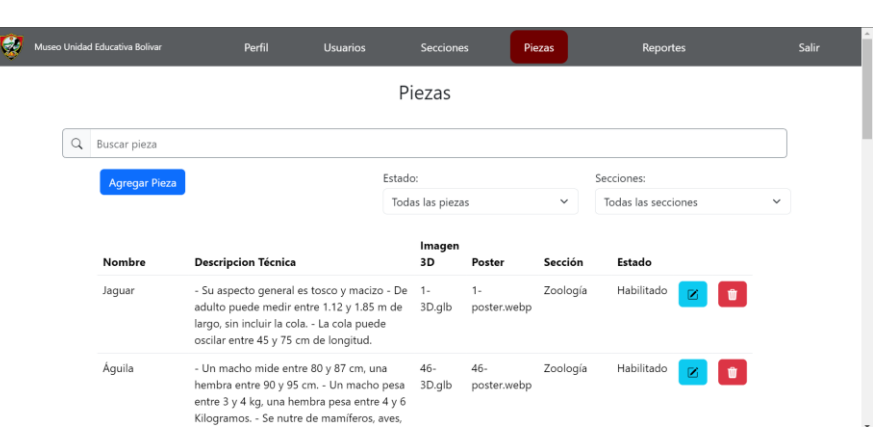

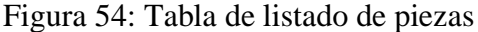

<span id="page-99-0"></span>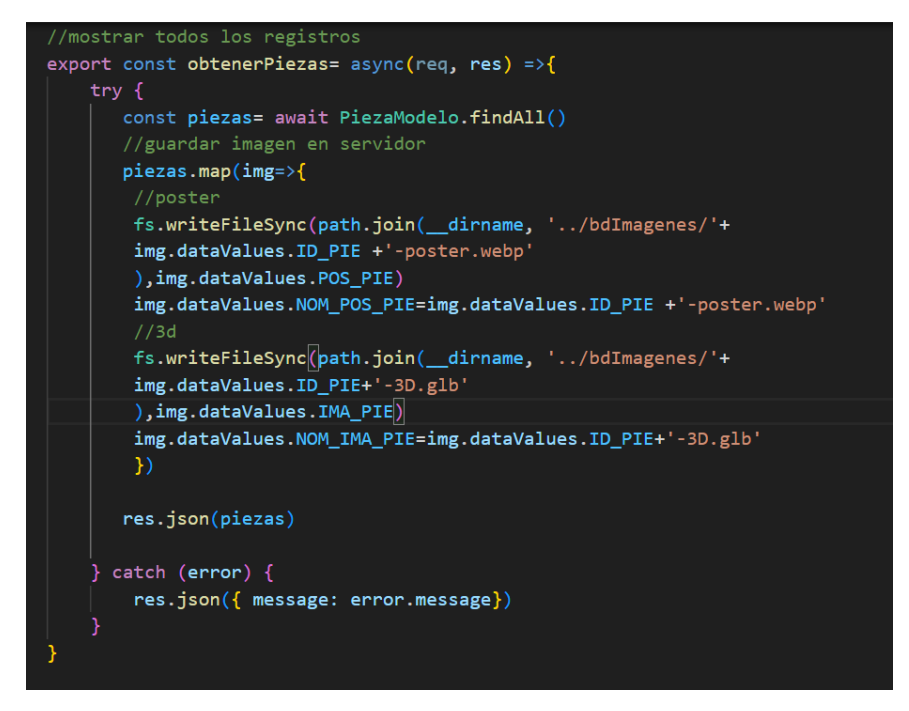

Figura 55. Código para listar piezas - Backend

<span id="page-99-1"></span>En la [Figura 54](#page-99-0) se puede observar el listado de piezas que se encuentran en el museo, con la posibilidad de buscar por nombre, filtrar por sección y estado. Para traer los datos desde la base, se utilizó el código que se muestra en la [Figura 55,](#page-99-1) donde convierte los datos tipo blob en archivos para luego utilizarlos en la aplicación.

### • *Agregar pieza*

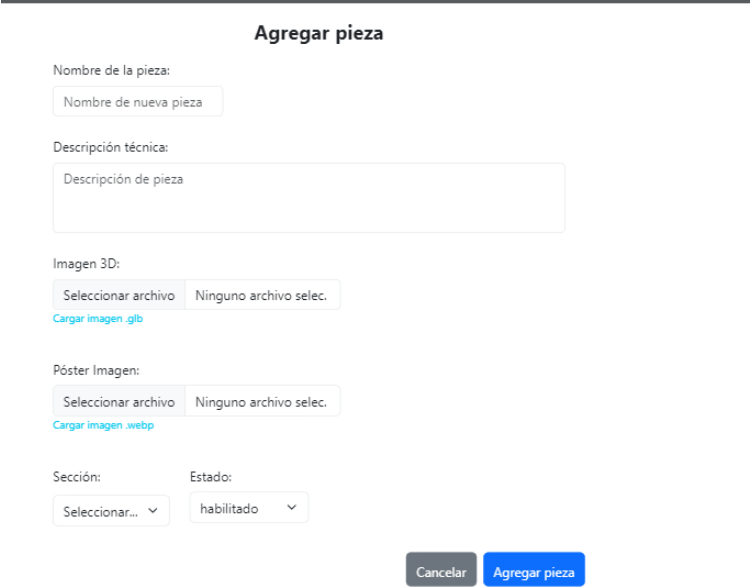

Figura 56. Formulario para agregar una nueva pieza.

<span id="page-100-0"></span>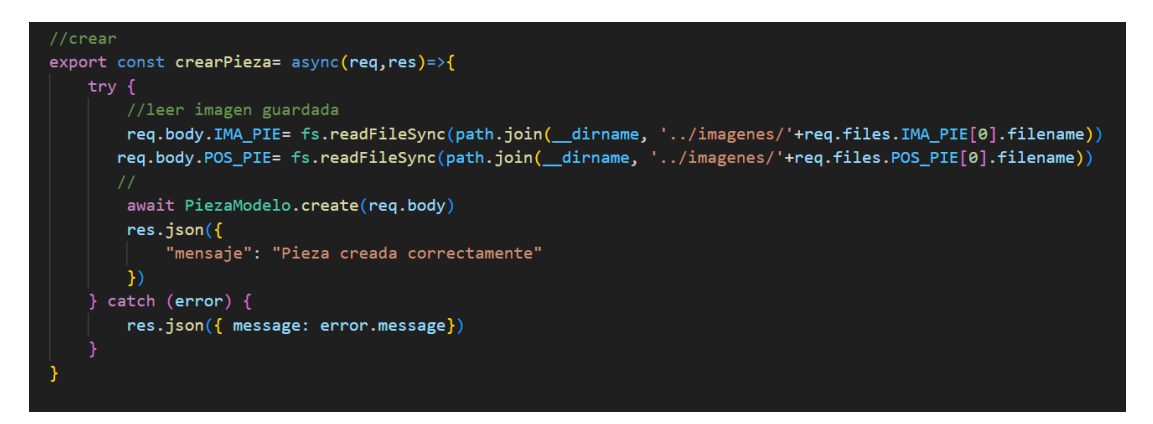

Figura 57. Código para crear pieza – Backend

<span id="page-100-1"></span>En la [Figura 56](#page-100-0) se puede observar el formulario para crear una pieza. Los archivos a subir están controlados para que solo sean del tipo que se requiere (.glb para modelos 3D y .webp para el poster del modelo). En la [Figura 57](#page-100-1) se muestra el código que se utiliza para guardar la pieza en la base de datos.

### • *Editar pieza*

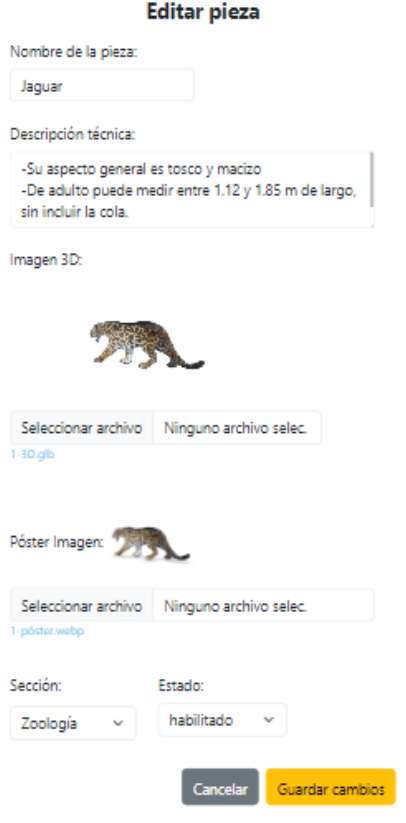

# Figura 58: Formulario para editar pieza.

<span id="page-101-1"></span><span id="page-101-0"></span>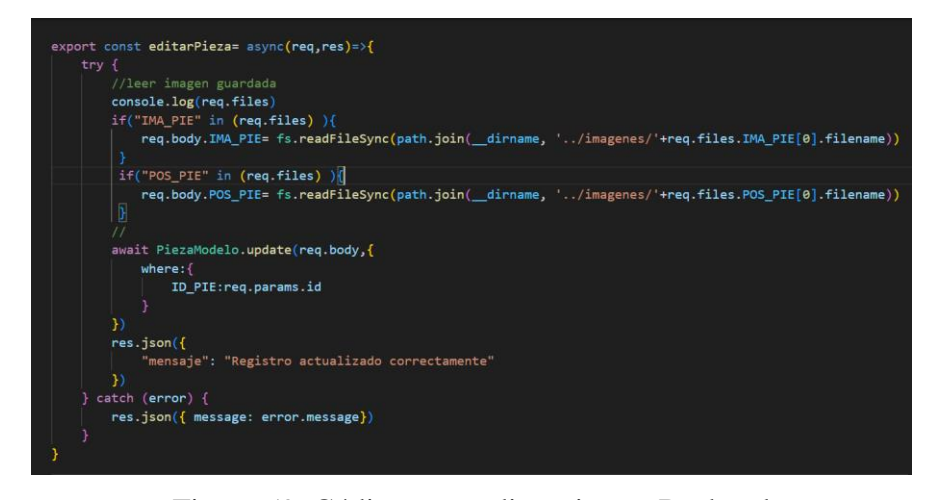

Figura 59. Código para editar pieza – Backend

En la [Figura 58](#page-101-0) se puede observar la pieza a editar con sus respectivos datos. De la misma manera, los archivos a enviar solo pueden ser .glb o .webp. En la [Figura 59](#page-101-1) se muestra el código que se utiliza para la actualización de la pieza.

• *Perfil*

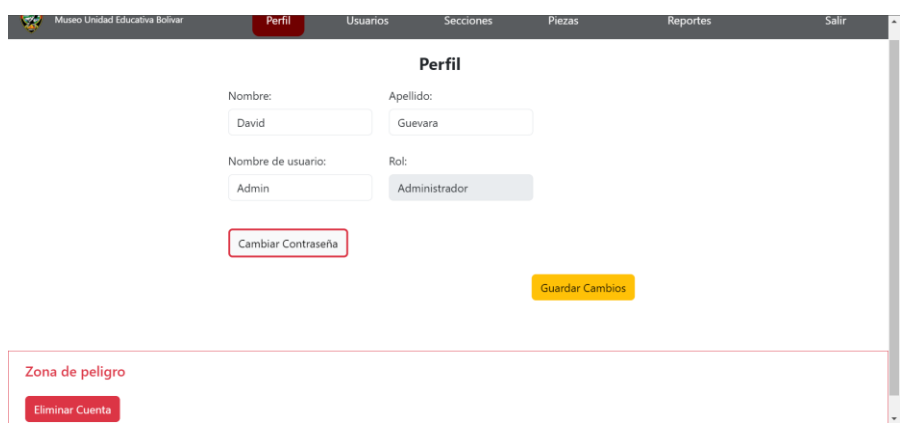

Figura 60. Perfil de usuario administrador

<span id="page-102-0"></span>

| $\bullet$<br>Museo Unidad Educativa Bolívar |                    | Perfil             | <b>Piezas</b>   | Salir |
|---------------------------------------------|--------------------|--------------------|-----------------|-------|
|                                             |                    | Perfil             |                 |       |
|                                             | Nombre:            | Apellido           |                 |       |
|                                             | Encargado 2        | Encargado          |                 |       |
|                                             | Nombre de usuario: | Nombre de usuario: |                 |       |
|                                             | Encargado          | Encargado          |                 |       |
|                                             | Cambiar Contraseña |                    |                 |       |
|                                             |                    |                    | Guardar cambios |       |
|                                             |                    |                    |                 |       |

Figura 61. Perfil usuario encargado

<span id="page-102-2"></span><span id="page-102-1"></span>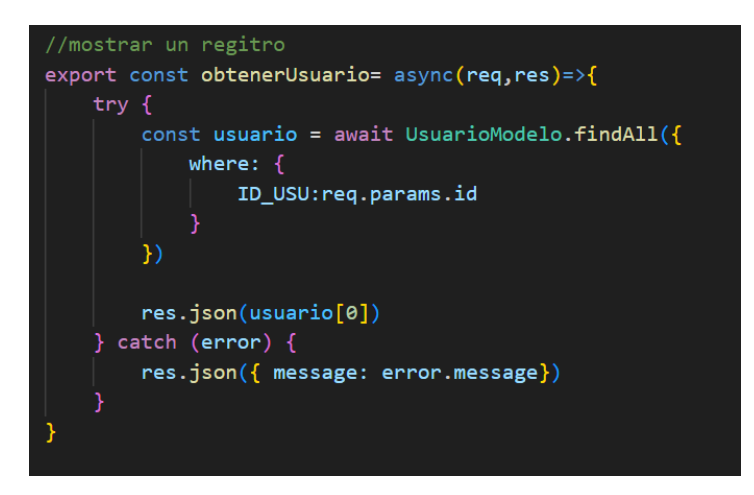

Figura 62. Código para obtener un usuario - Backend

En la [Figura 60](#page-102-0) se muestra el perfil del usuario con la posibilidad de modificar sus propios datos, incluido la contraseña. Además, el usuario administrador puede eliminar su propia cuenta. El código que se muestra en la [Figura 62](#page-102-1) se encarga de traer un solo usuario el cual se busca por el id pasado como parámetro.

Cabe recalcar que los usuarios administradores tendrán acceso a su perfil, usuarios, secciones y piezas, mientras que los usuarios encargados sólo a su perfil y a las piezas, como se muestra en la [Figura 60](#page-102-0) y en la [Figura 61](#page-102-2) respectivamente.

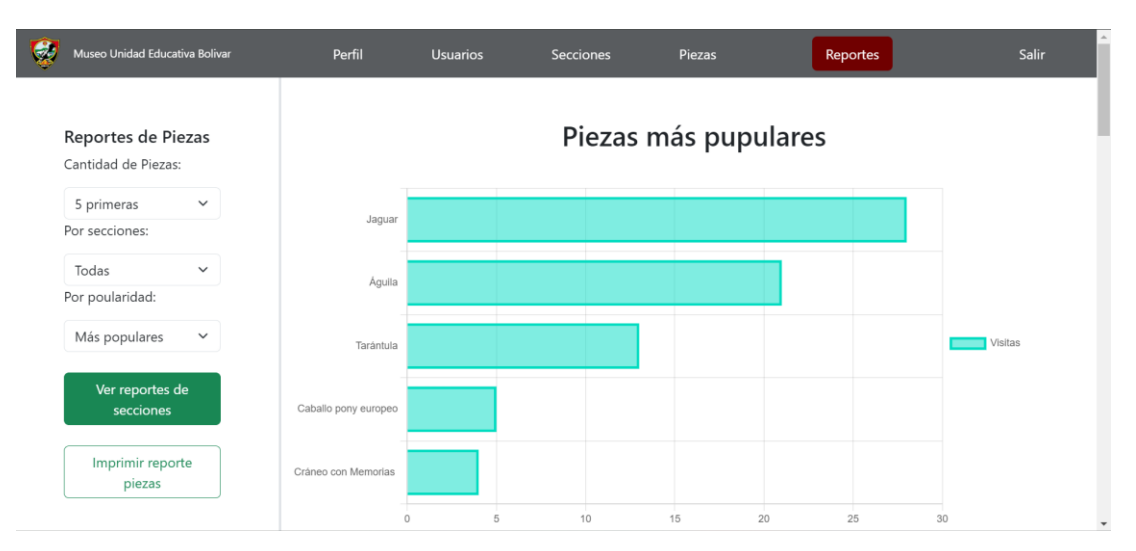

#### • *Reportes*

Figura 63. Reporte de piezas por popularidad

<span id="page-103-0"></span>En la [Figura 63](#page-103-0) se puede observar el apartado donde se evidencian las piezas más populares o menos populares (dependiendo de lo que el usuario desee), de esta manera se busca conocer el interés de los usuarios visitantes para dar una mejor atención en el museo. Además, se puede obtener el reporte de las visitas en las distintas secciones e imprimir dichos reportes como se muestra en la [Figura 64](#page-104-0)

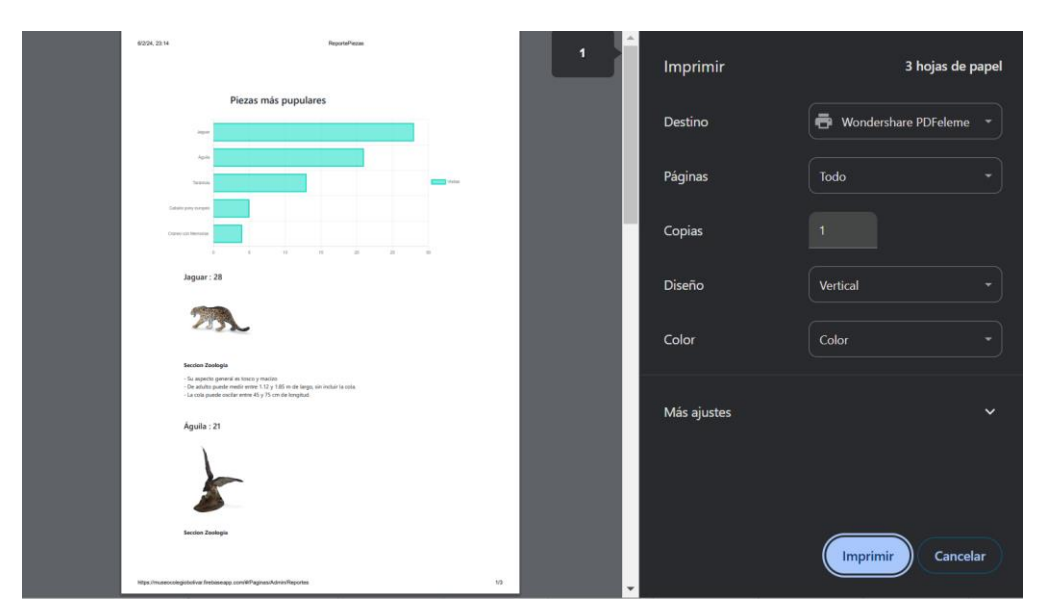

Figura 64. Impresión del reporte

- <span id="page-104-0"></span>*d. Aplicación web pública*
- *Inicio*

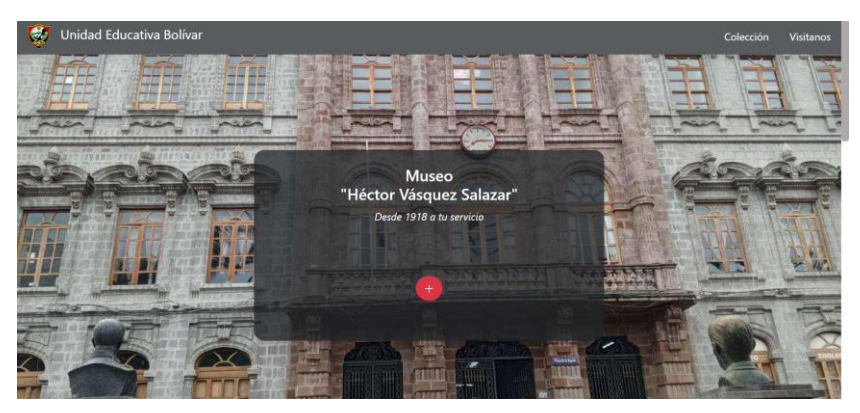

Figura 65: Inicio

<span id="page-104-2"></span><span id="page-104-1"></span>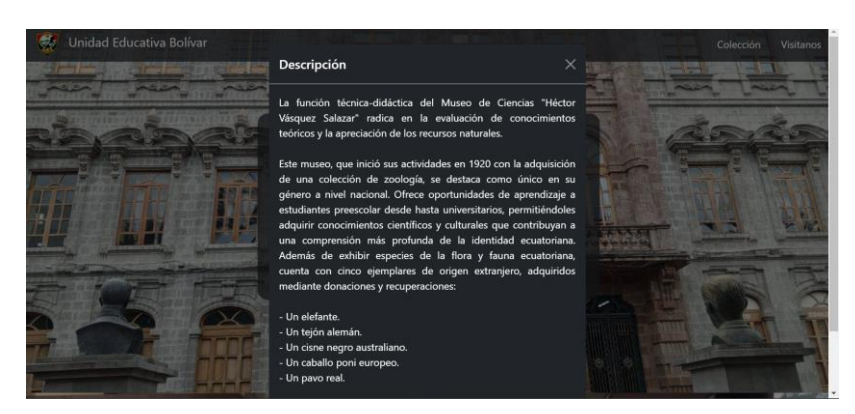

Figura 66. Inicio – Información

En la [Figura 65](#page-104-1) y [Figura 66](#page-104-2) se puede observar la parte inicial de la aplicación para los visitantes donde se da a conocer un poco sobre la información del Museo "Hecto Vásquez Salazar"

• *Colección*

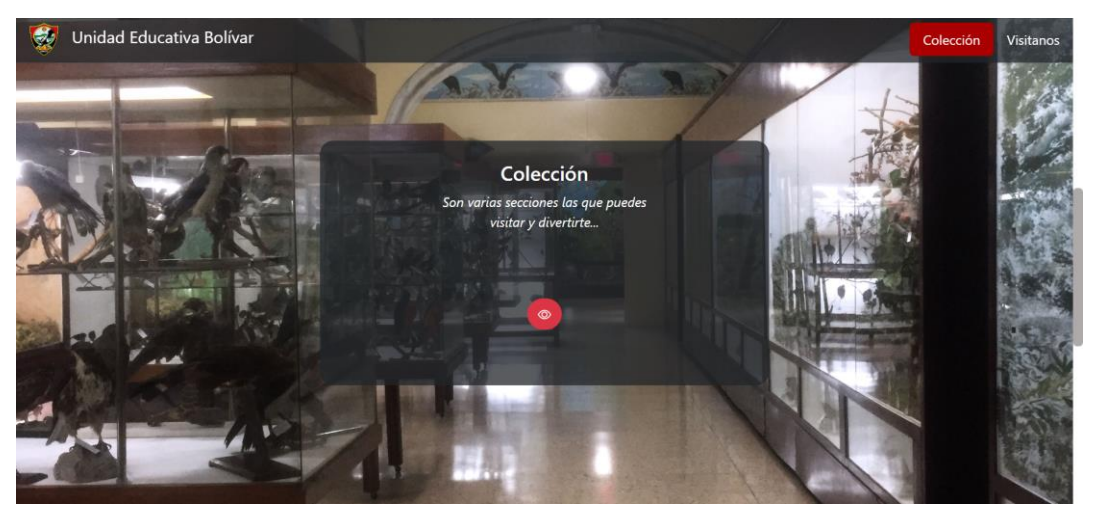

Figura 67. Inicio (colección)

<span id="page-105-0"></span>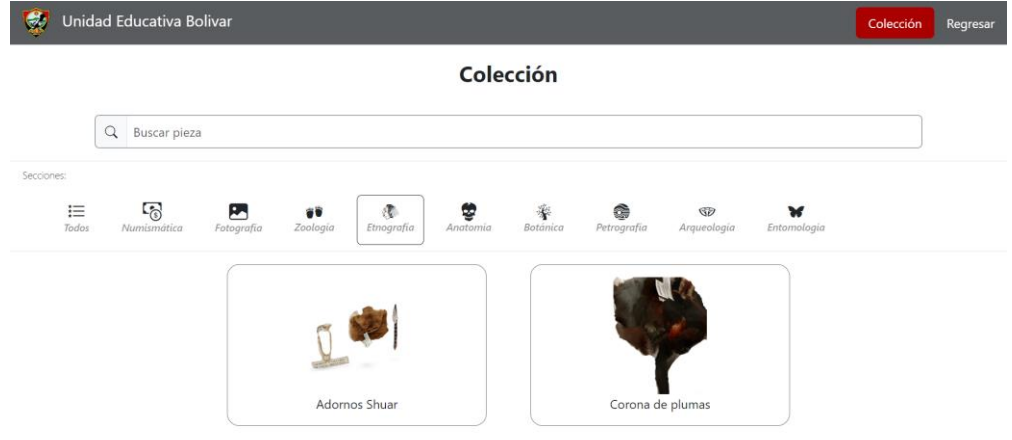

Figura 68. Colección

<span id="page-105-1"></span>En la [Figura 67](#page-105-0) se muestra el apartado de Colección en el Inicio, de allí se dirige hacia otra página donde se mostrará las piezas que existen [\(Figura 68\)](#page-105-1) donde se podrá buscar por nombre de la pieza y filtrar por sección.

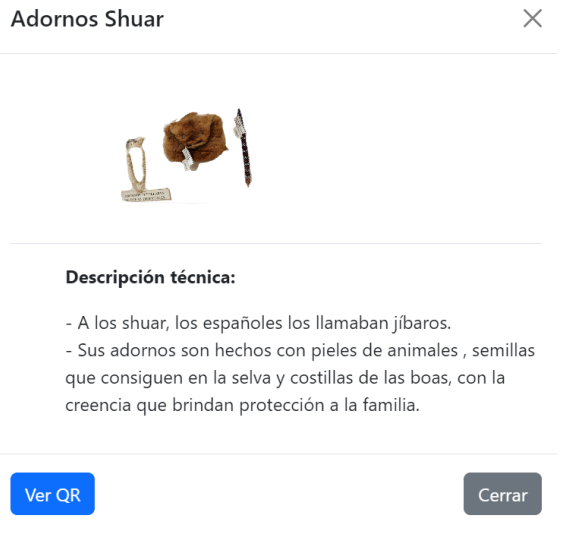

Figura 69. Modal con la pieza desde PC.

<span id="page-106-0"></span>Al seleccionar una pieza se abre un modal, donde aparece la información técnica de la misma, junto con el modelo 3D con el cual se puede interactuar, como muestra en la [Figura 69.](#page-106-0)

<span id="page-106-1"></span>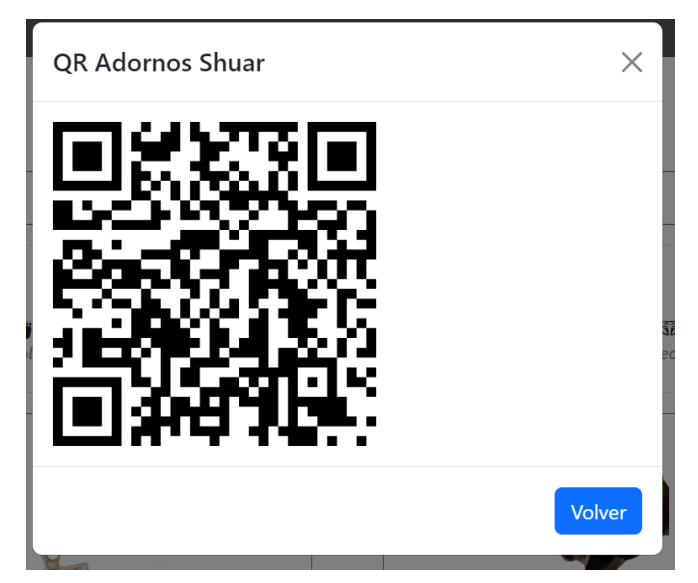

Figura 70. QR de la pieza

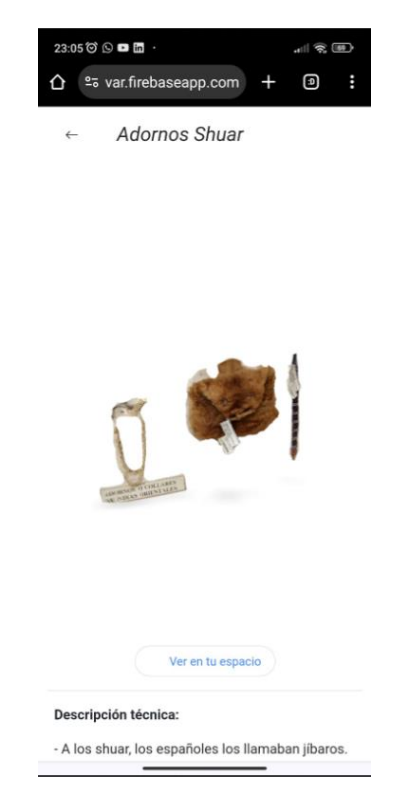

Figura 71. Modelo 3D (Móvil)

<span id="page-107-0"></span>Además, si se está en computadora, se tiene la posibilidad de observar el código QR [\(Figura 70\)](#page-106-1) que redireccionará a otra página para tener la opción de ver la pieza en el entorno real (RA) como muestra la [Figura 71.](#page-107-0)

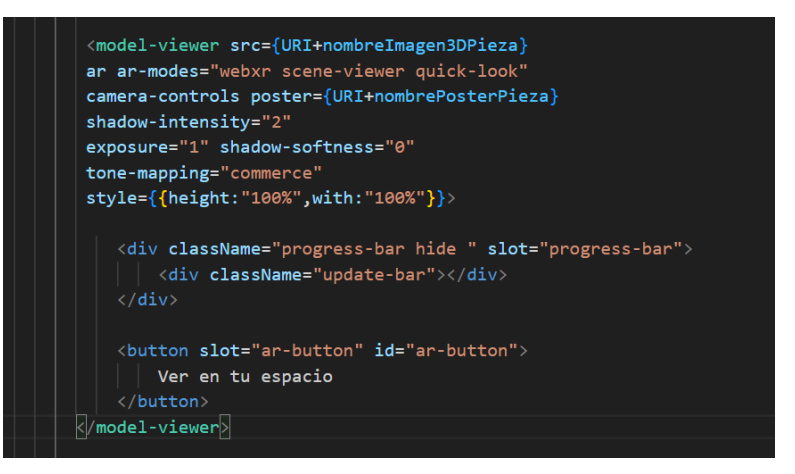

Figura 72. Código para aplicar Realidad Aumentada

<span id="page-107-1"></span>La [Figura 72](#page-107-1) muestra el uso de la herramienta para Realidad Aumentada en la Web "Model Viewer" la cual permite observar el modelo 3D, en el entorno real, a través de la pantalla del celular.
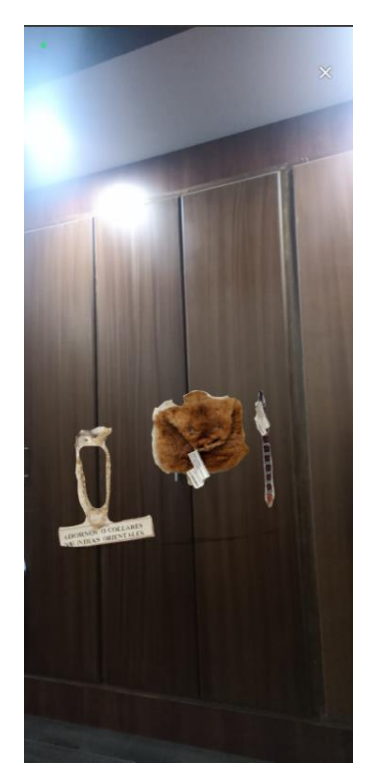

Figura 73. Realidad aumentada con la pieza

<span id="page-108-0"></span>En la [Figura 73](#page-108-0) se puede observar la pieza en el entorno real desde un dispositivo móvil, aplicando así la Realidad Aumentada.

• *Visítanos*

<span id="page-108-1"></span>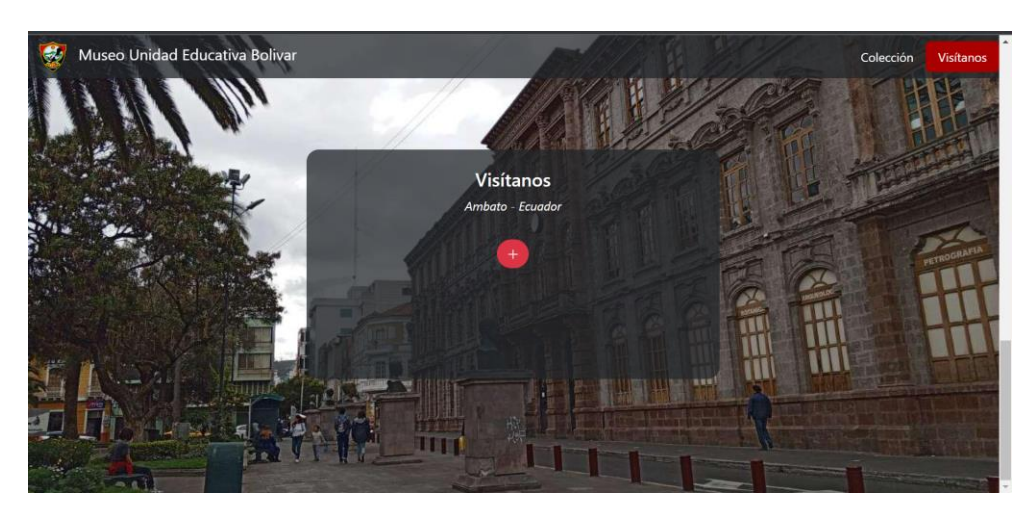

Figura 74:Inicio (Visitas)

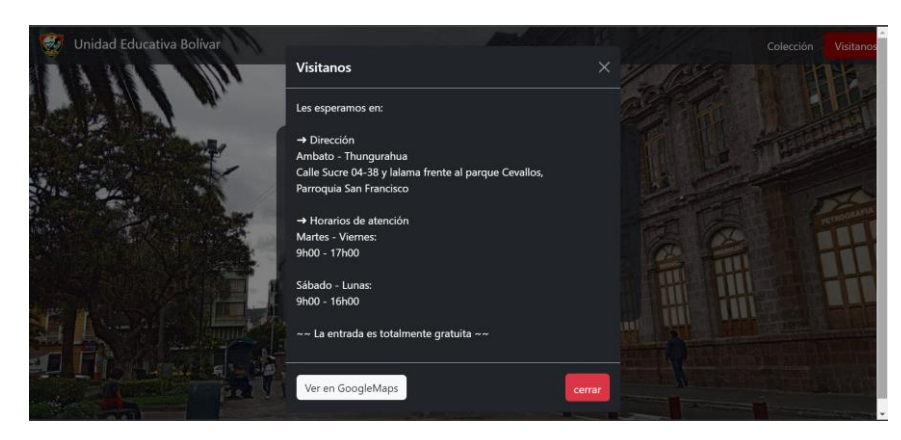

Figura 75. Información sobre visitas

<span id="page-109-0"></span>La [Figura 74](#page-108-1) muestra el apartado de "Visítanos" en la página "Inicio". Aquí se da más información cobre el horario de visitas y la ubicación exacta del museo, con la posibilidad de verla en Google Maps [\(Figura 75\)](#page-109-0).

# **3.2.4 Fase IV: Pruebas**

#### *a. Pruebas de aceptación*

Las pruebas de aceptación se realizaron con el fin de comprobar el cumplimiento de todas las historias de usuario que fueron especificadas al inicio del proyecto [\(Fase I:](#page-70-0)  [Recopilación de requisitos\)](#page-70-0). Para realizarlas, se las dividió por cada iteración planteada.

#### • *Iteración 1*

| Pruebas de aceptación |                        |                                                                                                    |               |                                 |  |  |  |
|-----------------------|------------------------|----------------------------------------------------------------------------------------------------|---------------|---------------------------------|--|--|--|
| No.                   | Historia de<br>usuario | <b>Criterio</b>                                                                                                    | <b>Estado</b> | Responsable                     |  |  |  |
|                       | 001                    | La autentificación exitosa dirige a la página<br>que corresponde.                                                  | Aceptado      | Usuario                         |  |  |  |
| $\mathfrak{D}$        | 001                    | Credenciales equivocadas el sistema informa<br>del error.                                                          | Aceptado      | <i>Usuario</i>                  |  |  |  |
| 3                     | 001                    | Comprobar que el administrador tenga<br>permiso para realizar cualquier acción en:<br>Usuarios, Secciones, Piezas. | Aceptado      | Desarrollador                   |  |  |  |
| $\overline{4}$        | 001                    | Comprobar que el encargado tenga permiso<br>para realizar cualquier acción en: Piezas                              | Aceptado      | Desarrollador                   |  |  |  |
| $\overline{5}$        | 002                    | Creación de un nuevo usuario.                                                                                      | Aceptado      | <i>Usuario</i><br>Administrador |  |  |  |
| 6                     | 002                    | Comprobación de la creación del usuario en la<br>base de datos.                                                    | Aceptado      | Desarrollador                   |  |  |  |

Tabla 39. Pruebas de aceptación - Iteración 1

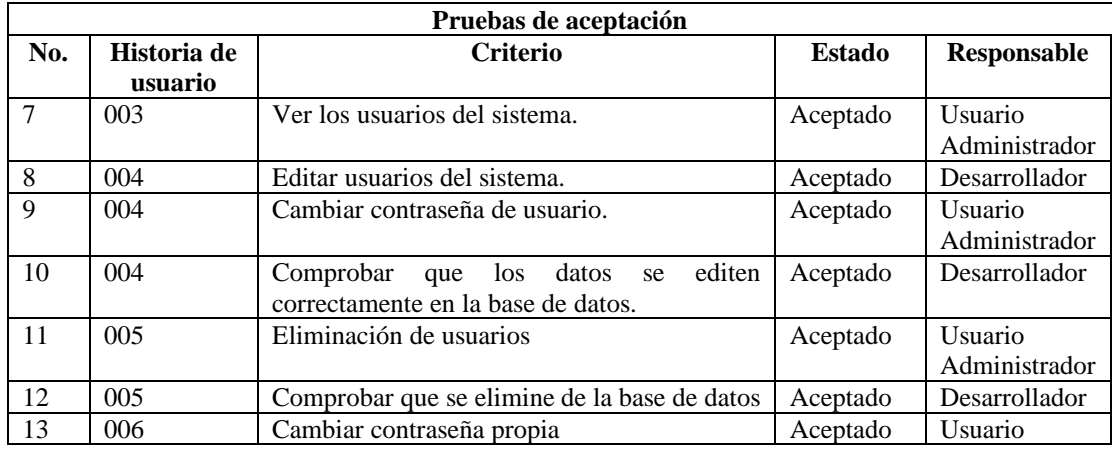

# • *Iteración 2*

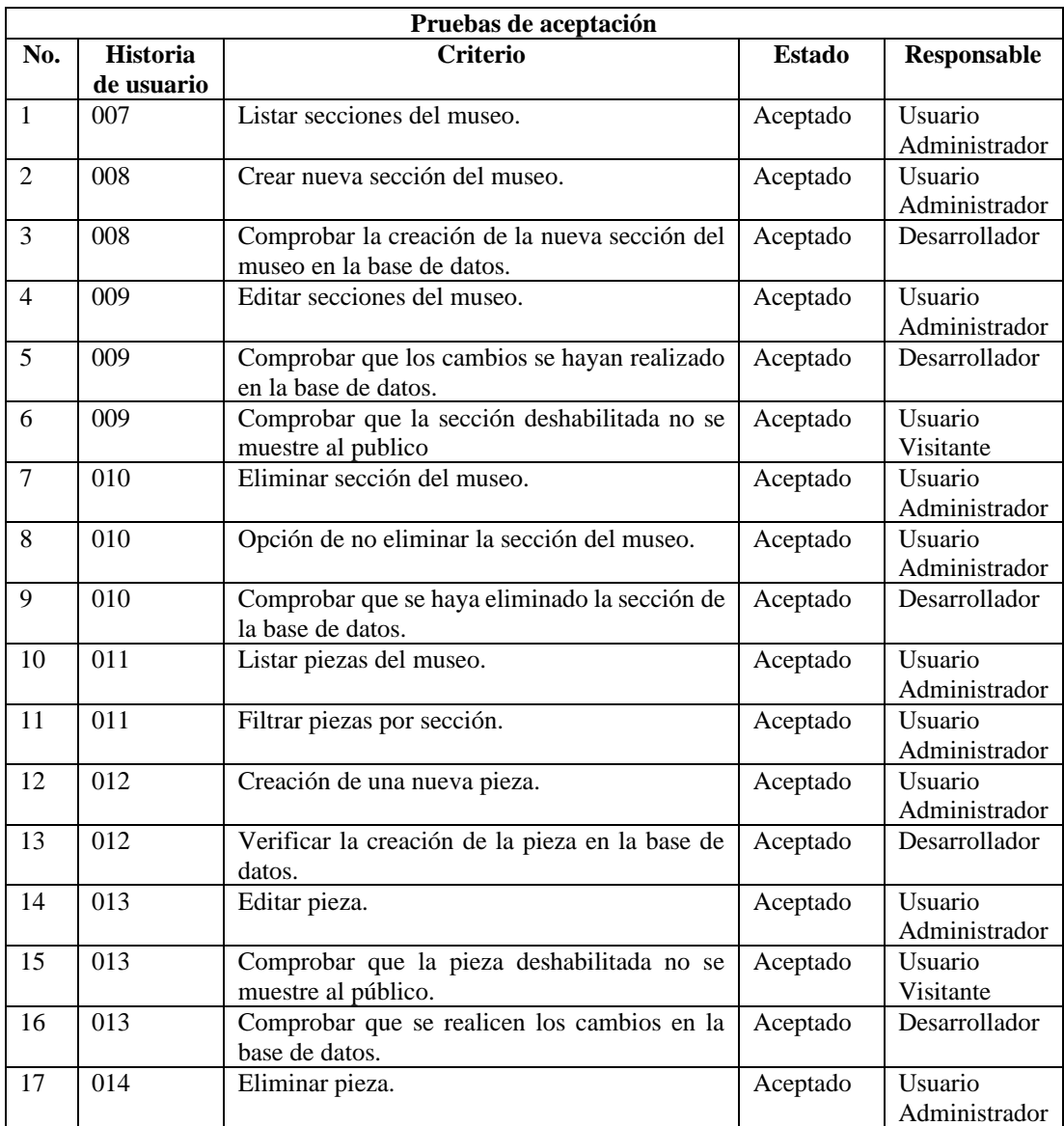

# Tabla 40. Pruebas de aceptación – Iteración 2

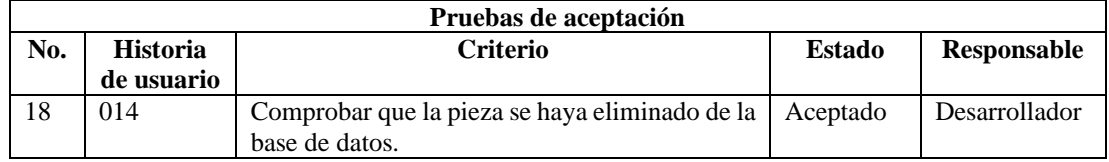

# • *Iteración 3*

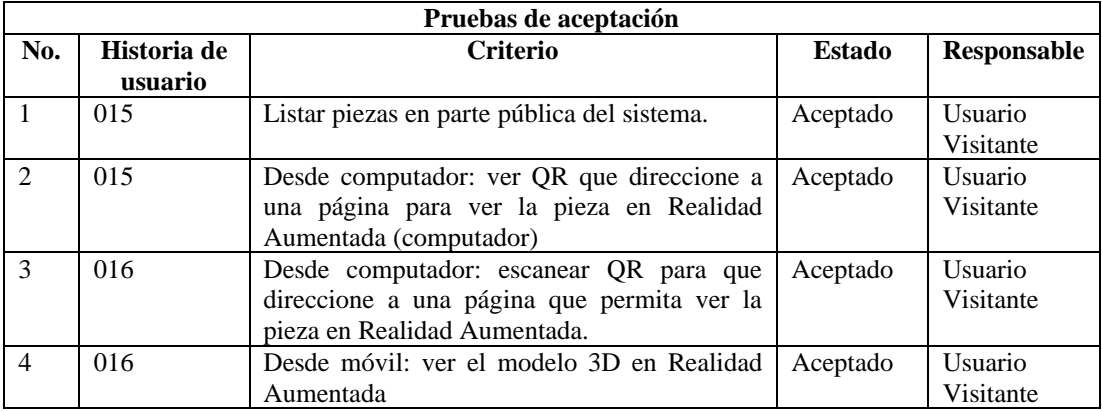

# Tabla 41. Pruebas de aceptación – Iteración 3

# *b. Pruebas de usabilidad*

Para realizar las pruebas de usabilidad se tomó en cuenta los 10 principios de Jakob Nielsen, así evaluar la facilidad de uso y aprendizaje.

| Pruebas de usabilidad |                                                     |                                                                                    |                                                                                                    |               |  |  |  |
|-----------------------|-----------------------------------------------------|------------------------------------------------------------------------------------|----------------------------------------------------------------------------------------------------|---------------|--|--|--|
| ID                    | Principio                                           | <b>Criterio</b>                                                                    | Observación                                                                                                    | <b>Estado</b> |  |  |  |
| 1                     | Visibilidad del estado<br>del sistema.              | Mensajes<br>claros<br>V<br>apropiados que indiquen lo<br>que sucede en el sistema. | de<br>Mensajes<br>aclaración cuando<br>se cumple<br>una<br>acción.                                                                         | Aceptado      |  |  |  |
| 2                     | Relación<br>el<br>entre<br>sistema y el mundo real. | Información presentada de<br>manera lógica y entendible<br>para el usuario.        | Lenguaje claro y<br>concorde a los<br>usuarios.<br>Iconos usados a<br>diario<br>que<br>representan<br>claramente<br>la<br>acción.          | Aceptado      |  |  |  |
| 3                     | Control y libertad del<br>usuario.                  | Permitir que el usuario<br>salga o evite situaciones no<br>deseadas.               | <b>Botones</b><br>de<br>cancelación<br>en<br>acciones<br>como<br>eliminar, crear o<br>editar.<br><b>Botones</b><br>de<br>retroceso en caso | Aceptado      |  |  |  |

Tabla 42. Pruebas de usabilidad

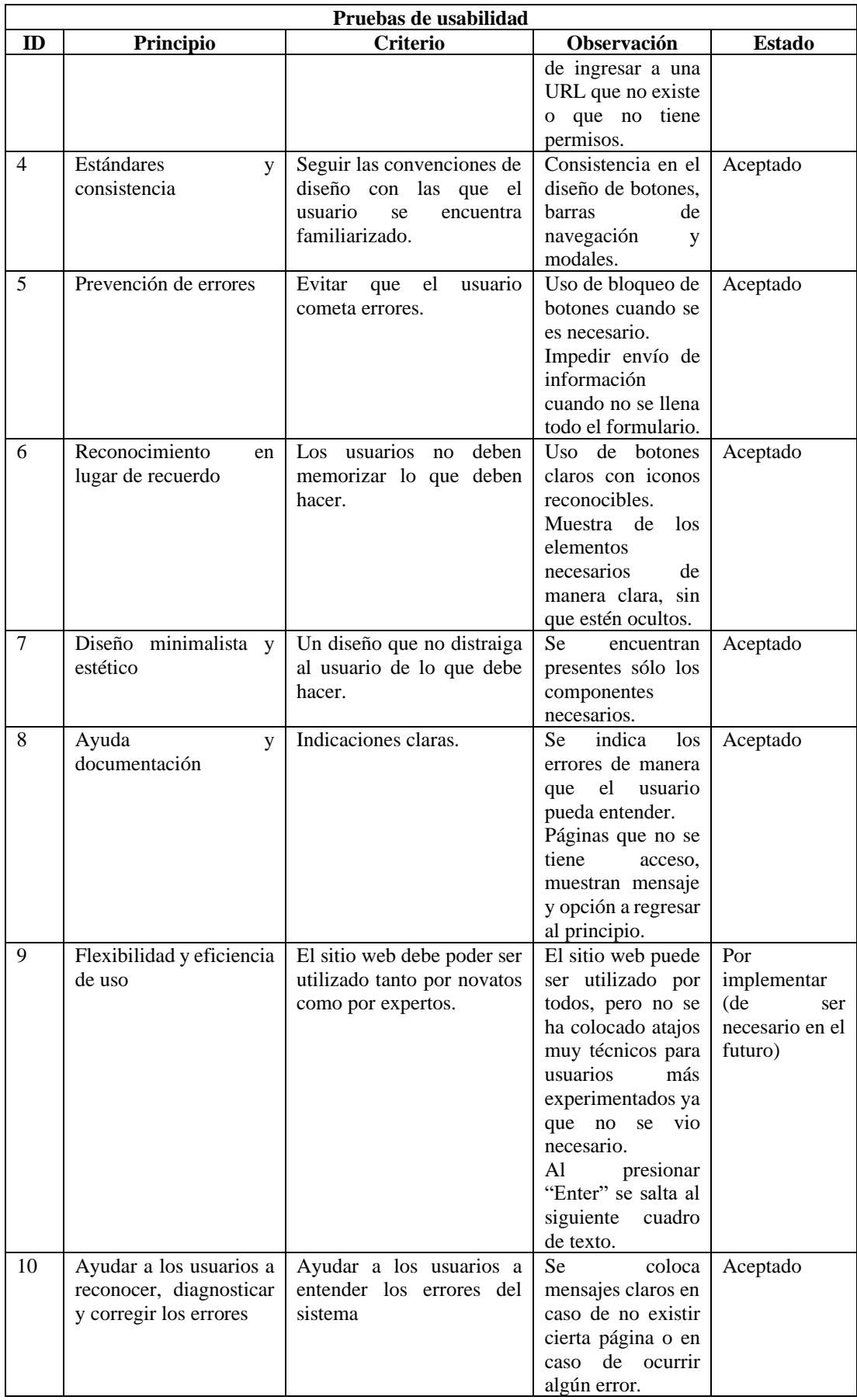

#### **3.2.5 Fase V: Implantación**

La implantación se realizó en host gratuitos (entregados por el representante de la empresa) debido a que, en la actualidad, los servidores y redes se encuentran en una reestructuración y mantenimiento.

#### *a. Configuración de la base de datos en producción*

Para la base de datos se utilizó "Alwaysdata" el cual ofrece administración para MySQL y PostgreSQL donde se realizó una importación de la base de datos que se utilizaba para pruebas, de esta manera, se asegura tener los campos correctos y que no implique errores futuros.

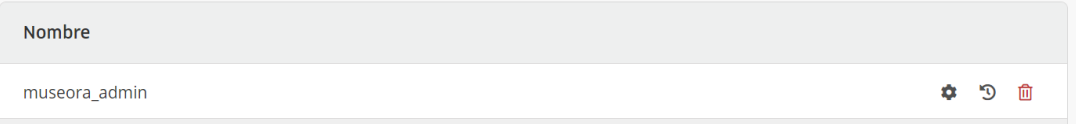

Figura 76. Creación de la base de datos en producción

#### *b. Despliegue*

Los servicios fueron implementados en la plataforma Railway, el cual permite la construcción e implementación de aplicaciones mediante Docker. Contiene un plan gratuito el cual se podrá cambiar de ser necesario. Para desplegar los servicios solo se debe registrar una cuenta de GitHub que contenga el código en uno de los repositorios [66]. Cada vez que el repositorio se actualice, los cambios también se harán en los servicios.

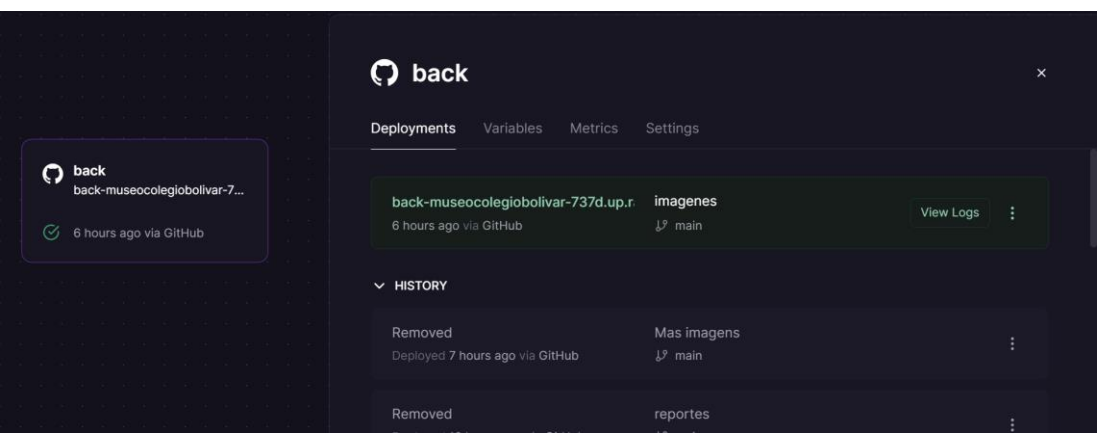

Figura 77. Servicio implementado en Railway

Por otro lado, para el despliegue del frontend se utilizó firebase hosting que proporciona un alojamiento seguro para microservicios, contenido dinámico y estático, permitiendo funciones como la implementación continua, compatibilidad con SSL (Secure Sockets Layer) y redes globales de contenido [67]. Firebase proporciona la guía de despliegue de proyectos. Además, en React se debe preparar el proyecto con "npm run build" y para desplegar con "firebase deploy".

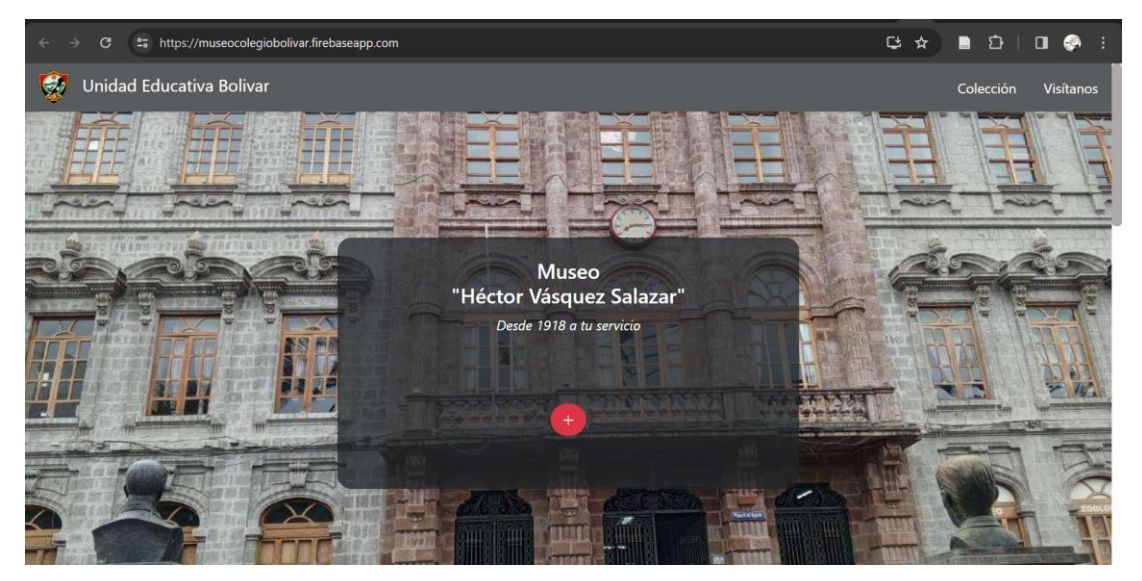

Figura 78. Aplicación web implantada

Además, se aplicó el Modelo de Aceptación Tecnológica con el motivo de analizar si la nueva tecnología será aceptada o no. También, al entregar el producto se generó un manual de usuario para la parte administrativa de la aplicación (**[Anexo B](#page-130-0)**) y se colocó códigos QR en el museo para que los visitantes puedan escanearlos y ver la información de las piezas [\(Figura 79\)](#page-115-0).

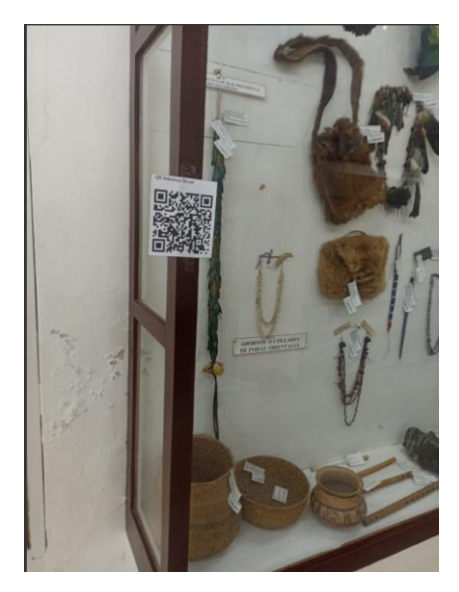

Figura 79. Código QR en museo

#### <span id="page-115-0"></span>**3.3 Modelo de Aceptación Tecnológica**

El Modelo de Aceptación Tecnológica es reconocido como uno de los referentes con gran relevancia en cuanto a la adopción de un marco tecnológico por parte de los usuarios, teniendo en cuenta la Utilidad Percibida (UP) y la Facilidad de Uso Percibida (FUP). Ambos conceptos referencian las bondades que muestra el uso de los Sistemas Informáticos para realizar cierta tarea [68].

#### **3.3.1 Cuestionario para el modelo TAM**

Para las respuestas del cuestionario se utilizó la escala de Likert siendo 5 el valor más alto y 1 el más bajo, los cuales indican nivel con el que se encuentre de acuerdo el usuario sobre las afirmaciones presentadas.

- $5 =$ Totalmente de acuerdo.
- $4 = De$  Acuerdo.
- $3$  = Neutral.
- $2 =$ En desacuerdo.
- $\bullet$  1 = Totalmente en desacuerdo.

<span id="page-116-0"></span>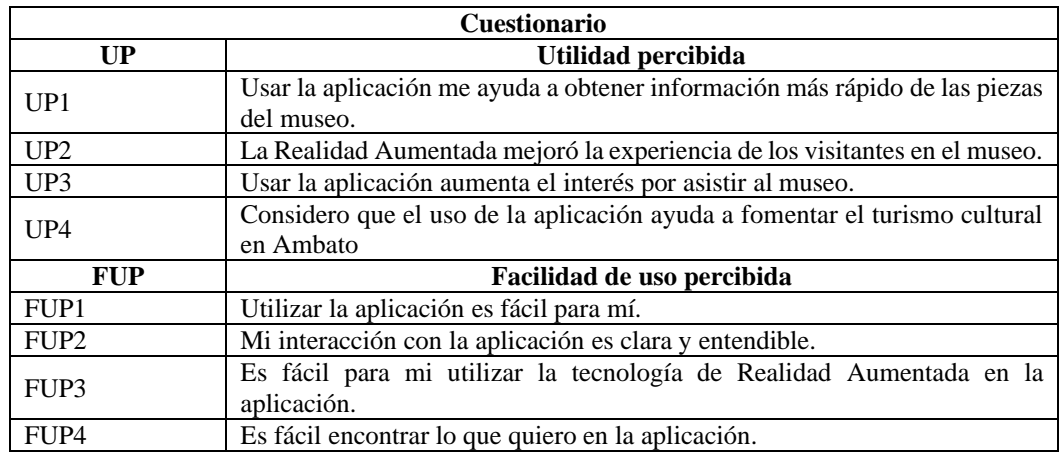

# Tabla 43. Cuestionario de evaluación del modelo TAM

#### **3.3.2 Resultados del modelo TAM**

El cuestionario de la [Tabla 43](#page-116-0) fue aplicado a sesenta personas entre visitantes e interesados. Los resultados fueron los siguientes:

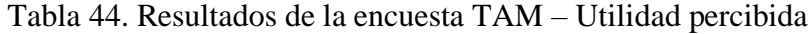

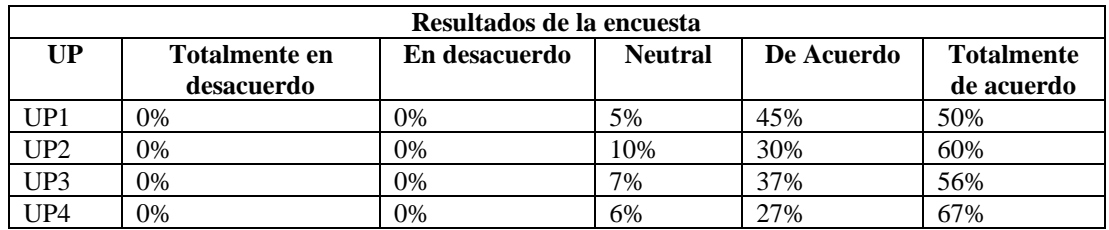

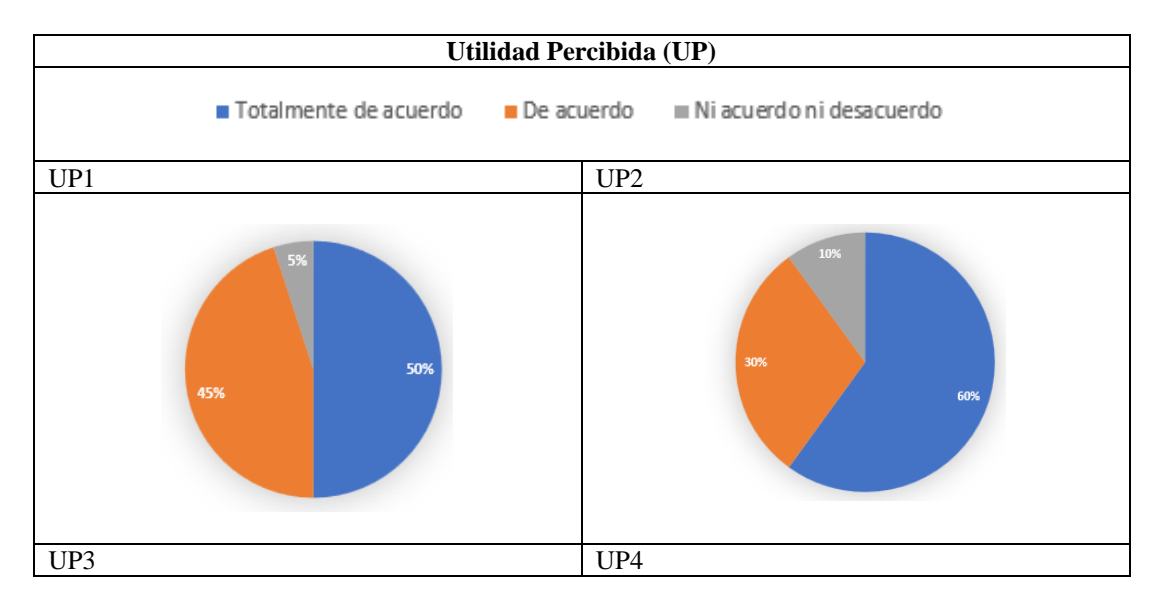

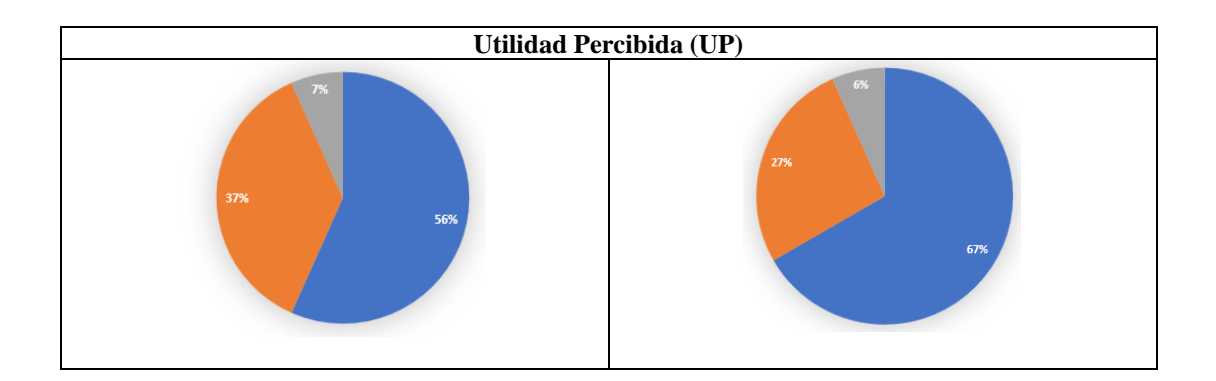

Figura 80. Modelo TAM - Utilidad percibida

Como se observa con la encuesta realizada, se deduce que la utilidad que los usuarios perciben es alta ya que consideran que, gracias a la aplicación, ayuda a la obtención de información, mejora de experiencia de los visitantes en el museo aumentando el interés por asistir y fomentando el turismo cultural.

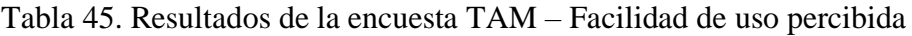

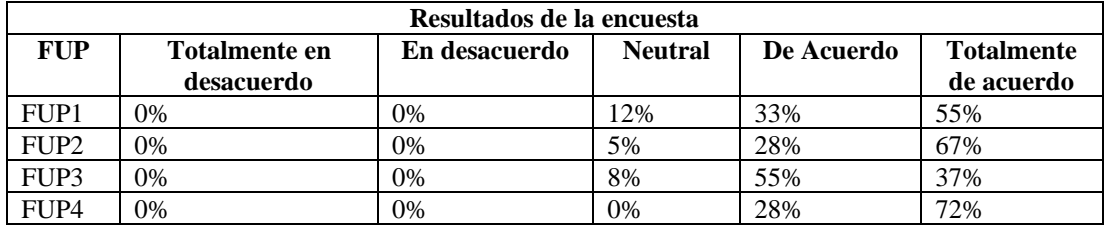

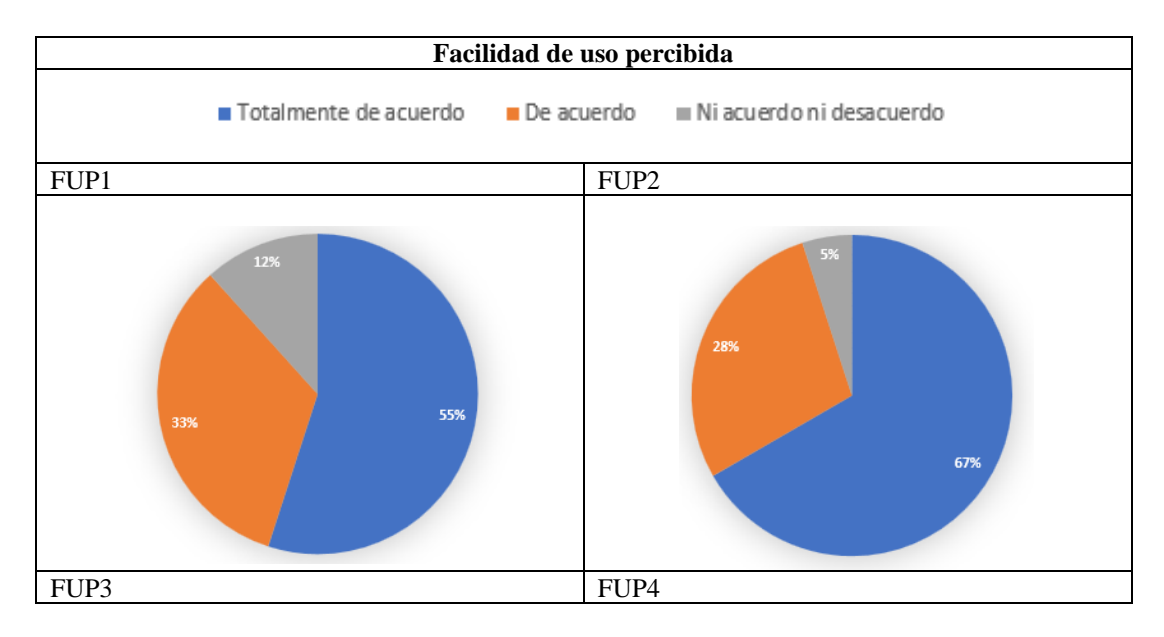

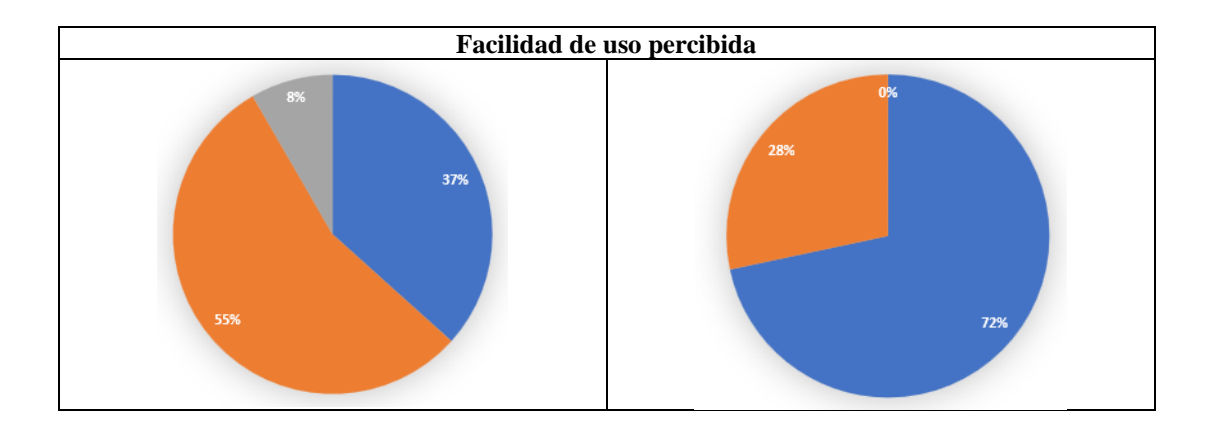

Figura 81. Modelo TAM – Facilidad de uso percibida

Por lo que se pude observar en los resultados de las preguntas referentes a la facilidad de uso, la mayor parte de usuarios dicen que la aplicación es clara y entendible. Además, gran parte de los usuarios admite poder encontrar lo que busca, mostrando que se encuentra ordenada y es de fácil uso.

# **3.4 Fotogrametría para modelos 3D**

Para esta sección se utilizó la cámara del dispositivo móvil y la aplicación Widar. Antes de comenzar, se analizaron dos casos:

- Si la pieza no se podía sacar del mostrador, se alistó el escenario de manera que los reflejos sean mínimos. Para ello se procuró no contar con mucha iluminación que provoque reflejos en los cristales. Las fotos fueron tomadas siguiendo un recorriendo en forma de "s" comenzando desde la parte superior derecha y comenzando a descender.
- Por otro lado, si se tiene un mejor acceso a las piezas, se procuró que la luz no refleje en las superficies y que las sombras sean mínimas. En esta ocasión, la luz fue la del museo sin tener muchas complicaciones por los reflejos. Las fotos fueron tomadas desde la parte superior y caminando alrededor de la pieza hasta llegar a la parte inferior.

Cosas a tener en cuenta:

• Los objetos no deben reflejar luz o ser de material translucido.

- La luz no debe ser fuerte, se recomienda una luz natural.
- Se recomienda tener como mínimo 60 fotos de la pieza.
- Si se utiliza una aplicación con disparos automáticos, es recomendable ajustar su velocidad en bajo o medio, para dar tiempo a la cámara que capte el objeto y sus características.
- Las fotos debes tomarse de cerca, pero permitiendo que se vean puntos de conexión entre foto y foto. No es recomendable utilizar zoom debido a que baja la calidad de imagen.

## **CAPÍTULO IV. CONCLUSIONES Y RECOMENDACIONES**

#### **4.1 Conclusiones**

- El proceso de con el que se manejan las piezas del museo de la Unidad Educativa Bolívar garantiza que la información esté distribuida por varios sitios, a los cuales ninguno de los visitantes tiene acceso. Con la implementación de esta aplicación web, la información relevante de las piezas del museo se encuentra al alcance de cualquier interesado, aportando así al propósito de difusión y educación sobre las culturas y especies que existen en el Ecuador.
- Las encuestas demostraron que más de la mitad de la población muestra se encuentra interesada en el turismo cultural, pero la información no siempre está disponible, lo que presenta una oportunidad para entregar esta información de manera innovadora e interactiva.
- El método TAM muestra que el 57% de los usuarios piensa que es más rápido obtener la información de cada pieza desde la aplicación, haciendo que su satisfacción, en cuanto a la experiencia, aumente y dando indicios del interés en asistir al museo.
- El uso de la metodología RAD para desarrollo, en conjunto con las demás herramientas utilizadas, mostró ser de gran ayuda para lograr conseguir un producto que cumple con todos los requisitos, en el menor tiempo posible y asegurando la satisfacción del usuario y el cliente.
- La herramienta Model Viewer utilizada para implementar Realidad Aumentada resultó ser sencilla de implementar y muy útil para mejorar la experiencia del visitante, mostrando un gran potencial que depende del uso que se le dé.
- La Realidad Aumentada es una tecnología que está en auge y cada vez se va mejorándola, esto hace que llame la atención de jóvenes, niños y mayores, tanto así que, en las encuestas realizadas a los visitantes, muestra cómo afecta

en el interés y aumenta las posibilidades de regreso al museo con la mención de implementar esta tecnología, dado así una pauta de lo importante que son las innovaciones tecnológicas para atraer turistas.

• La implantación de la aplicación Web con Realidad Aumenta brinda una mejor forma de acceder a la información sobre las piezas que se exhiben en el museo, así como una manera innovadora de atraer turistas despertando el anhelo de conocer más sobre las culturas e historia del Ecuador, como lo indica los resultados del método TAM.

#### **4.2 Recomendaciones**

- Se aconseja al administrador de la aplicación continuar aumentando la colección para mantener actualizada las exhibiciones en todo momento. De esta manera se garantiza obtener una extensa y diversa gama de piezas para mostrar a los visitantes, proporcionándoles una enriquecedora experiencia. Además, con esto se busca obtener una aplicación de gran calidad y atractivo.
- También, es recomienda, a la encargada del museo, colocar imágenes QR en las exhibiciones físicas, para que aquellos turistas, que asistan presencialmente, tengan la posibilidad de observar las piezas con mayor cercanía y exactitud mejorando la experiencia y satisfacción al visitarlo.
- Además, para la elaboración del modelo 3D mediante fotogrametría, se recomienda utilizar cámaras especializadas, y en caso de no poseerlas, un celular iPhone 11 o mayor, debido a su cámara de alta calidad y a su sensor LiDAR que permite tener una mejor comprensión de las profundidades de los objetos.
- Se espera que en el futuro se pueda aplicar tecnologías de "Face tracking" (seguimiento de rostro) en la aplicación web, (para ello se puede ocupar como MindAR o alguna otra herramienta), para que las visitas puedan entretenerse con filtros basados en las exhibiciones y a la vez publicitarlo mediante redes sociales.

# **REFERENCIAS BIBLIOGRÁFICAS**

[1] R. Fernández-Hernández, T. Vacas-Guerrero, y F. E. García-Muiña, «La comunicación digital en los museos Estudio comparado de las herramientas de la web 2.0», *Adres. ESIC Int. J. Commun. Res.*, vol. 24, n.º 24, pp. 102-121, ene. 2021, doi: 10.7263/adresic-024-06.

[2] L. S.A, «Constitución de la República del Ecuador | Descargar PDF Constitución de la República del Ecuador | Actualizado 2023», Lexis S.A. Accedido: 10 de octubre de 2023. [En línea]. Disponible en: https://www.lexis.com.ec/biblioteca/constitucion-republica-ecuador

[3] L. G. Chávez Fonseca, J. A. Ortiz Miranda, y M. S. Fiallos Coba, «Propuesta de creación del museo interactivo en la ciudad de Ambato-Ecuador», *Rev. Univ. Soc.*, vol. 14, n.º 6, pp. 574-585, dic. 2022.

[4] M. A. Toledo Villacís, «Análisis socio-espacial del turismo en la ciudad de Ambato, Provincia de Tungurahua (Ecuador)», jun. 2023, Accedido: 3 de enero de 2024. [En línea]. Disponible en: http://dspace.uib.es/xmlui/handle/11201/160893

[5] A. Keckes y I. Tomicic, «Augmented Reality in Tourism - Research and Applications Overview», *Interdiscip. Descr. Complex Syst.*, vol. 15, n.º 1, pp. 157-167, 2017, doi: 10.7906/indecs.15.2.5.

[6] G. A. Mengana-de la Fé y D. López-Ramos, «Realidad Aumentada, una herramienta para la gestión de los valores patrimoniales.», Santiago, n.º 149, Art. n.º 149, jun. 2019.

[7] J. F. Maldonado Guerrón, «Desarrollo de una aplicación basada en realidad aumentada para la promoción del Parque Nacional Yasuní.», bachelorThesis, Pontificia Universidad Católica del Ecuador, 2019. Accedido: 10 de octubre de 2023. [En línea]. Disponible en: https://repositorio.pucesa.edu.ec/handle/123456789/2913

[8] F. O. Caiza Chacha y E. L. Sasig Silva, «Desarrollo de una aplicación web y móvil de realidad aumentada para el museo de la Casa de los Marqueses de Miraflores de la ciudad de Latacunga», bachelorThesis, Ecuador: Latacunga: Universidad Técnica de Cotopaxi (UTC)., 2022. Accedido: 10 de octubre de 2023. [En línea]. Disponible en: http://repositorio.utc.edu.ec/handle/27000/9751

[9] M. Ledhesma, *Tipos de turismo: nueva clasificación*. Ciudad Autónoma de Buenos Aires.

[10] Universidad de Alicante (España) y P. Espeso -Molinero, «Tendencias del turismo cultural», *PASOS Rev. Tur. Patrim. Cult.*, vol. 17, n.<sup>o</sup> 6, pp. 1101-1112, 2019, doi: 10.25145/j.pasos.2019.17.076.

[11] A. M. Freire, «REPRESENTACIÓN E IDENTIDAD: LOS MUSEOS LOCALES EN LA PENÍNSULA DE SANTA ELENA EN LA COSTA ECUATORIANA», *Chungará Arica*, vol. 51, n.º 2, pp. 305-319, jun. 2019, doi: 10.4067/S0717-73562019005001501.

[12] D. D. Benítez, «SISTEMAS DE INFORMACIÓN, APLICACIÓN EN EMPRESAS.», *Contrib. Econ.*.

[13] J. R. Molina Ríos, M. P. Zea Ordóñez, M. J. Contento Segarra, y F. G. García Zerda, «ESTADO DEL ARTE: METODOLOGÍAS DE DESARROLLO EN APLICACIONES WEB», *3C Tecnol. Innov. Apl. Pyme*, vol. 6, n.º 3, pp. 54-71, sep. 2017, doi: 10.17993/3ctecno.2017.v6n3e23.54-71.

[14] R. M. ALICIA y R. M. JESUS MARIA, *Aplicaciones Web 2.<sup>a</sup> edición*. Ediciones Paraninfo, S.A., 2014.

[15] E. Bautista-Villegas, «Metodologías agiles XP y Scrum, empleadas para el desarrollo de páginas web, bajo MVC, con lenguaje PHP y framework Laravel», *Rev.*  Amaz. Digit., vol. 1, n.º 1, Art. n.º 1, ene. 2022, doi: 10.55873/rad.v1i1.168.

[16] E. Wohlgethan, «Supporting Web Development Decisions by Comparing Three Major JavaScript Frameworks: Angular, React and Vue.js», Munich University of Applied Sciences, München, Alemania, 2018.

[17] E. Saks, «JavaScript frameworks: Angular vs React vs Vue», Haaga-Helia University of Applied Sciences, Helsinki, Finlandia, 2019.

[18] R. Baida, M. Andriienko, y M. Plechawska-Wójcik, «Perfomance analysis of frameworks Angular and Vue.js», *J. Comput. Sci. Inst.*, vol. 14, pp. 59-64, mar. 2020, doi: 10.35784/jcsi.1577.

[19] I. H. Madurapperuma, M. S. Shafana, y M. J. A. Sabani, «State-of-Art Frameworks for Front-end and Back-end Web Development», 2022.

[20] J. A. Solórzano, «Desarrollo de una aplicación web multiplataforma usando el framework Django, para publicitar eventos sociales, aplicado en el municipio del cantón morona», Escuela Superior Politécnica de Chimborazo, Macas, 2018.

[21] C. Peters, «Building Rich Internet Applications with Node.js and Express.js», p. 15, 2017.

[22] B. Temere, «Responsive web application using Bootstrap and Foundation : Comparing Bootstrap and Foundation Frontend Frameworks». Accedido: 6 de enero de 2024. [En línea]. Disponible en: http://www.theseus.fi/handle/10024/130524

[23] A. Kujala, «Development of a modern full stack web application», Turku University of Applied Sciences, Finlandia, 2023.

[24] B. Bankov, «Software solutions for responsive and accessible web systems», Universidad de Economía de Varna, may 2023.

[25] J. Mohedano, J. M. Saiz, y P. S. Román, *Iniciación a Javascript*. Ministerio de Educación, 2012.

[26] J. N. S. Júnior y A. R. M. Cuperschmid, «WebAR para visualização de modelo da edificação: avaliação da ferramenta 8th Wall Web», *SIMPÓSIO Bras. Tecnol. INFORMAÇÃO E Comun. NA Constr.*, vol. 2, pp. 1-7, ago. 2019, doi: 10.46421/sbtic.v2i00.136.

[27] I. Challenger-Pérez, Díaz, Yanet, y R. Becerra-García, «El lenguaje de programación Python/The programming language Python», vol. XX, n.º 2, pp. 1-13, junio de 2014.

[28] S. Cerdá Peris, «Diseño y desarrollo de una aplicación de Realidad Aumentada sin marcas con OpenCV», *Ing. Agua*, vol. 18, n.º 1, p. ix, sep. 2014, doi: 10.4995/ia.2014.3293.

[29] V. Valverde, N. Portalanza, y P. Mora, «Análisis descriptivo de base de datos relacional y no relacional», *Atlante Cuad. Educ. Desarro.*, n.º junio, jun. 2019, Accedido: 11 de octubre de 2023. [En línea]. Disponible en: https://www.eumed.net/rev/atlante/2019/06/base-datos-relacional.html

[30] Pontificia Universidad Católica del Ecuador - Sede Ambato, W. C. Esquivel, G. L. Sevilla, y Pontificia Universidad Católica del Ecuador - Sede Ambato, «Paralelismos entre bases de datos relacionales y no relacionales (un enfoque en seguridad)», *RECIBE Rev. ELECTRÓNICA Comput. INFORMÁTICA Bioméd.*   $ELECTRÓNICA$ , vol. 10, n.<sup>o</sup> 2, pp. C1-1-C1-16, nov. 2021, doi: 10.32870/recibe.v10i2.189.

[31] J. M. Lozano Banqueri, «Creación y gestión de una base de datos con MySQL y phpMyAdmin», jul. 2018, Accedido: 4 de enero de 2024. [En línea]. Disponible en: http://crea.ujaen.es/jspui/handle/10953.1/9445

[32] L. Marrero *et al.*, «Un estudio comparativo de Bases de Datos Relaciónales y Bases de Datos NoSQL», presentado en XXV Congreso Argentino de Ciencias de la Computación, Córdoba, 2019, pp. 589-600.

[33] J. Castillo, J. Garcés, M. Navas, D. Jácome, y J. Armas, «Base de Datos NoSQL: MongoDB vs. Cassandra en operaciones CRUD (Create, Read, Update, Delete)», *Rev. Publicando*, vol. 4(1), n.º 11, pp. 79-107, 2017.

[34] I. Carvalho, F. Sá, y J. Bernardino, «NoSQL Document Databases Assessment: Couchbase, CouchDB, and MongoDB»:, en *Proceedings of the 11th International Conference on Data Science, Technology and Applications*, Lisbon, Portugal: SCITEPRESS - Science and Technology Publications, 2022, pp. 557-564. doi: 10.5220/0011352700003269.

[35] J. H. Canós, Letelier, Patricio, y Penadés, Carmen, «Métodologías Ágiles en el Desarrollo de Software», Valencia: Universidad Politécnica de Valencia, 2003, pp. 1- 8.

[36] S. Alsaqqa, S. Sawalha, y H. Abdel-Nabi, «Agile Software Development: Methodologies and Trends», *Int. J. Interact. Mob. Technol. IJIM*, vol. 14, n.<sup>o</sup> 11, p. 246, jul. 2020, doi: 10.3991/ijim.v14i11.13269.

[37] J. Gaete *et al.*, «Enfoque de aplicación ágil con Serum, Lean y Kanban», *Ingeniare Rev. Chil. Ing., vol. 29, n.º 1, pp. 141-157, mar. 2021, doi: 10.4067/S0718-*33052021000100141.

[38] N. A. Hamdulay, «FRAMEWORK STUDY FOR SOFTWARE DEVELOPMENT VIA SCRUM, AGILE AND KANBAN», vol. 11, n.º 2, 2023.

[39] A. Akhtar, B. Bakhtawar, y S. Akhtar, «EXTREME PROGRAMMING VS SCRUM: A COMPARISON OF AGILE MODELS», *Int. J. Technol. Innov. Manag. IJTIM*, vol. 2, n.º 2, Art. n.º 2, oct. 2022, doi: 10.54489/ijtim.v2i2.77.

[40] H. R. Garcés Gómez, E. J. Jalón Arias, y L. O. Albarracín Zambrano, «Análisis de la metodología de desarrollo rápido de aplicaciones en el control de nóminas agrícolas», Rev. Arbitr. Interdiscip. Koinonía, vol. 6, n.º 11 (Enero-Junio), pp. 199-215, 2021.

[41] B. Rudianto y Y. E. Achyani, «Penerapan Metode Rapid Application Development pada Sistem Informasi Persediaan Barang berbasis Web», *Bianglala*  Inform., vol. 8, n.º 2, Art. n.º 2, sep. 2020, doi: 10.31294/bi.v8i2.8930.

[42] Білущак Т. М. y Прімакова Д. І., «Uso de una exposición virtual para la promoción del patrimonio cultural de la emigración ucraniana en el marco de la estrategia de marketing en internet.», *ВЧЕНІ ЗАПИСКИ*, vol. 33, n.º 5, pp. 282-289, 2022, doi: https://doi.org/10.32782/2710-4656/2022.5.2/47.

[43] M. R. Z. NAVA, «Análisis de herramientas para el diseño de mockups.», Universidad Tecnológica del Centro de Veracruz-Innovasolver, ago. 2017. Accedido: 16 de enero de 2024. [En línea]. Disponible en: http://reini.utcv.edu.mx:80/handle/123456789/881

[44] E. Tello, C. Sosa, y D. Tello, «Revisión de los sistemas de control de versiones utilizados en el desarrollo de software», *Ing. USBMed*, vol. 3, n.º 1, pp. 74-81, jun. 2012, doi: https://doi.org/10.21500/20275846.267.

[45] F. Lanubile, C. Ebert, R. Prikladnicki, y A. Vizcaino, «Collaboration Tools for Global Software Engineering», *IEEE Softw.*, vol. 27, n.º 2, pp. 52-55, mar. 2010, doi: 10.1109/MS.2010.39.

[46] G. Santos y C. Costa, «Project Management Tools: an analysis of possible agile or traditional influences», *Actas CAPSI 2021*, oct. 2021, [En línea]. Disponible en: https://aisel.aisnet.org/capsi2021/9

[47] P. J. O. Rodríguez, «De la Realidad Extendida al Metaverso: una reflexión crítica sobre las aportaciones a la educación», *Teoría Educ. Rev. Interuniv.*, vol. 34, n.<sup>o</sup> 2, Art. n.<sup>o</sup> 2, jun. 2022, doi: 10.14201/teri.27864.

[48] J. Otegui Castillo, «La realidad virtual y la realidad aumentada en el proceso de marketing», *Enpresen Zuzendaritza eta Administrazio Aldizkaria*, n.º 24, pp. 155-229, 30 de diciembre de 2017.

[49] M. D. González Zamar y E. Abad Segura, «La Realidad Aumentada como recurso creativo en la educación: una revisión global», *Creat. Soc. Rev. Asoc. Para*  Creat., n.º 32, pp. 164-190, 2020.

[50] C. Rigueros, «La realidad aumentada: lo que debemos conocer», vol. 5, n.º 2, pp. 257-261, ene. 2018.

[51] A. Chico Fernández de Terán y A. Gustavo, «La realidad aumentada en la educación: usabilidad y ejemplos de su aplicación», Universitat Oberta de Catalunya (UOC), Cataluña, 2019. Accedido: 17 de enero de 2024. [En línea]. Disponible en: https://openaccess.uoc.edu/handle/10609/97427

[52] L. E. Reeves *et al.*, «Use of augmented reality (AR) to aid bioscience education and enrich student experience», *Res. Learn. Technol.*, vol. 29, ene. 2021, doi: 10.25304/rlt.v29.2572.

[53] G. Candelario, «Modelo 3D del desarrollo del cáncer de mama sobre realidad aumentada.», Universidad de Guadalajara, Jalisco, 2021.

[54] «Preguntas frecuentes sobre <visor-modelo>». Accedido: 24 de octubre de 2023. [En línea]. Disponible en: https://modelviewer.dev/docs/faq.html#generalquestions

[55] T. H. Giang, «An Implementation Methodology for Augmented Reality Applications», University of twente, 2023. [En línea]. Disponible en: https://purl.utwente.nl/essays/94321

[56] C. C. Urrego Salas, «Desarrollo de un prototipo de software orientado a el apoyo en procesos de capacitación de seguridad y salud en el trabajo», 2022.

[57] J. Caro-Herrero, «Fotogrametría y modelado 3D: un caso práctico para la difusión del patrimonio y su promoción turística», 2012.

[58] M. Balaguer, «Fotogrametría de Objeto Cercano. Conceptos básicos».

[59] «WIDAR | 3D Edit, Scan and Compose», WIDAR. Accedido: 9 de enero de 2024. [En línea]. Disponible en: https://www.widar.io

[60] I. Saha *et al.*, «A 3D printed Embouchure-Assistive Device for Musicians with Facial Palsy», *BME Horiz.*, vol. 1, n.º 3, Art. n.º 3, dic. 2023, doi: 10.37155/2972-449X-vol1(3)-79.

[61] «Polycam - LiDAR & 3D Scanner for iPhone & Android». Accedido: 9 de enero de 2024. [En línea]. Disponible en: https://poly.cam/

[62] R. Toro, M. Peña-Sarmiento, B. L. Avendaño-Prieto, S. Mejía-Vélez, y A. Bernal-Torres, «Análisis Empírico del Coeficiente Alfa de Cronbach según Opciones de Respuesta, Muestra y Observaciones Atípicas», *Rev. Iberoam. Diagnóstico Eval. - E Aval. Psicológica*, vol. 2, n.º 63, p. 17, 2022.

[63] A. Shrivastava, I. Jaggi, N. Katoch, D. Gupta, y S. Gupta, «A Systematic Review on Extreme Programming», *J. Phys. Conf. Ser.*, vol. 1969, n.º 1, p. 012046, jul. 2021, doi: 10.1088/1742-6596/1969/1/012046.

[64] A. Menzinsky, G. López, J. Palacio, M. Á. Sobrino, R. Álvarez, y V. Rivas, *Historias de Usuario*. Ingeniería de Requisitos Ágil, 2022.

[65] F. Núñez, G. Villa, y P. Oríz, «Uso de técnicas de estimación en el cálculo de la duración de proyectos de TIC en Uruguay», *Prisma Tecnológico*, vol. 6, n.º 1, pp. 40-43, 2015.

[66] M. Hiorthøy, «Analyzing and Benchmarking the Performance of Different Cloud Services for Agile App Deployment», Master thesis, Oslomet storbyuniversitetet, 2023. Accedido: 16 de enero de 2024. [En línea]. Disponible en: https://oda.oslomet.no/oda-xmlui/handle/11250/3100826

[67] R. Pandey, «Chat Application using React.js and Firebase», vol. 7, n.º 1, 2023.

[68] R. Roig-Vila, J. Rojas-Viteri, y N. A. Lascano-Herrera, «Análisis del uso de Moodle desde la perspectiva del modelo TAM en tiempos de pandemia», *RiiTE Rev. Interuniv. Investig. En Tecnol. Educ.*, pp. 95-112, jun. 2022, doi: 10.6018/riite.519341.

## **ANEXOS**

Anexo A. Cuestionario realizado para la encuesta

- 1. ¿Qué tan interesado se encuentra en realizar turismo cultural en un museo?
- 2. ¿Con qué frecuencia visita el museo del Colegio Bolívar en la ciudad de Ambato?
- 3. ¿Con qué frecuencia, al visitar el museo, tiene un guía que proporcione información?
- 4. ¿Cómo calificaría la información proporcionada por el guía del museo?
- 5. ¿Consideraría volver a visitar este museo?
- 6. ¿Considera que el uso de realidad aumentada ayudaría a mejorar el interés en el turismo cultural?
- 7. ¿Qué tipo de aplicación informática le gustaría utilizar para revisar información, de turismo cultural, del Museo del Colegio Bolívar?
- <span id="page-130-0"></span>8. Si el Museo del Colegio Bolívar implementara realidad aumentada en sus exhibiciones, ¿con qué frecuencia consideraría visitarlo?

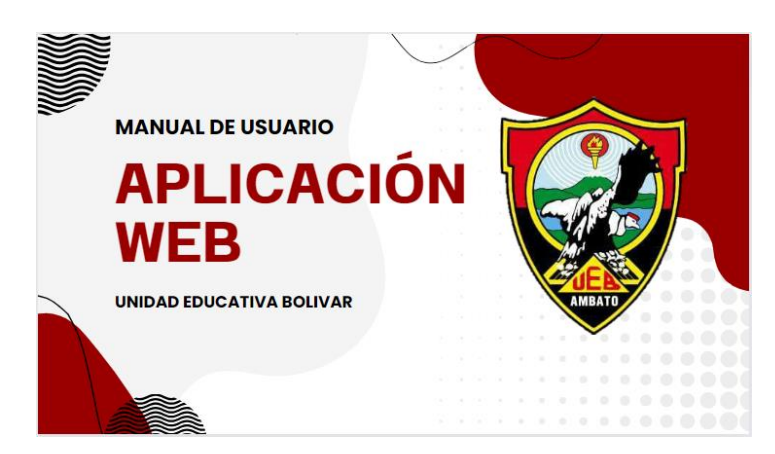

Anexo B. Manual de usuario.

Figura B1. Portada del manual

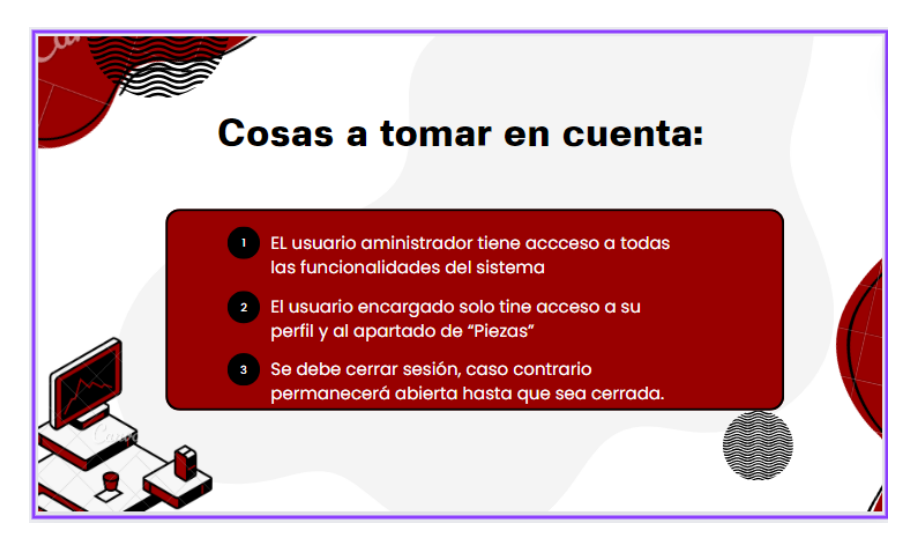

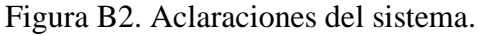

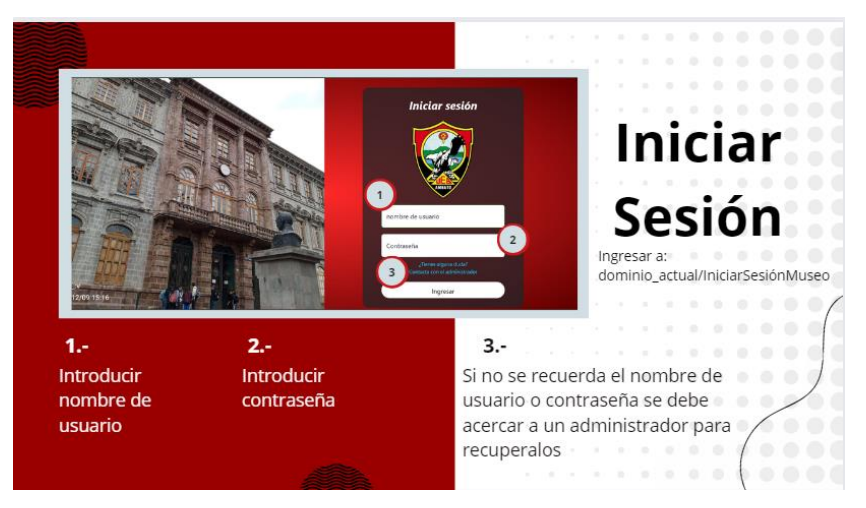

Figura B3. Manual - Iniciar Sesión

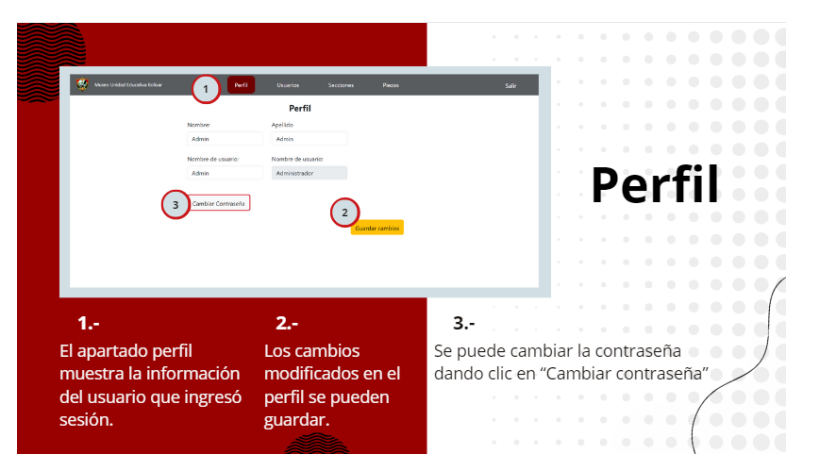

Figura B4. Manual – Perfil

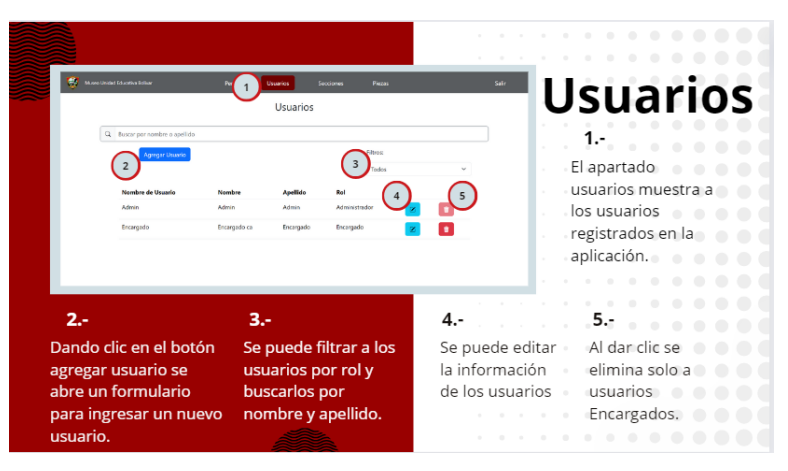

Figura B5. Manual – Usuarios

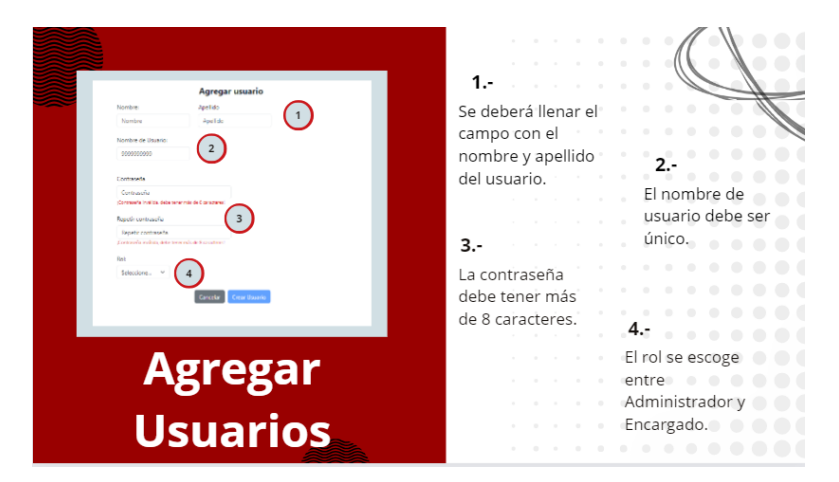

Figura B6. Manual- Agregar usuarios

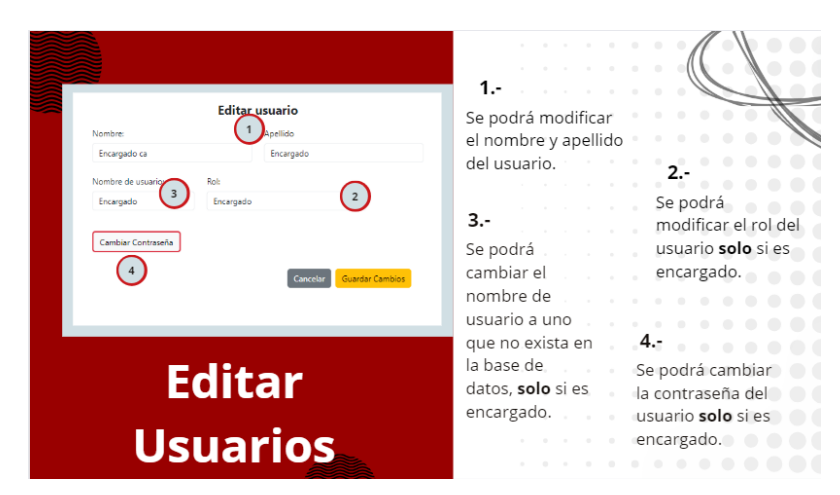

Figura B7. Manual – Editar usuarios

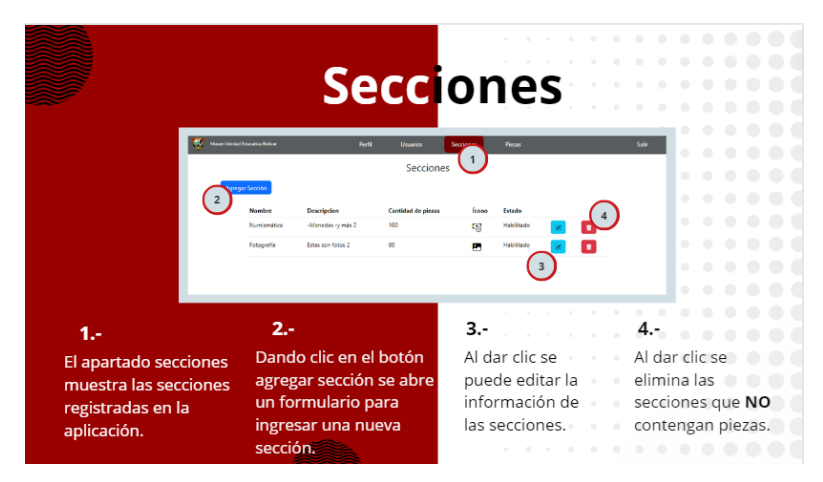

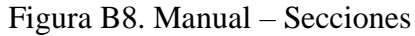

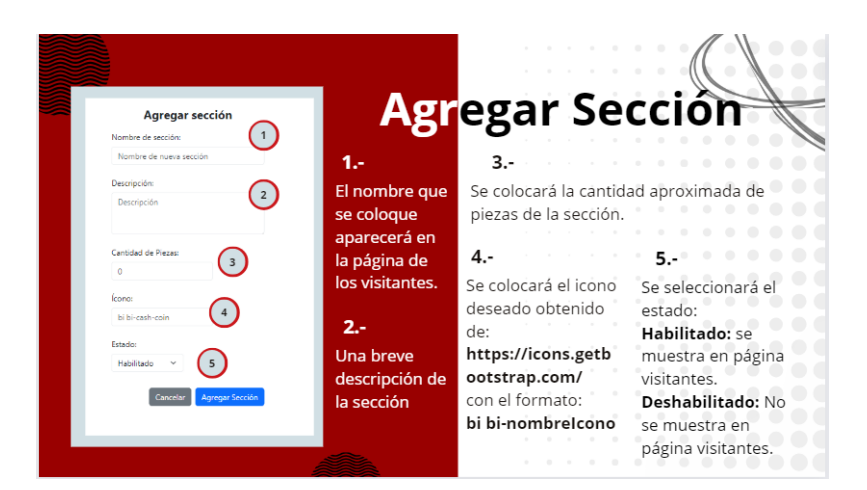

Figura B9. Manual – Agregar sección

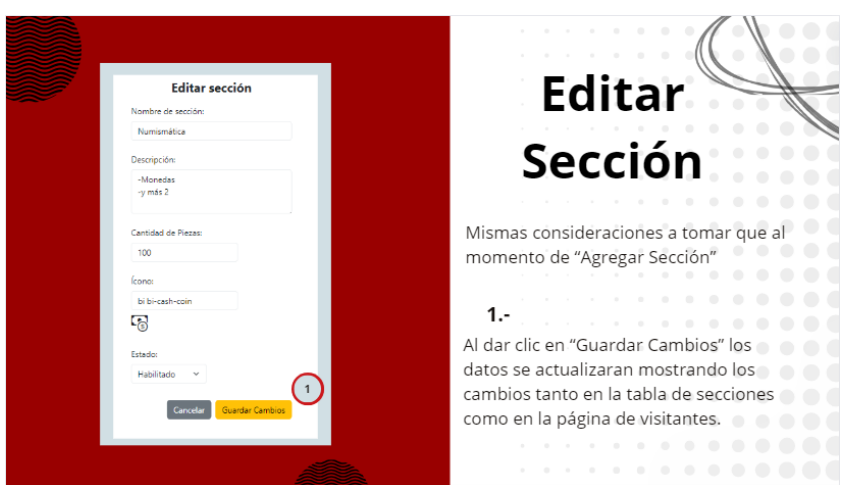

Figura B10. Manual – Editar sección

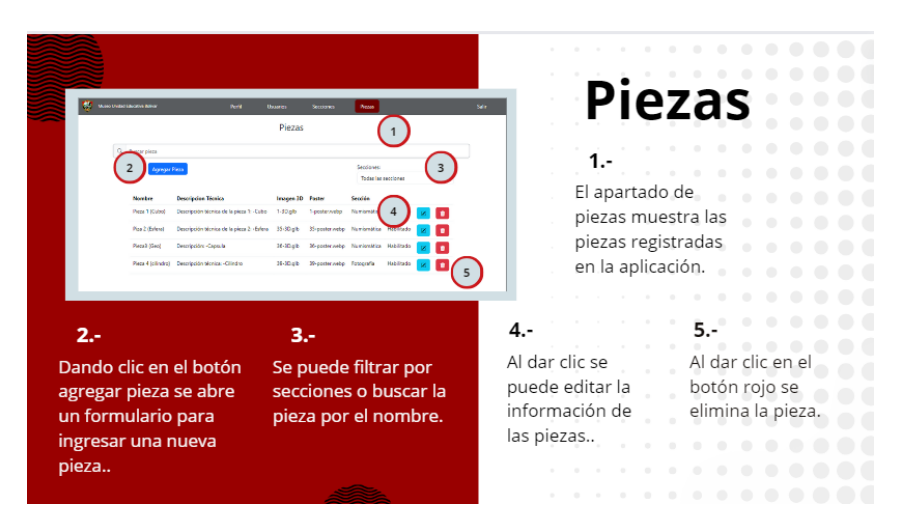

Figura B11. Manual – Piezas

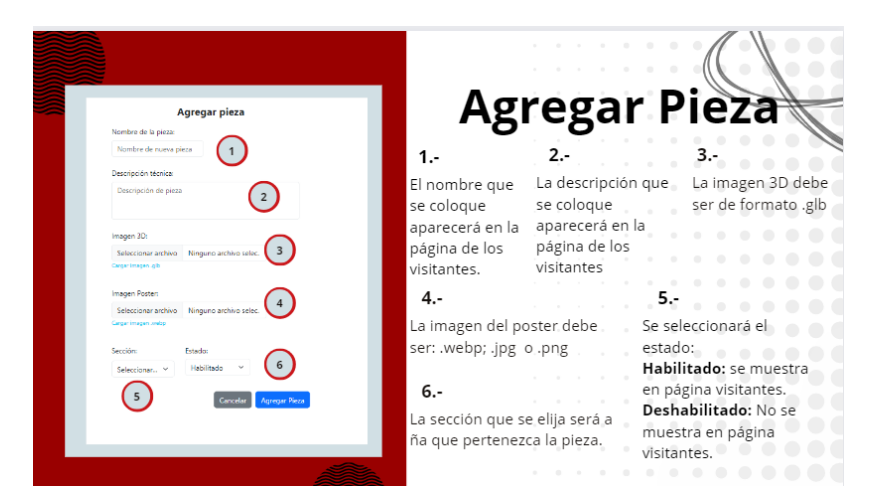

Figura B12. Manual – Agregar pieza

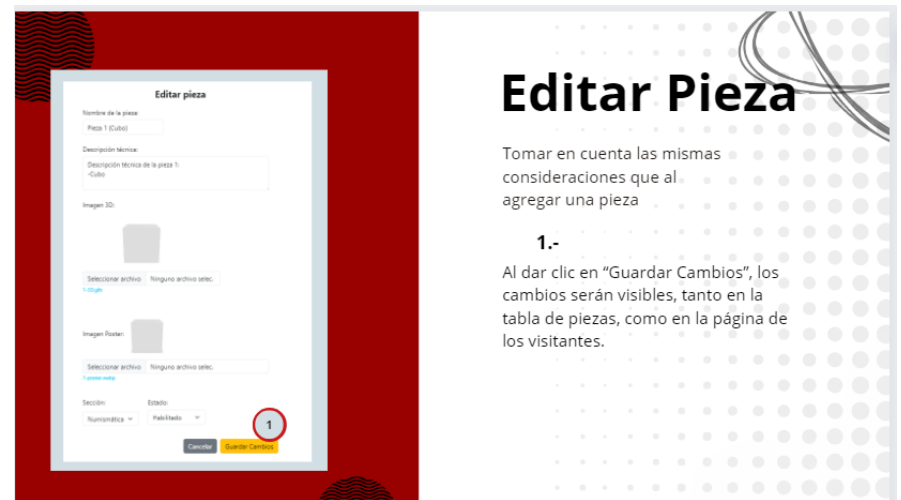

Figura B13. Manual – Editar pieza

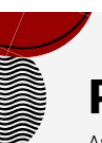

# Fotogrametría

Aspectos a tener en cuenta:

- · Tomar más de 60 fotos.
- Las fotos deben tener puntos referenciales y deben ser ortogonales entre si (no pueden ser de un solo plano).
- · Los artefactos fotografiados no pueden ser de material translucido.
- · Es recomendable utilizar un software para móvil.
- · Las fotos deben ser nítidas, de recomendación utilizar un trípode para evitar movimientos de la mano.
- · La luz debe ser baja, solo lo suficiente para enfocar
- adecuadamente al objeto (de preferencia luz natural). · De preferencia, si se utiliza un celular para las fotografías,
- utilizar un iPhone 11 o superior, por la calidad de cámara.

Figura B14. Manual – Recomendaciones para fotogrametría

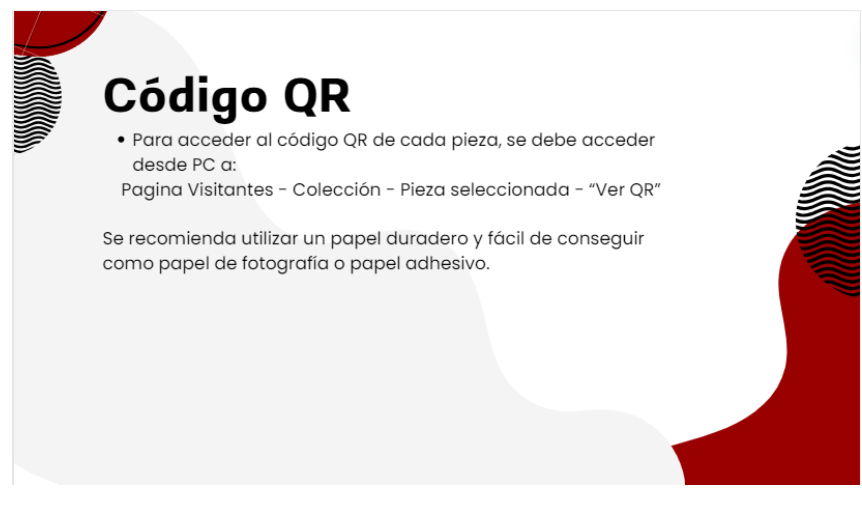

Figura B15. Manual – Impresión código QR